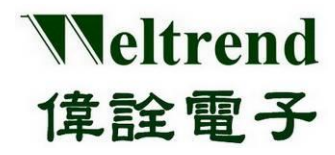

# **WT32L064\_032 Peripheral Functions and Programs User Guide**

**Rev. 1.0 May 2022**

#### **Copyright Notice**

This data sheet is copyrighted by Weltrend Semiconductor, Inc. Do not reproduce, transform to any other format, or send/transmit any part of this documentation without the express written permission of Weltrend Semiconductor, Inc.

#### **Disclaimers**

#### **Right to make change** –

This document provides technical information for user. Weltrend Semiconductor, Inc. reserves the right to make change without further notice to any products herein.

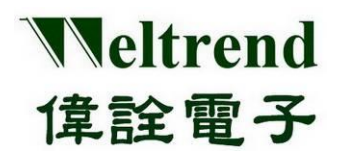

### **Table of Contents**

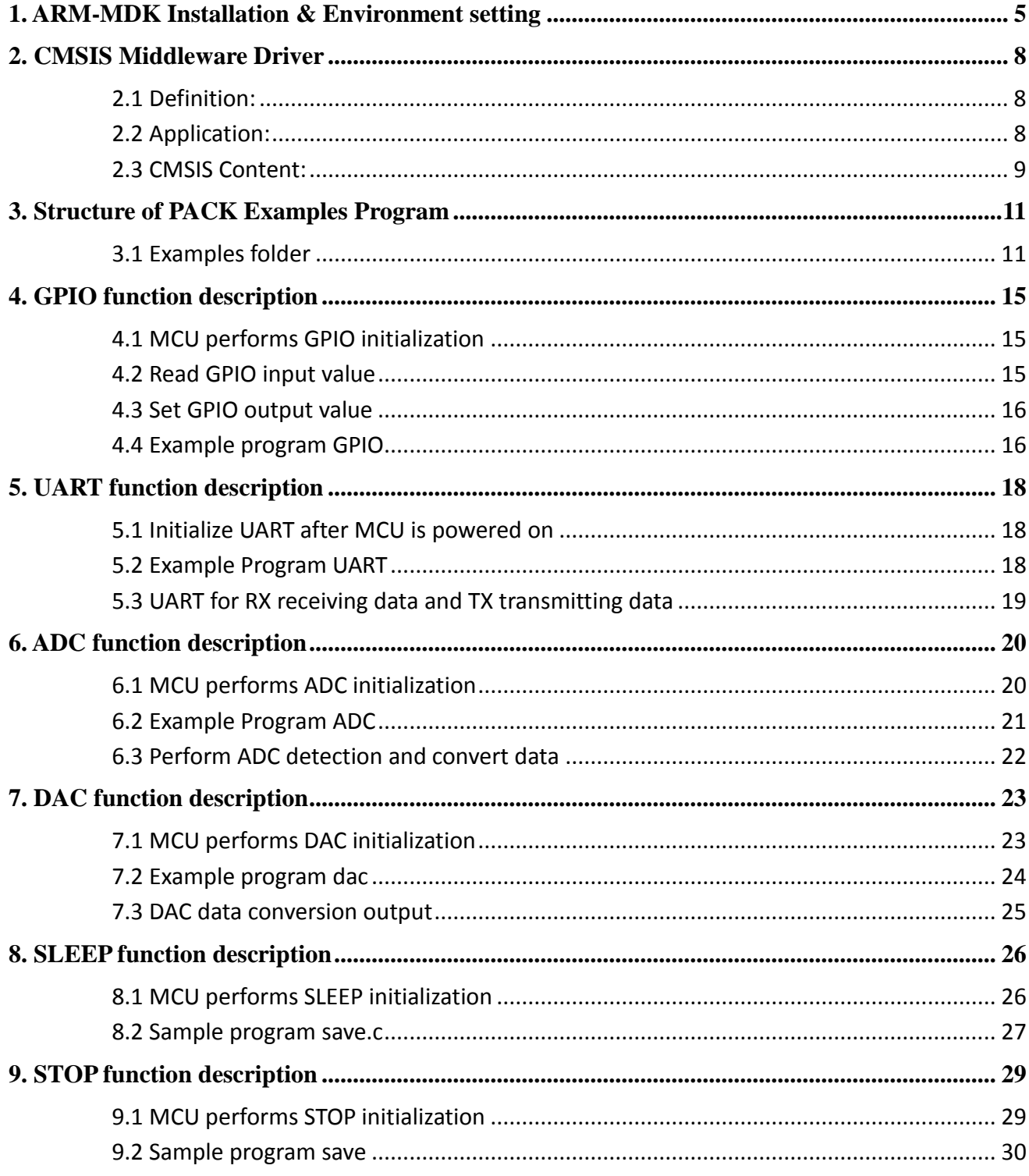

Copyright<sup>©</sup> 2022 Weltrend Semiconductor, Inc. All Rights Reserved. Weltrend reserves right to modify all information contained in this document without notice.

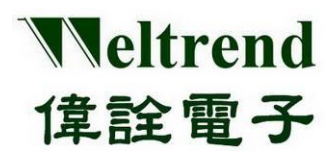

**Peripheral Functions and Programs User Guide**

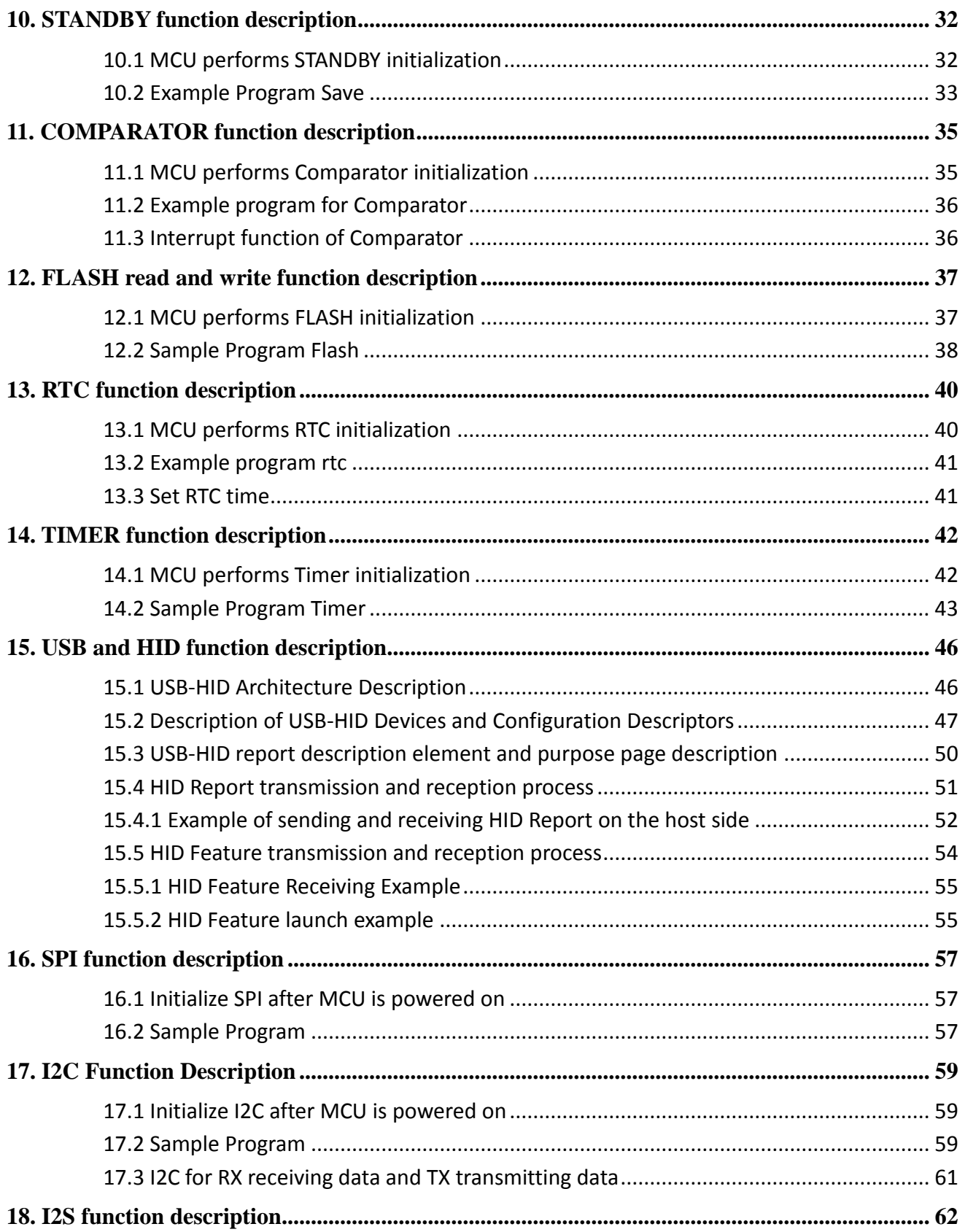

Copyright<sup>©</sup> 2022 Weltrend Semiconductor, Inc. All Rights Reserved. Weltrend reserves right to modify all information contained in this document without notice.

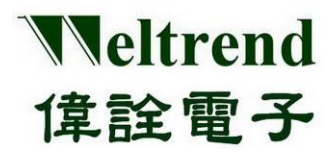

**Peripheral Functions and Programs** User Guide

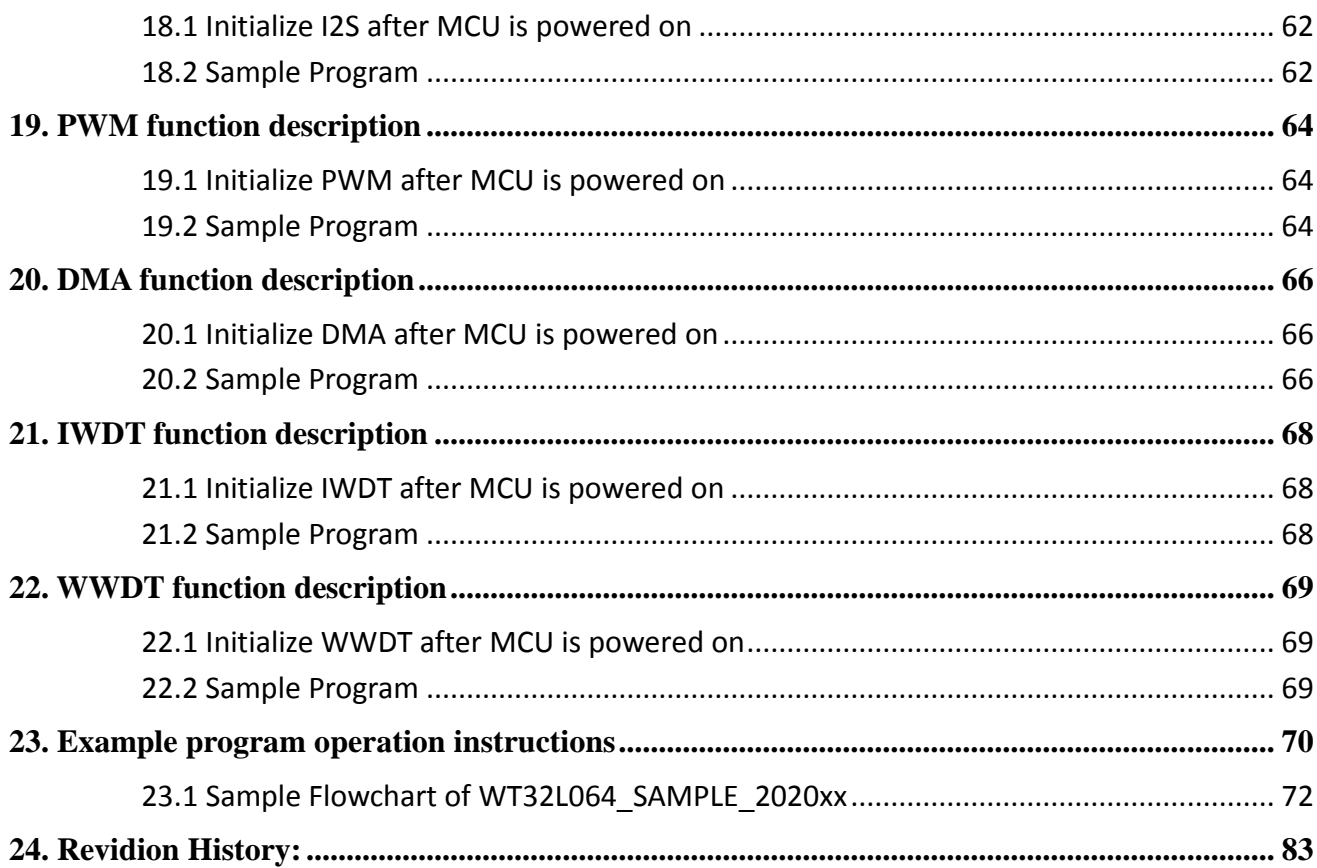

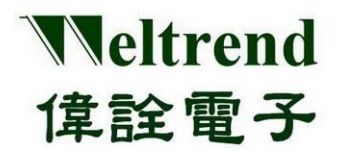

### <span id="page-4-0"></span>**1. ARM-MDK Installation & Environment setting**

### (Step 1) **Please download ARM-MDK** <https://www.keil.com/download/>

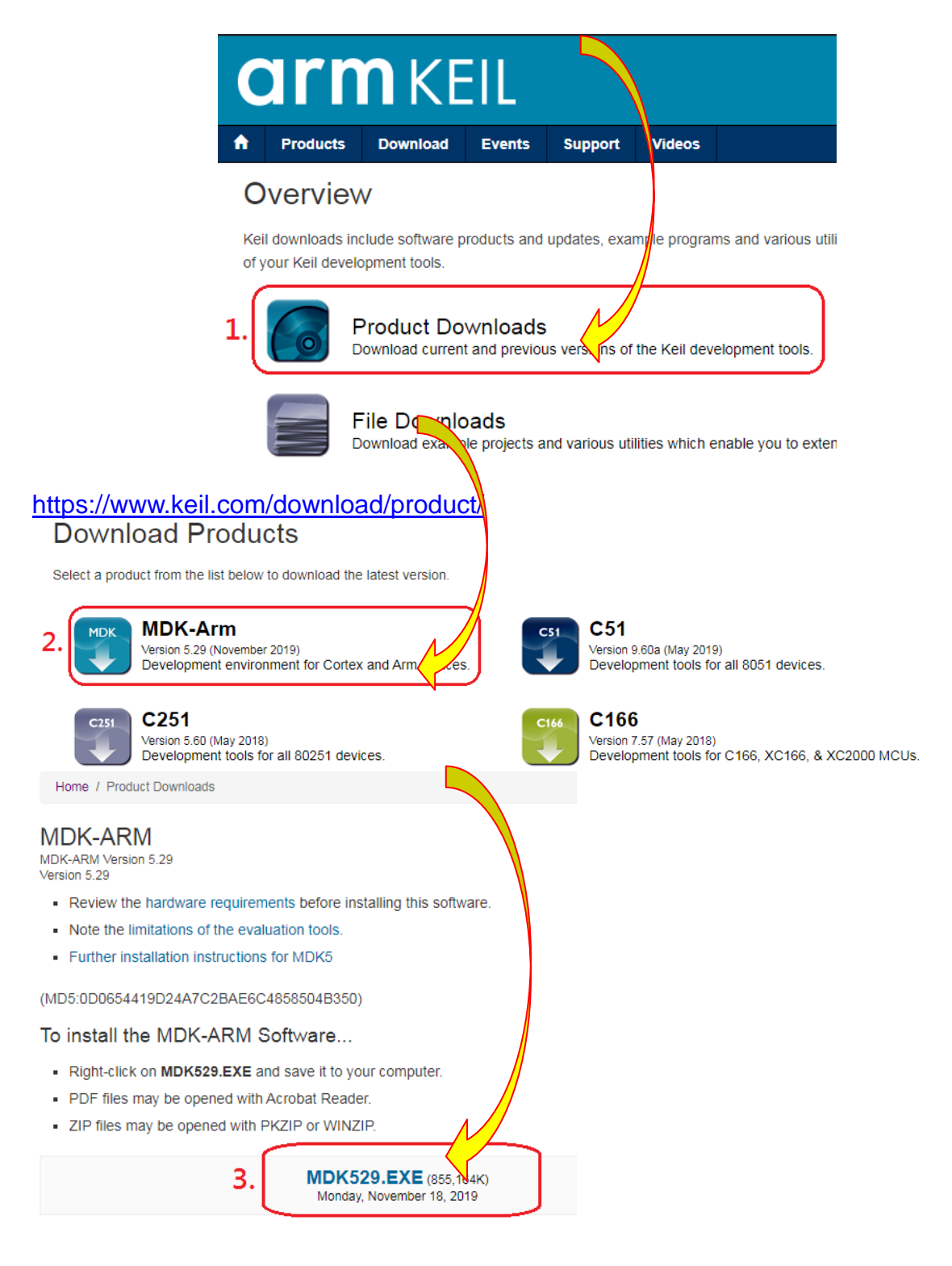

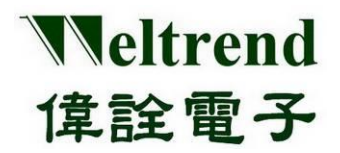

The default PACK path will be asked during installation, please specify **C:\Keil\_v5\ARM\PACK** as follows to avoid subsequent PACK installation problems.

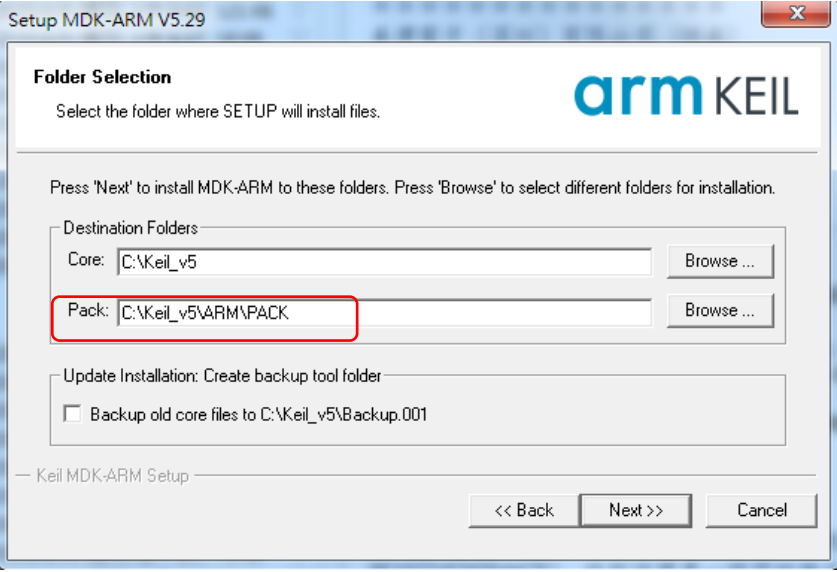

(Step 2) After downloading and installing MDK, please install Weltrend PACK file (Weltrend.CM0\_DFP.0.1.x.pack) in your PC.

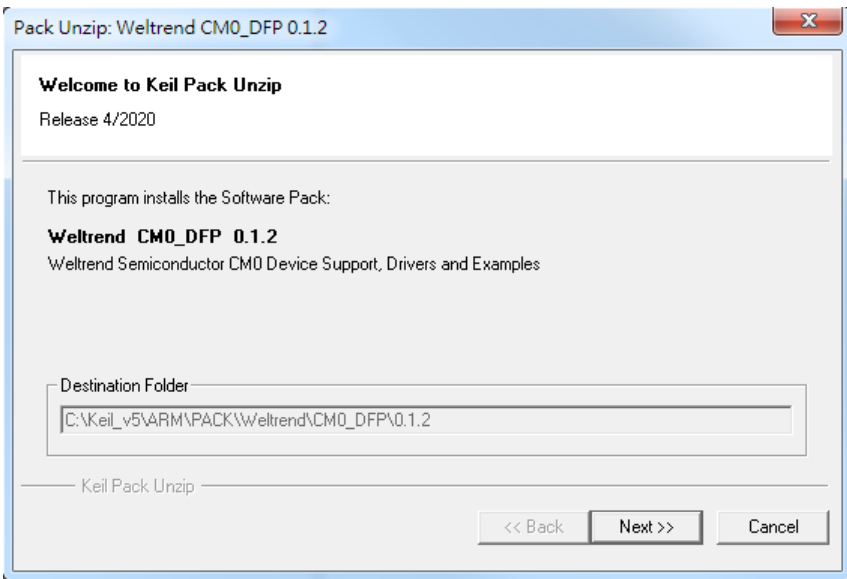

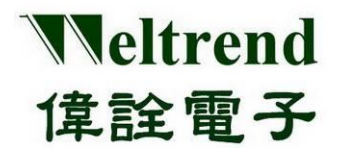

(Step 3) After installing the ARM-MDK, the basic 32KB is free for use, or you can purchase the software by yourself. After installation, please open the relevant WT32L064 project on your computer for compilation.

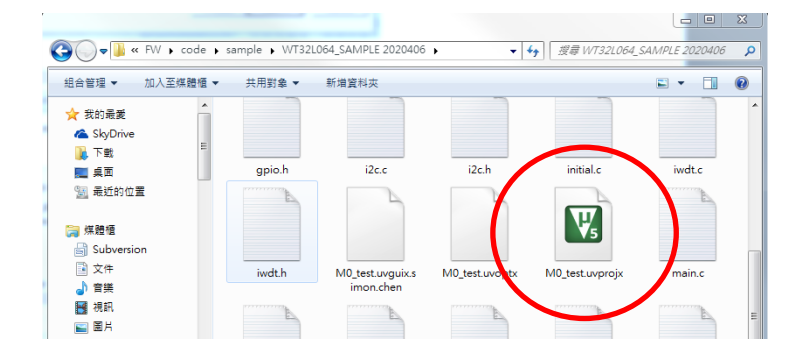

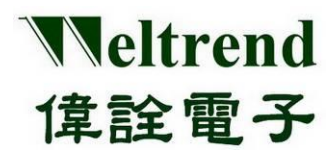

### <span id="page-7-0"></span>**2. CMSIS Middleware Driver**

### <span id="page-7-1"></span>**2.1 Definition:**

ARM<sup>®</sup> Cortex<sup>™</sup> Microcontroller Software Interface Standard (CMSIS) is a set of firmware libraries that can drive ARM processors. The firmware interface provides a standard function directly for the peripheral with the same name and is easy to use, which can be used repeatedly by software, reducing developing time for microcontroller developers. Based on this framework, the manufacturer provides a set of basic peripheral applications of sample programs or peripheral libraries, which can directly focus on the application side to speed up program operation and editing.

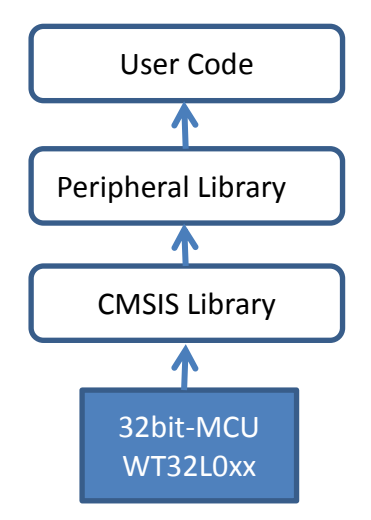

### <span id="page-7-2"></span>**2.2 Application:**

The purpose of CMSIS is to describe the function corresponding to the register control of the MCU. For users, standardized functions such as ADC\_StartOfConversion() can be used, and the peripheral library (PL) provides the operation and example of the function. EX: Program file main.c content

```
main() { 
API_AverADCData() 
}
Program file wt32l0xx_pl_adc.c for the peripheral application.
API_AverADCData() {
ADC StartOfConversion(); // Using the CMSIS standard, call peripheral functions to average filter ADC
……
}
Contents of CMSIS-driven file wt32l064_adc.c
void ADC_StartOfConversion(void) 
{
   ADC->ADCCR |= (uint32_t)ADC_START; // Actually corresponds to the MCU register address
}
```
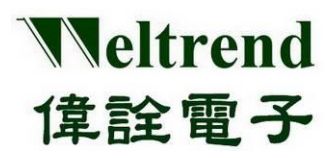

### <span id="page-8-0"></span>**2.3 CMSIS Content:**

After installing the WT32L064 PACK, the default CMSIS path is *C:\Keil\_v5\ARM\Packs\Weltrend\CM0\_DFP\0.1.x \WT32L064\StdPeriph\_Driver*. The header file is placed in the **Include** folder, the original file is placed in the **Source** folder, and which contents include the basic settings for all peripherals of WT32L064. The files list is as follows.

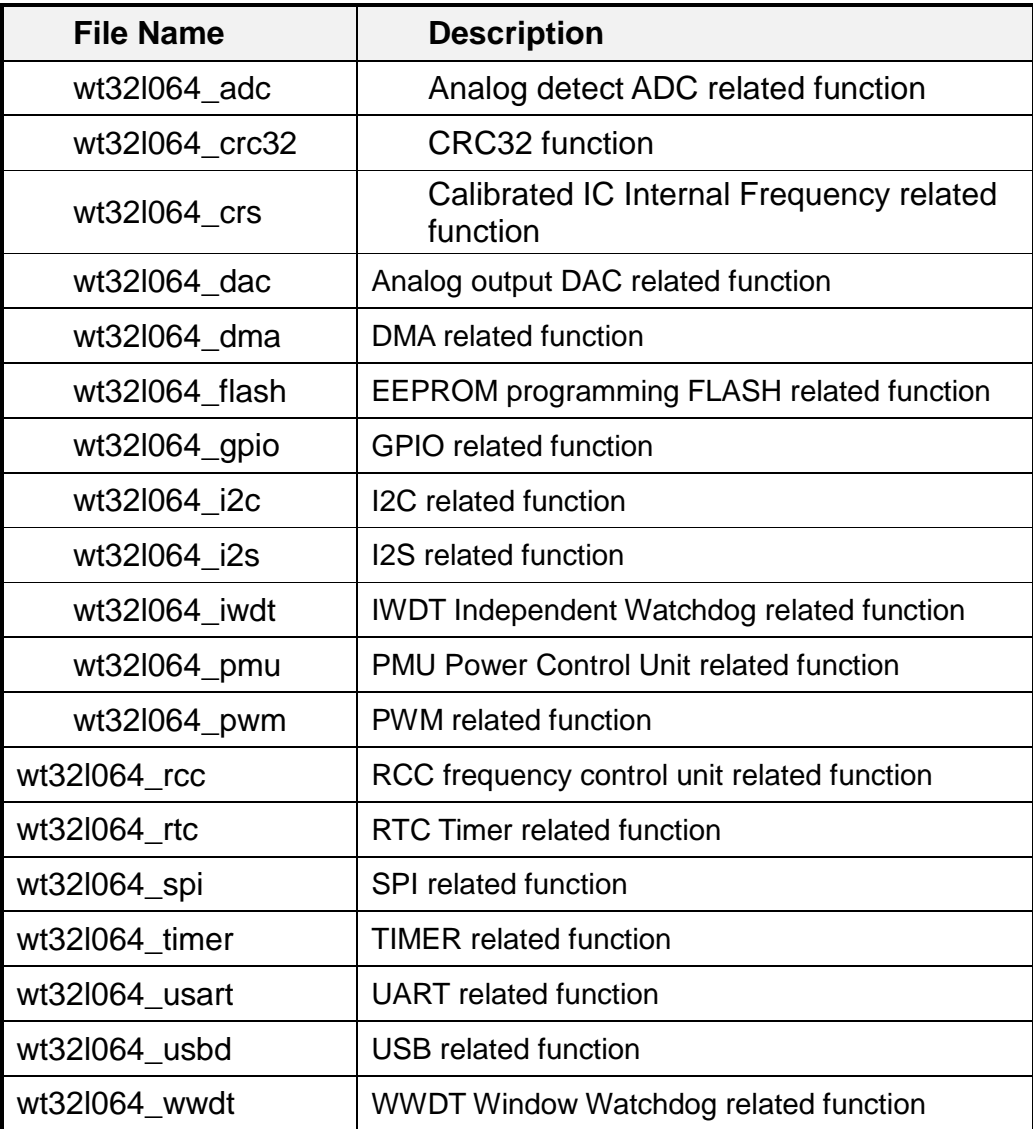

At the beginning of each file, there is a brief description of the purpose and function of the file, and each function inside also describes the function and parameters. For example, in the file wt32l064\_gpio.c, the content of the GPIO\_SetBits() function is as follows.

/\*\*

- \* @brief Sets the selected data port bits.
- \* @param GPIOx: where x can be (A, B, C or D) to select the GPIO peripheral.
- \* @param GPIO\_Pin: specifies the port bits to be written.

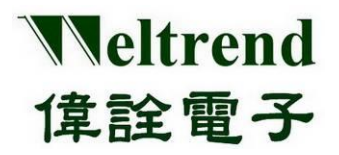

**Peripheral Functions and Programs User Guide**

```
 * @note This parameter can be GPIO_Pin_x where x can be 0 ~ 15 for GPIOA, GPIOB, GPIOC and 
GPIOD.
   * @retval None
   */
void GPIO_SetBits(GPIO_TypeDef* GPIOx, uint16_t GPIO_Pin)
{
   /* Check the parameters */
   assert_param(IS_GPIO_ALL_PERIPH(GPIOx));
  assert_param(IS_GPIO_PIN(GPIO_Pin));
   GPIOx->BT_SET = GPIO_Pin;
}
                                                                @Brief: The main function is Bit setting
                                                                @param GPIOx: target PORT
                                                                @param GPIO_Pin: target PIN
                                                                @note: Supplementary explanation PIN 
                                                                has 0~15 and has PortA~D
```
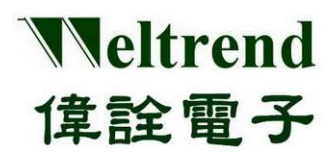

### **WT32L064/032 Peripheral Functions and Programs User Guide**

### <span id="page-10-0"></span>**3. Structure of PACK Examples Program**

There are basic example programs for various application units. After PACK is installed, please refer to the following path *C:\...\Arm\Packs\Weltrend\ CM0\_DFP\0.1.x \WT32L064\Examples*. There are sub-units in the folder that contain original files and Project. The following is an ADC sample program, which can be classified into single conversion and continuous conversion according to its functions, as shown in the figure below.

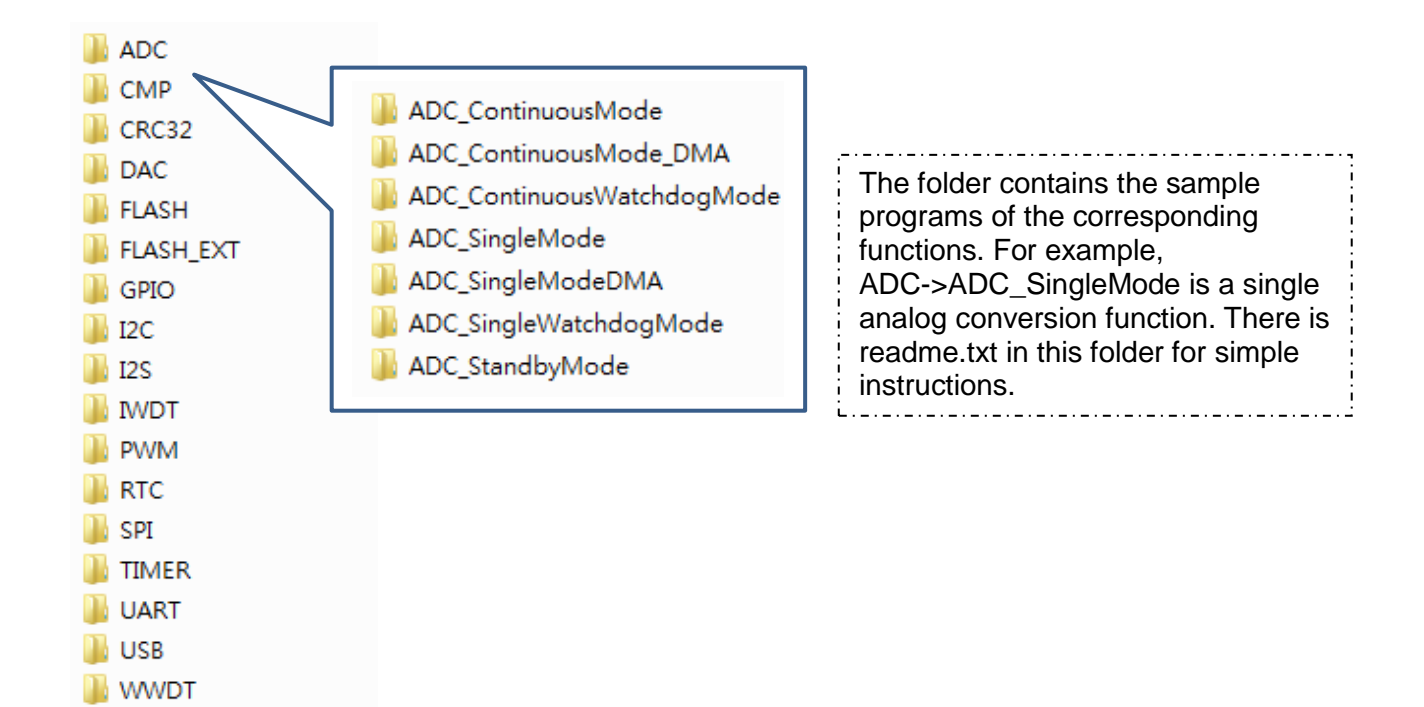

### <span id="page-10-1"></span>**3.1 Examples folder**

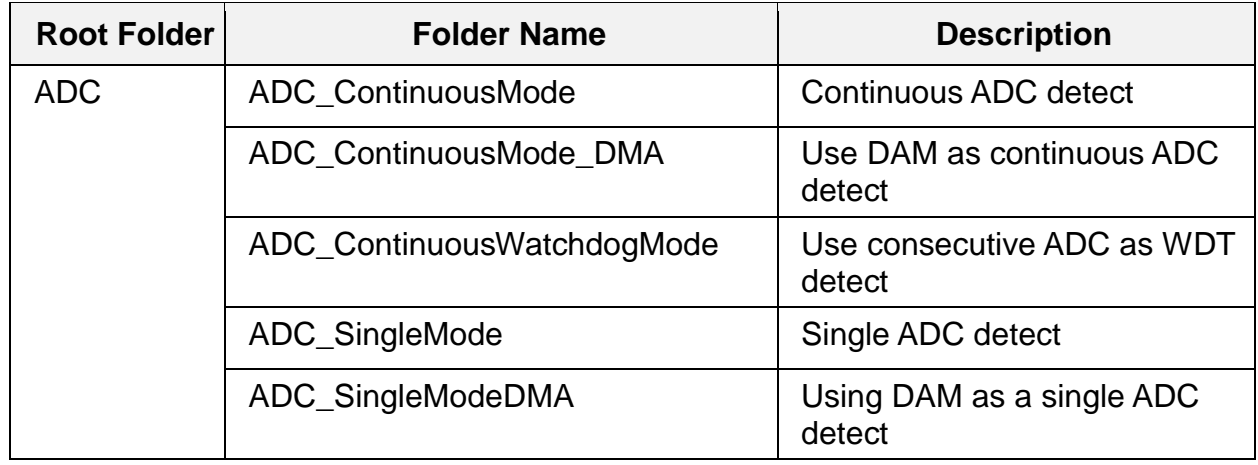

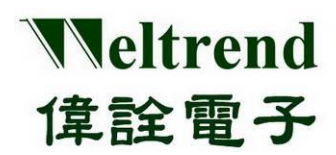

### **Peripheral Functions and Programs User Guide**

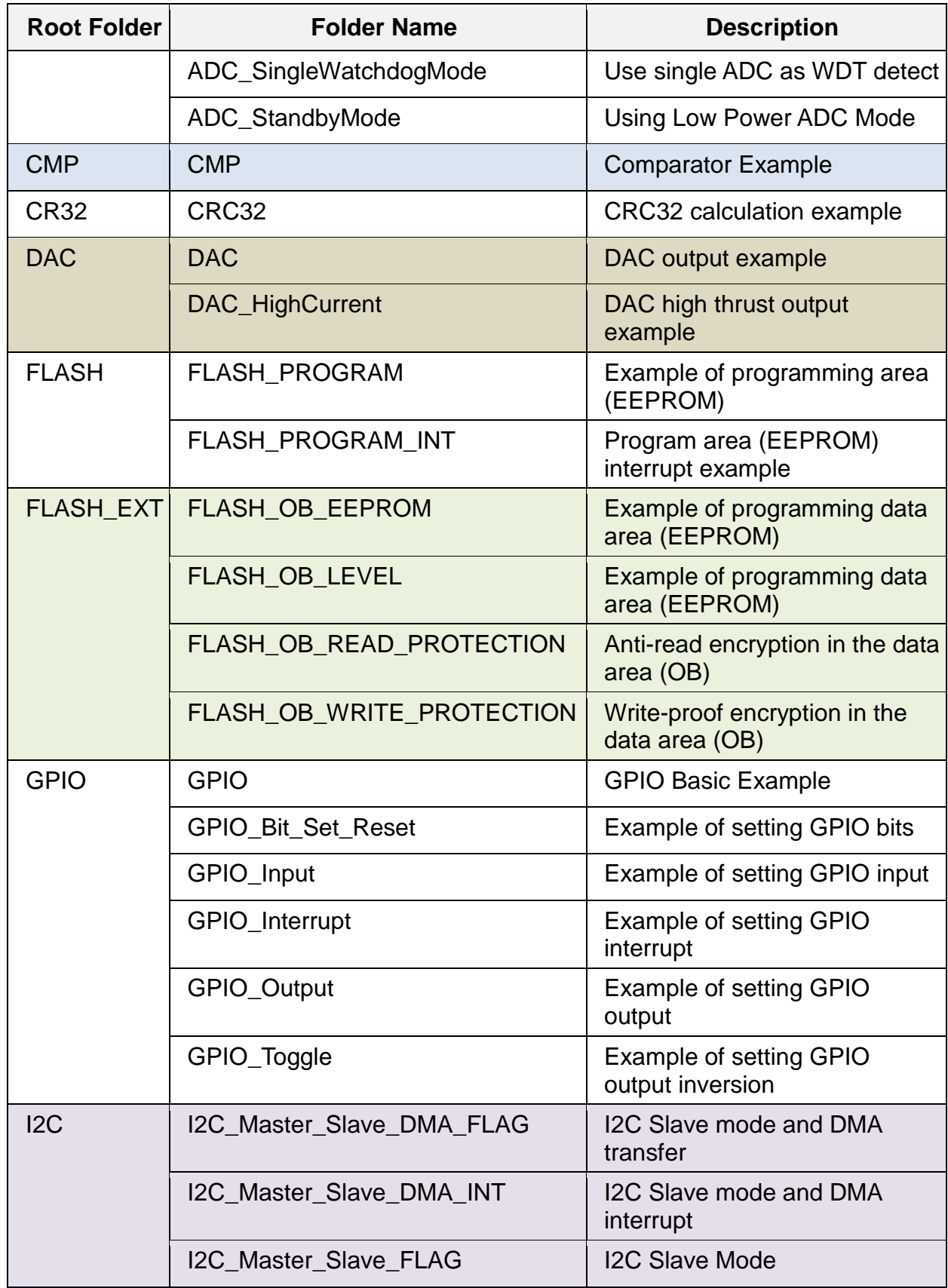

Copyright<sup>©</sup> 2022 Weltrend Semiconductor, Inc. All Rights Reserved. Weltrend reserves right to modify all information contained in this document without notice.

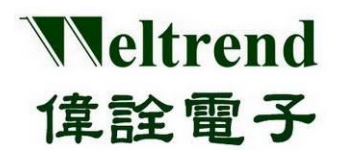

### **Peripheral Functions and Programs User Guide**

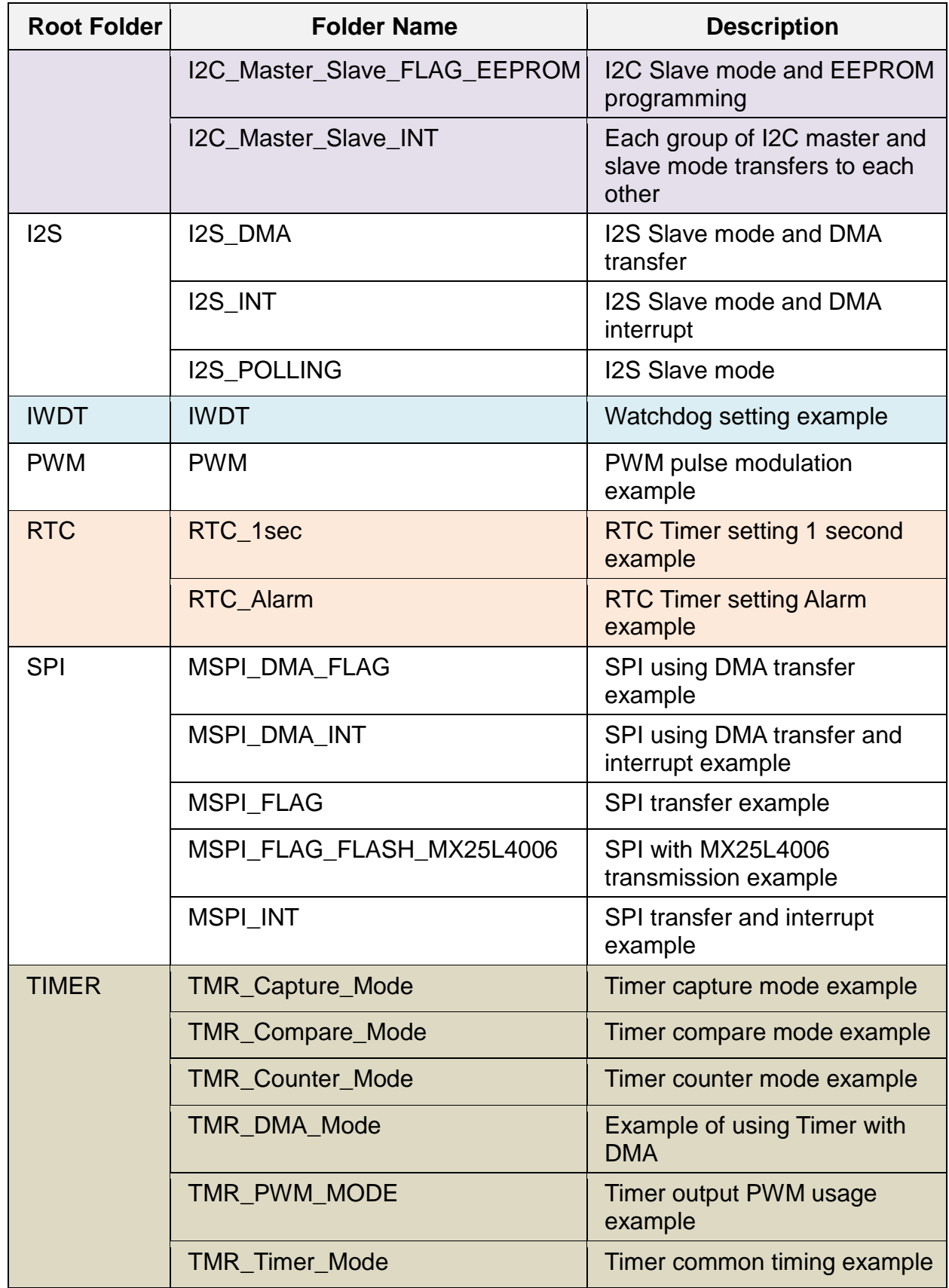

Copyright<sup>©</sup> 2022 Weltrend Semiconductor, Inc. All Rights Reserved. Weltrend reserves right to modify all information contained in this document without notice.

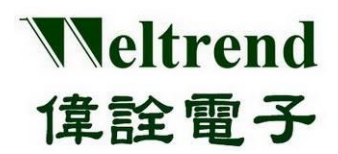

### **Peripheral Functions and Programs User Guide**

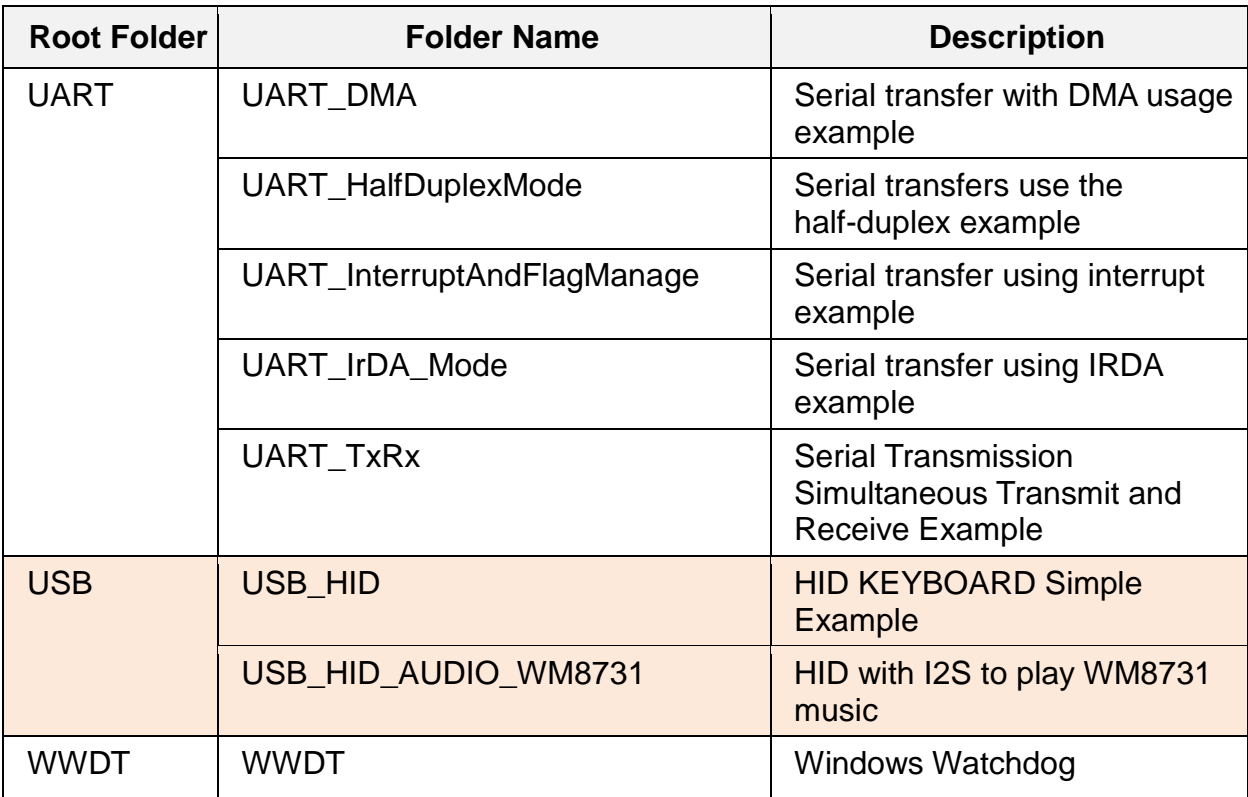

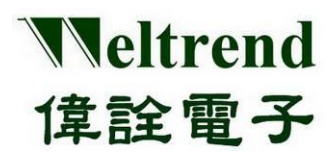

## <span id="page-14-0"></span>**4. GPIO function description**

Use the following illustration that PA2 of GPIO as input and PC4~PC7 as output. The action flow is as follows.

### <span id="page-14-1"></span>**4.1 MCU performs GPIO initialization**

The contents of using PA2 are as follows, please refer to the function InitialGpio ( ) of the peripheral library wt32l0xx\_pl\_gpio.c

- (Step 1) Set the RCC (Reset and Clock Control) module to enable the clock to be provided to the GPIO, as shown in step 1 below.
- (Step 2) Set GPIO, select PIN2 as an example here, as shown in step 2 below.
- (Step 3) Set the input or output mode, the following example IO selects INPUT, as shown in step 3 below.
- (Step 4) Set the pull-up or pull-down impedance. The following example IO selects the pull-up, as shown in step 4 in the following figure.
- (Step 5) Set the Port-A module of GPIO to initialize and write to the register, as shown in step 5 in the following figure.

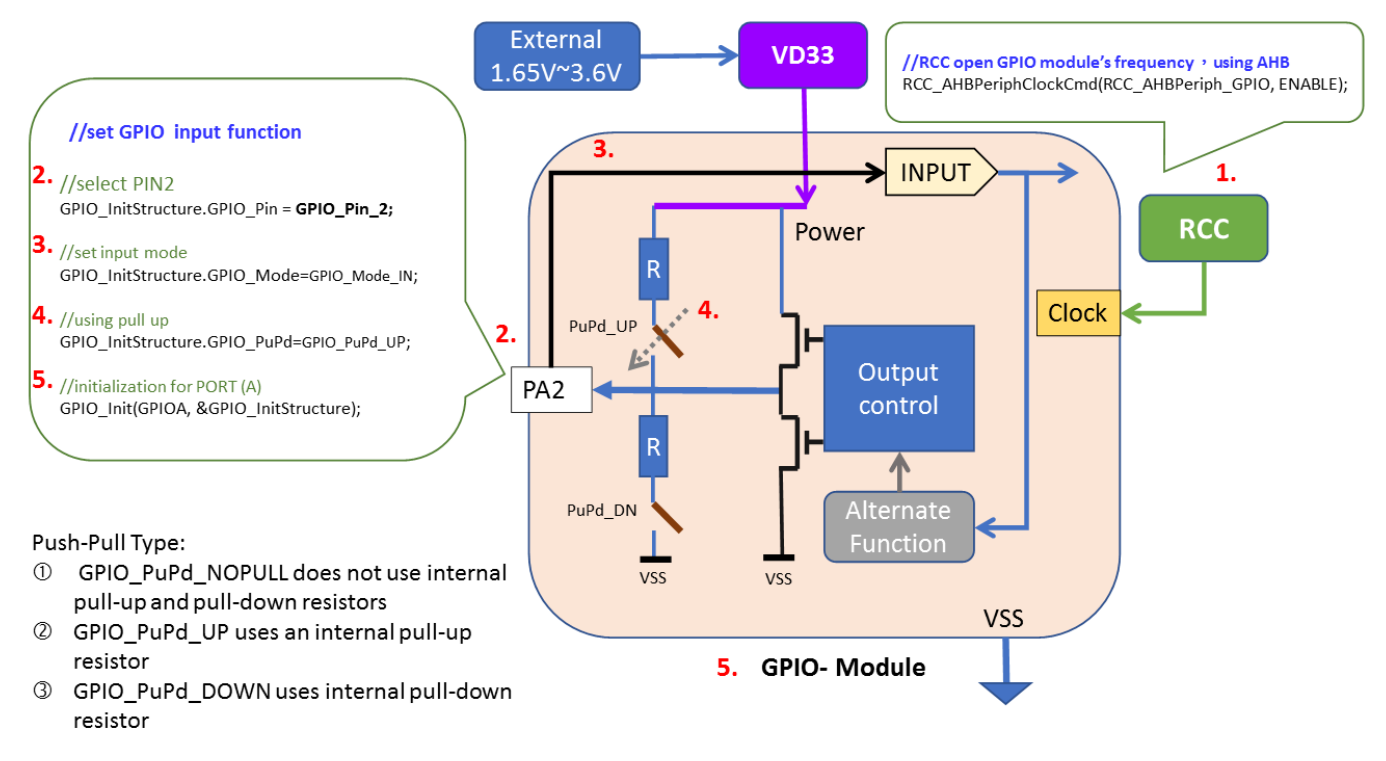

### <span id="page-14-2"></span>**4.2 Read GPIO input value**

Use GPIO ReadInputDataBit() to read the BIT data value. For example, when PA2=LO, the execution input is written as follows

if (GPIO\_ReadInputDataBit(GPIOA, GPIO\_Pin\_2) == 0) {**//………Write the corresponding function** }

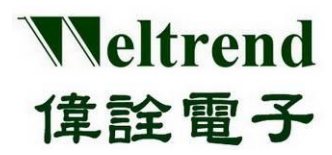

### <span id="page-15-0"></span>**4.3 Set GPIO output value**

After the MCU is powered on, initialize PC4~PC7. The content is as follows, or you can refer to the example function InitialGpio ( )

- (Step 1) Set the RCC to enable the clock to be provided to GPIO, as shown in step 1 in the following figure.
- (Step 2) Set GPIO, select PIN4, as shown in step 2 below.
- (Step 3) Set the input or output mode, as shown in the following example, IO selects OUTPUT, as shown in step 3 in the following figure.
- (Step 4) Set the output mode, there are push-pull and open-drain. In the example below, open-drain is selected, as shown in step 4 in the figure below.
- (Step 5 ) Set the pull-up or pull-down impedance. In the following example, IO selects no pull-up, as shown in step 5 in the figure below.
- (Step 6) Initialize the Port-C module of the GPIO, and write to the register, as shown in step 6 in the following figure.

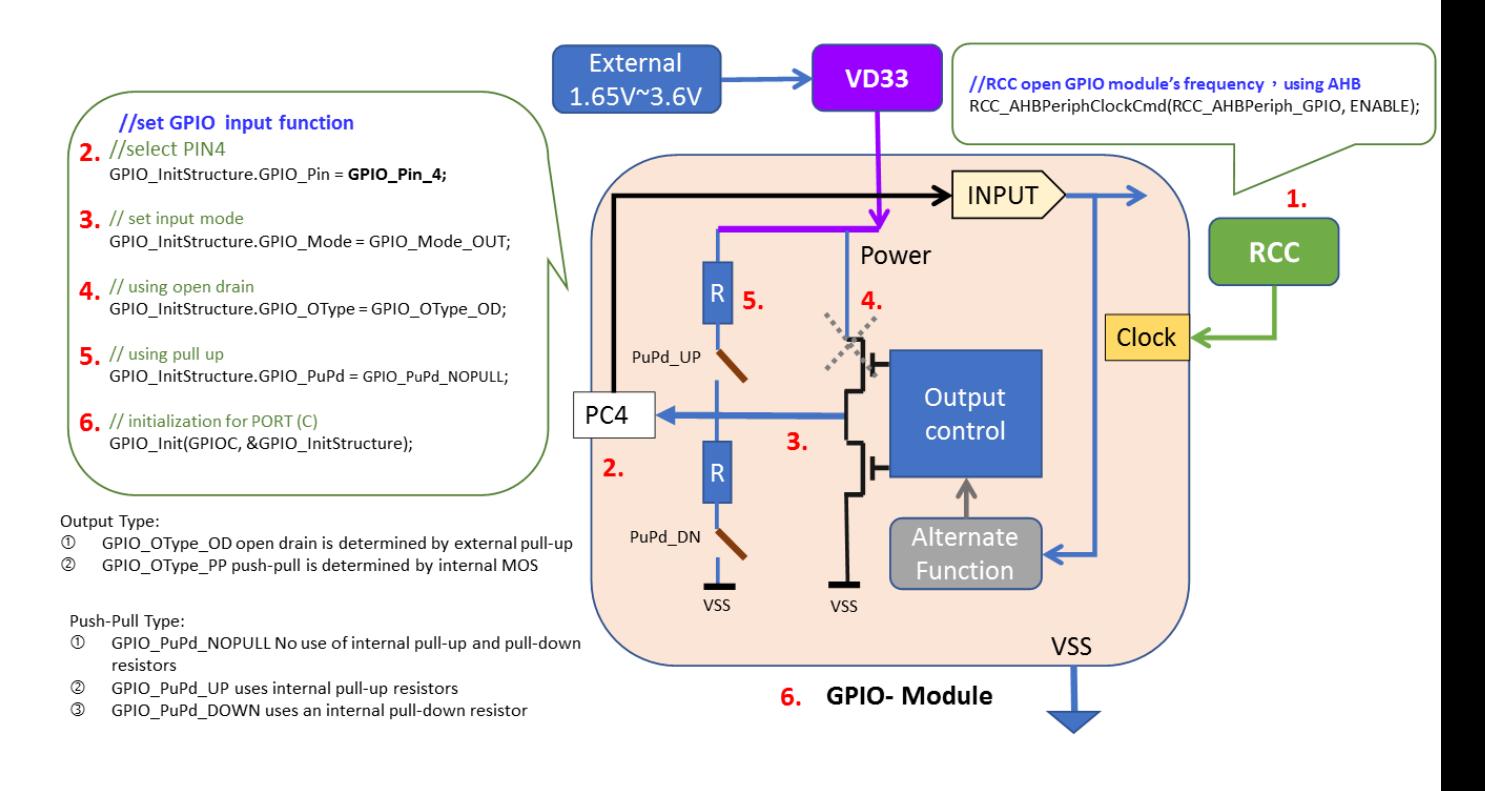

### <span id="page-15-1"></span>**4.4 Example program GPIO**

Refer to the function InitialGpio( ) in wt32l0xx\_pl\_gpio.c. The following programs are executed in sequence with reference to the above steps 1~6

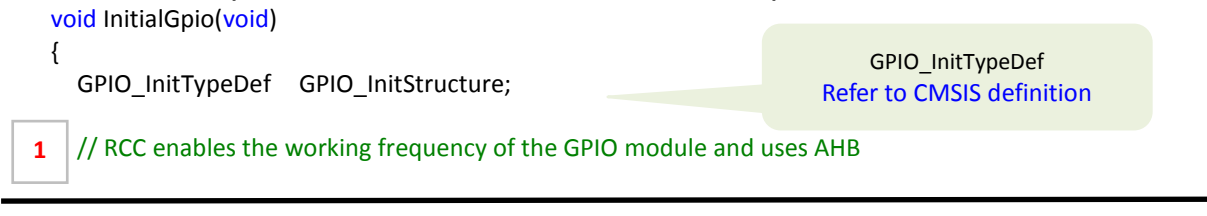

Copyright<sup>©</sup> 2022 Weltrend Semiconductor, Inc. All Rights Reserved. Weltrend reserves right to modify all information contained in this document without notice.

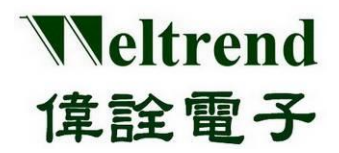

**User Guide**

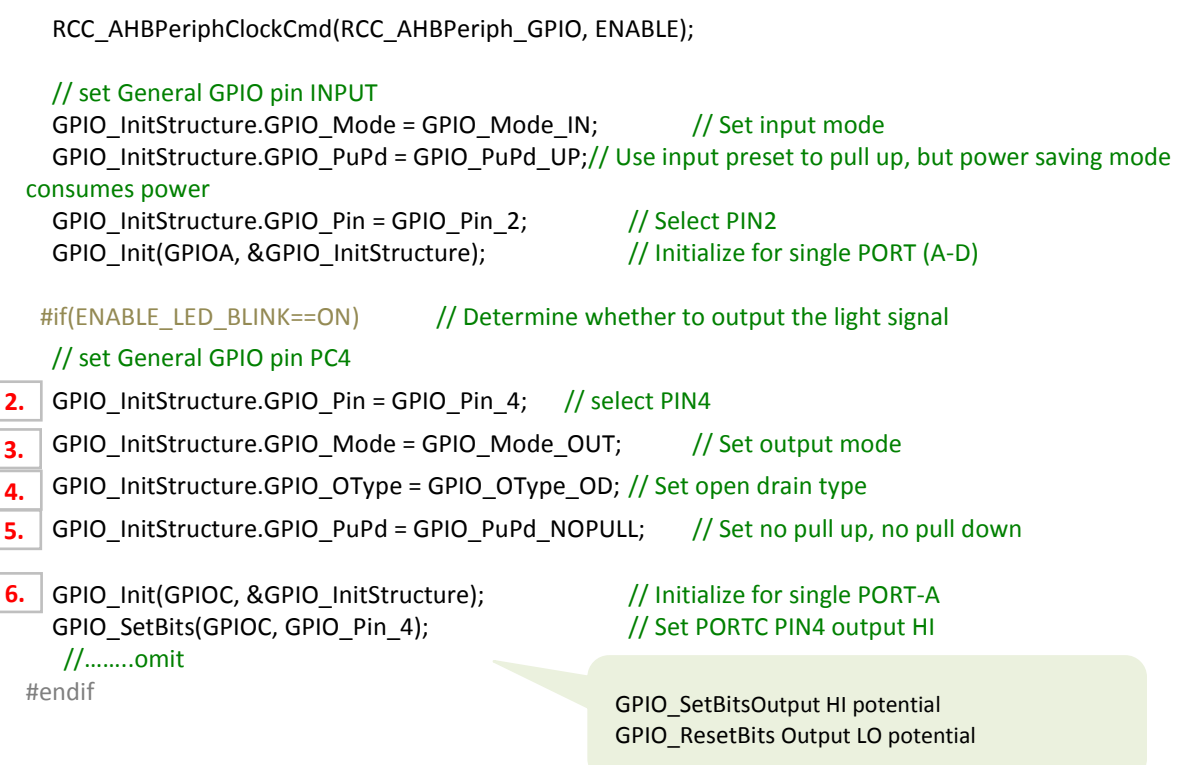

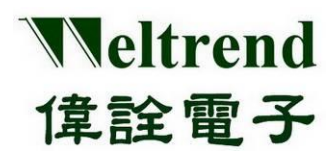

## <span id="page-17-0"></span>**5. UART function description**

Please refer to the following illustration to perform data transfer using UART0 or UART1.

### <span id="page-17-1"></span>**5.1 Initialize UART after MCU is powered on**

As shown in the following steps 1~4, you can refer to the peripheral library wt32l0xx pl\_uart.c to use the function InitialUart0() or InitialUart1( ).

- (Step 1) Set the RCC to enable the clock to be used by the UART, as shown in step 1 in the following figure.
- (Step 2) Set the parameters of the UART module, as shown in step 2 below.
- (Step 3) Set the GPIO type (the IO is set last, to avoid the signal from being poured into the module whose status is not determined), as shown in step 3 in the following figure.

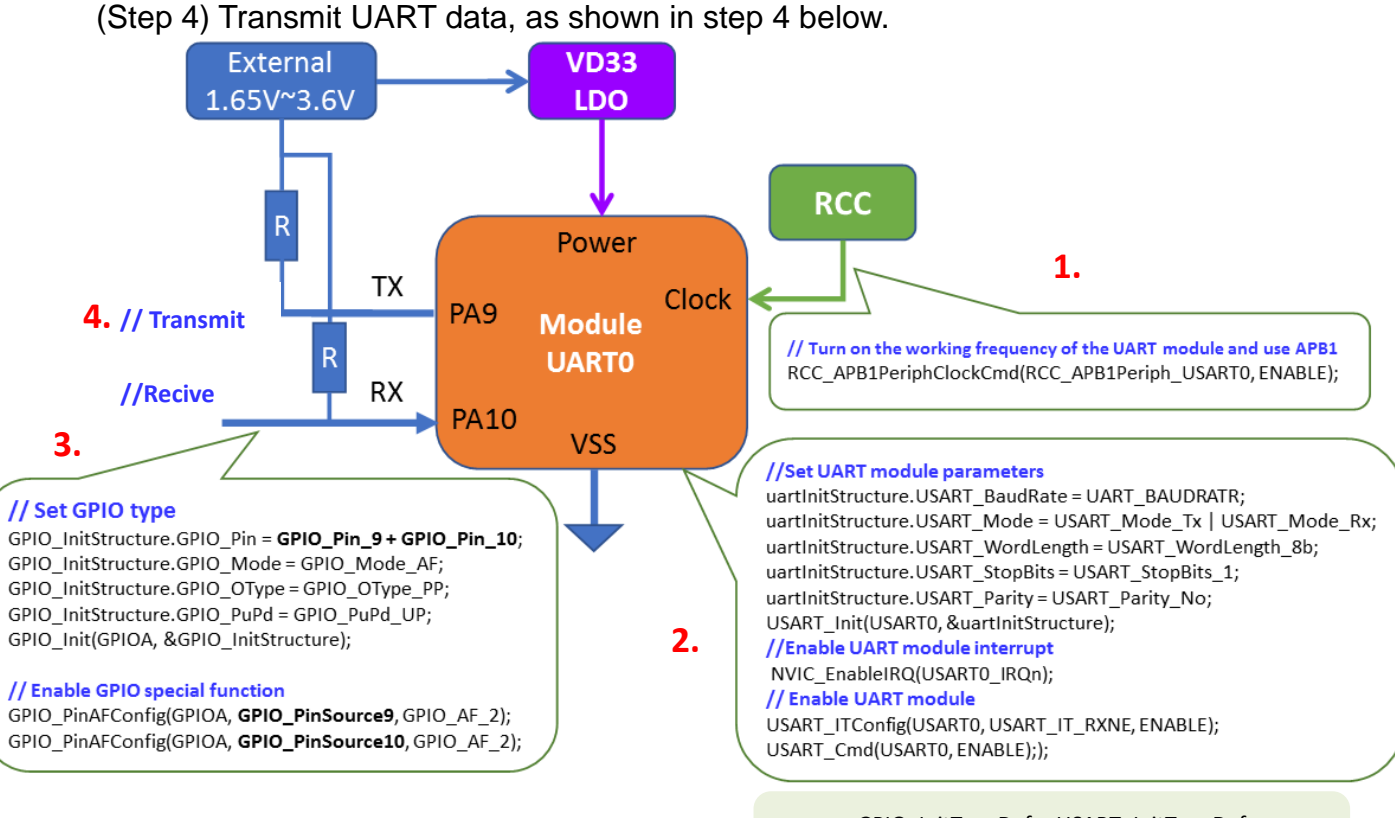

### <span id="page-17-2"></span>**5.2 Example Program UART**

GPIO\_InitTypeDef、USART\_InitTypeDef Refer to CMSIS definition

Please refer to the function InitialUart0 () of wt32l0xx pl\_uart.c, the following programs are executed in sequence with reference to the above steps 1~4.

**1.**

USART\_InitTypeDef uartInitStructure; // Initialization use, structure declaration<br>GPIO InitTypeDef GPIO InitStructure: // Initialization use, structure decla // Initialization use, structure declaration USART\_DeInit(USART0); // Clear the initialization of UART0

#### **// Turn on the working frequency of the UART module and use APB1**

Copyright<sup>©</sup> 2022 Weltrend Semiconductor, Inc. All Rights Reserved. Weltrend reserves right to modify all information contained in this document without notice.

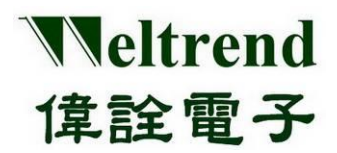

# **Peripheral Functions and Programs**

**User Guide**

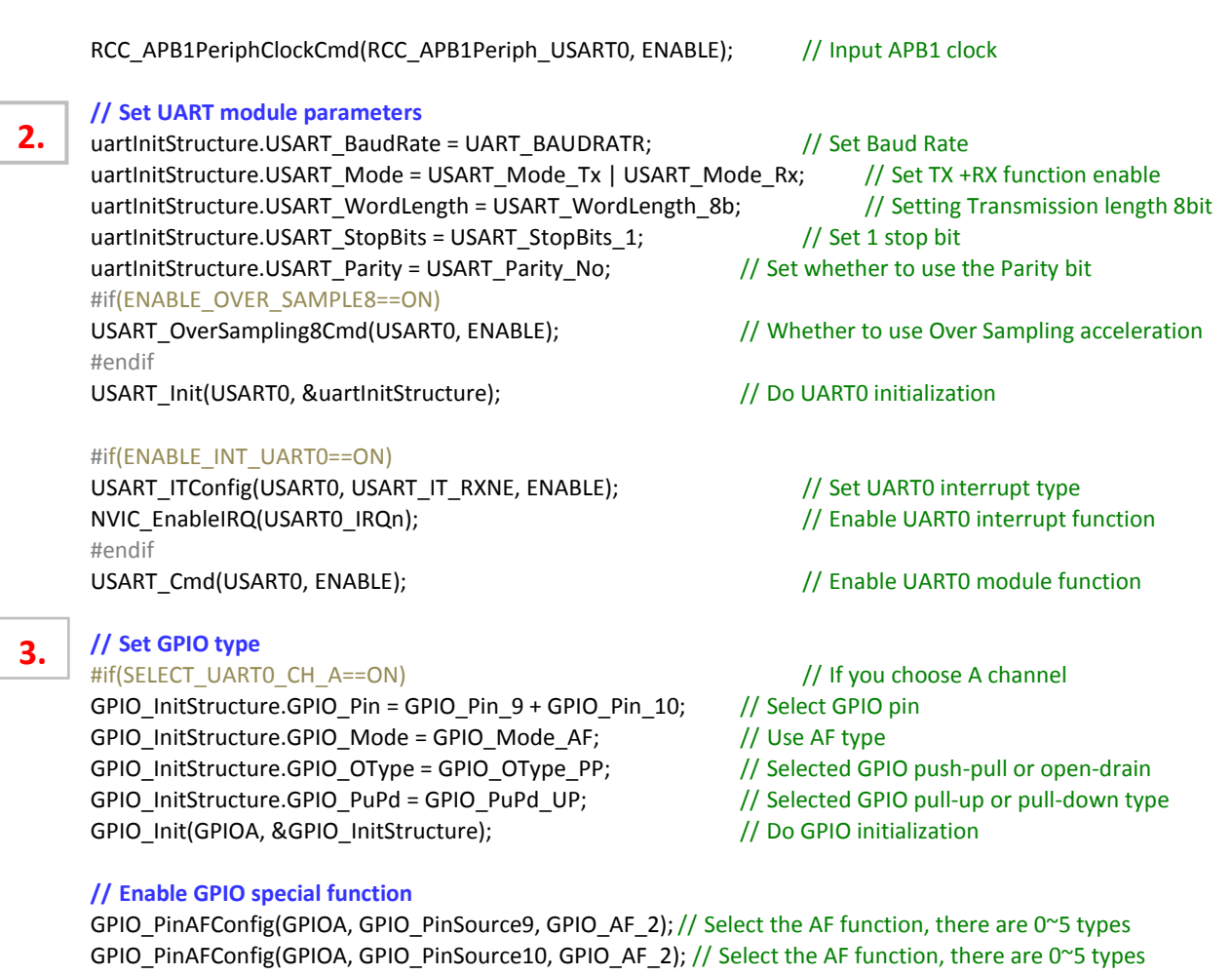

#### **// emission**

**4.**

```
printf("CH-A,Baud=%d,", UART_BAUDRATR); // Output UART0 data
#else // If B channel is selected
……… omit
#endif
```
### <span id="page-18-0"></span>**5.3 UART for RX receiving data and TX transmitting data**

The UART interrupt function is used in conjunction with UART0\_Handler( ) to receive data in RX. The writing method is as follows.

```
void UART0_Handler(void)
      {
           if (USART_GetITStatus(USART0, USART_IT_RXNE) != RESET) //get Rx Flag
          {
                unsigned char data = USART_ReceiveData(USART0); //get Rx Data
                //...........To Do
           }
     USART_ClearITPendingBit(USART0, USART_IT_RXNE); //Clear UART RX-INT Flag
    }
To transmit data, use ARM default printf( ) with fputc( ), or use the example DRV_Printf( ) to output data
```

```
EX: printf("Hello World!");
```

```
 Drv_Printf("Baud=%d,", UART_BAUDRATR);
```
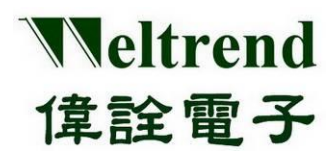

## <span id="page-19-0"></span>**6. ADC function description**

Please refer to the following illustration to perform analog signal input using the ADC, the action flow is as follows.

### <span id="page-19-1"></span>**6.1 MCU performs ADC initialization**

After the MCU is powered on, the initial content is as follows, you can refer to the peripheral library wt32l0xx pl\_adc.c to use the function InitialAdc().

- (Step 1) Set the PMU (Power Management Unit) to turn on the analog power supply for ADC use, as shown in step 1 below.
- (Step 2) Set the RCC to enable the clock to be used by the ADC, as shown in step 2 in the figure below.
- (Step 3) Select the reference potential source, there are AVDD, B-GAP 1.2V, External Pin input, as shown in step 3 below.
- (Step 4) Set the ADC module parameters, set the conversion channel and speed, as shown in step 4 below.
- (Step 5) Set the GPIO type (the IO is set last to prevent the signal from being poured into the module with undetermined status), as shown in step 5 in the figure below.

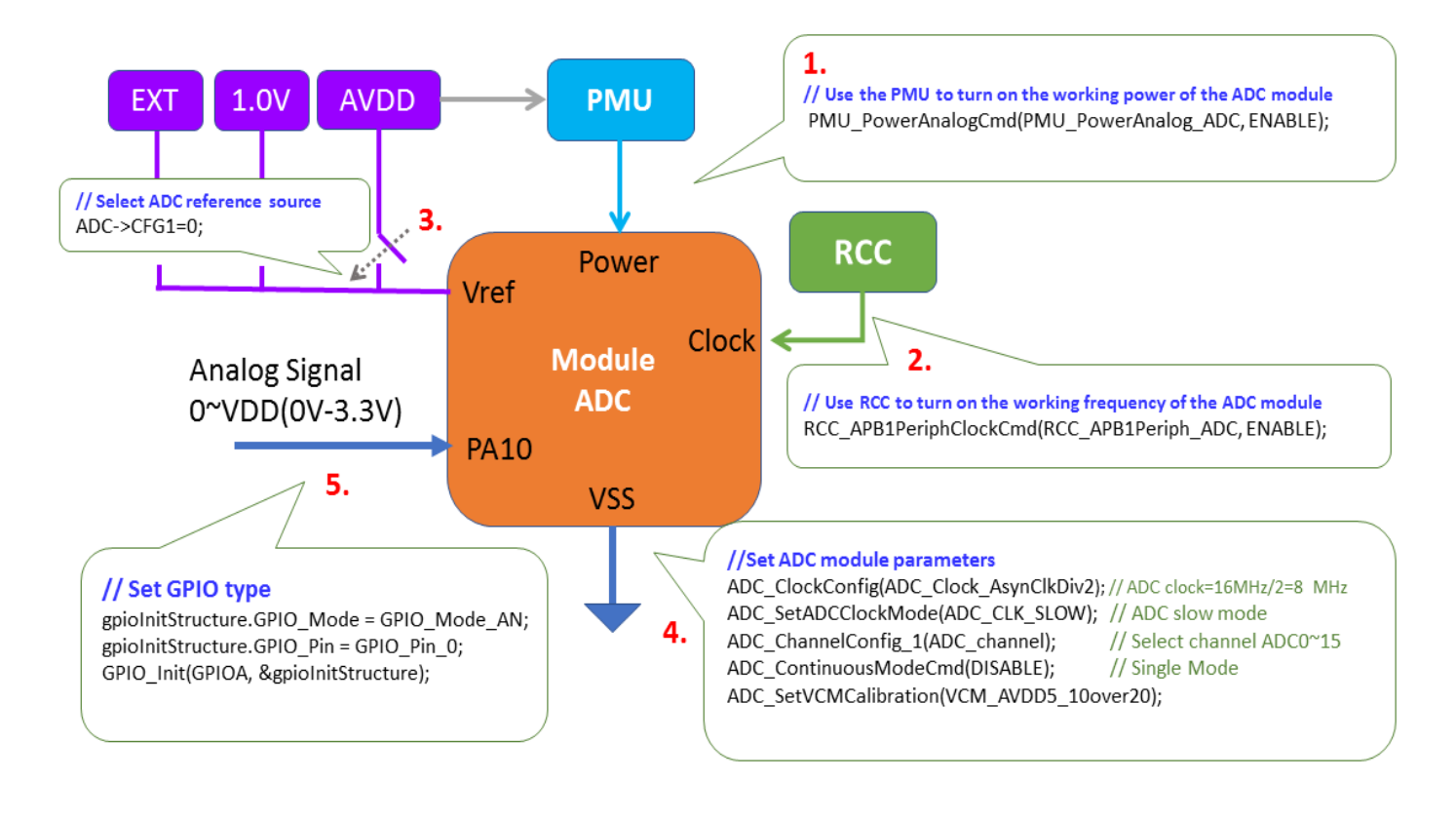

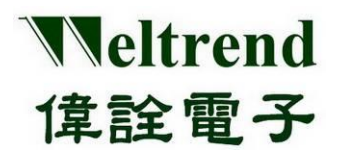

**User Guide**

### <span id="page-20-0"></span>**6.2 Example Program ADC**

Refer to the function InitialAdc ( ) of wt32l0xx\_pl\_adc.c. The following programs are executed in sequence with reference to the steps 1~5 as mentioned above.

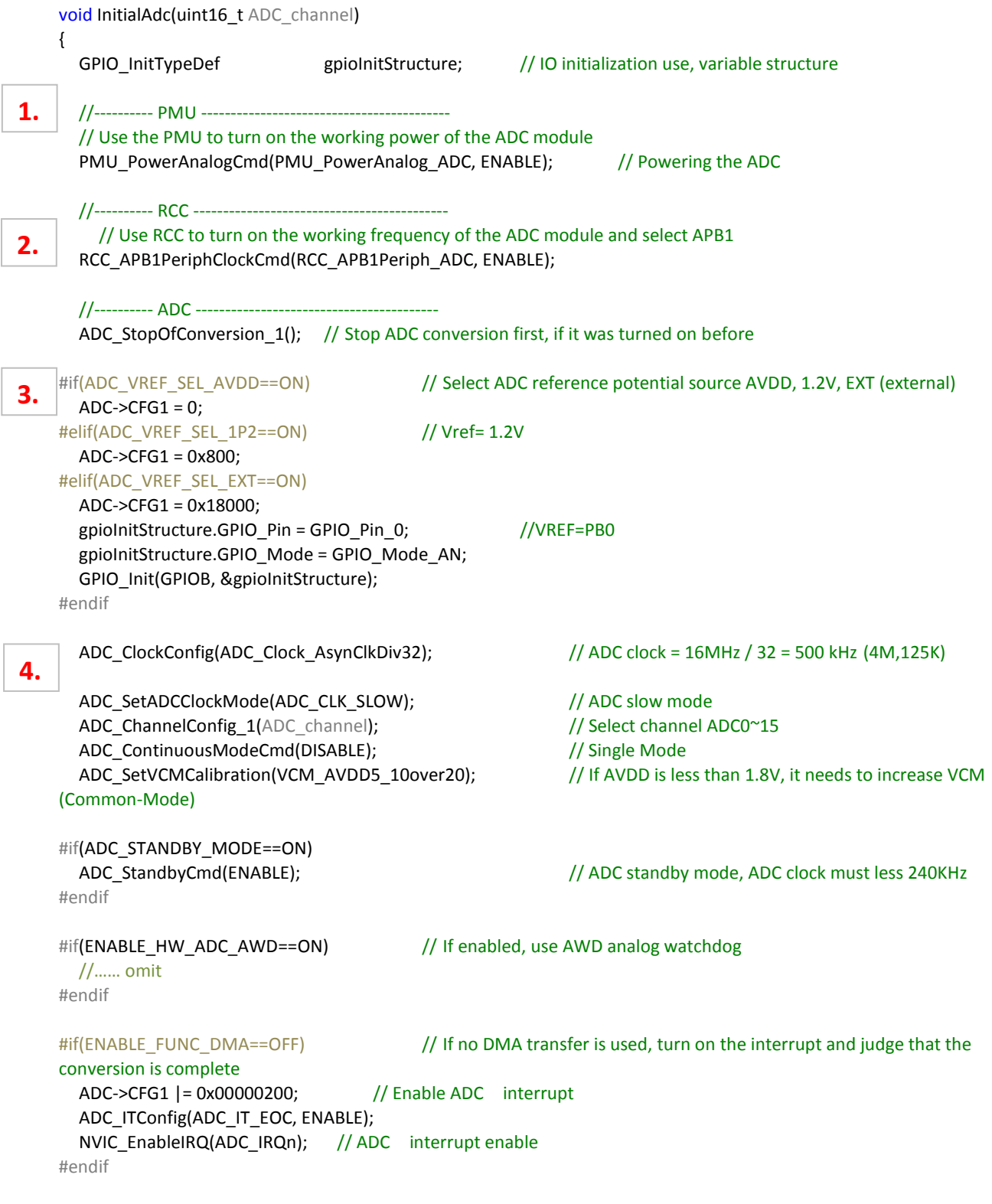

Copyright© 2022 Weltrend Semiconductor, Inc. All Rights Reserved. Weltrend reserves right to modify all information contained in this document without notice.

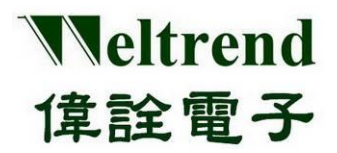

**User Guide**

```
5.
```

```
//----------------------------------------------------
// ADC channel setting, IO/Analog switching according to its PA~PC difference
  gpioInitStructure.GPIO_Mode = GPIO_Mode_AN;
  if (ADC_channel <= ADC_Channel_7)
  {
        switch (ADC_channel)
        {
        case ADC_Channel_0: gpioInitStructure.GPIO_Pin = GPIO_Pin_0; break;
        case ADC_Channel_1: gpioInitStructure.GPIO_Pin = GPIO_Pin_1; break;
        case ADC_Channel_2: gpioInitStructure.GPIO_Pin = GPIO_Pin_2; break;
        case ADC_Channel_3: gpioInitStructure.GPIO_Pin = GPIO_Pin_3; break;
        case ADC_Channel_4: gpioInitStructure.GPIO_Pin = GPIO_Pin_4; break;
        case ADC_Channel_5: gpioInitStructure.GPIO_Pin = GPIO_Pin_5; break;
        case ADC_Channel_6: gpioInitStructure.GPIO_Pin = GPIO_Pin_6; break;
        case ADC_Channel_7: gpioInitStructure.GPIO_Pin = GPIO_Pin_7; break;
        }
        GPIO Init(GPIOA, &gpioInitStructure); //Port-A its 1 channel, set ADC
  }
//………The following IO settings are omitted
 }
```
### <span id="page-21-0"></span>**6.3 Perform ADC detection and convert data**

#### The sample program is as follows.

```
uint32_t ADC_Convert(uint16_t ADC_channel)
{
   uint32 t AD buff; //12bit ADC buffer;ADC_StopOfConversion_1(); // Stop ADC conversion first
   ADC_ChannelConfig_1(ADC_channel); // Select ADC_channel, channel enable
   \text{map}(); \text{map}(); \text{map}(); \text{map}(); \text{map}();
   gu16AdcFinish = 0; \frac{1}{2} // clear transition flag
   ADC_StartOfConversion_1(); // Start ADC conversion
   while (gu16AdcFinish == 0); // Wait for ADC conversion to complete Flag set
   AD buff = ADC GetConversionValue(); // Get the ADC converted value
   return AD_buff;
}
                                                   This line function is the write scratchpad command:
                                                   ADC->ADCCR |= (uint32_t)ADC_START;
```
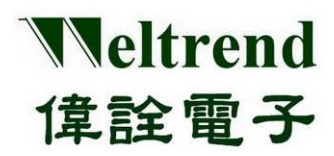

## <span id="page-22-0"></span>**7. DAC function description**

Please refer to the following illustrations, use the DAC to perform analog signal input, the action flow is as follows.

### <span id="page-22-1"></span>**7.1 MCU performs DAC initialization**

The contents of initialization after power-on are as follows, you can refer to the peripheral library wt32l0xx pl\_dac.c to use the function InitialDac( ).

- (Step 1) Set the PMU (Power Management Unit) to turn on the analog power supply for the DAC, as shown in step 1 below.
- (Step 2) Set the RCC to enable the clock to be used by the DAC, as shown in step 2 in the following figure.
- (Step 3) Select the reference potential source, there are AVDD, B-GAP 1.2V, External Pin input, as shown in step 3 below.
- (Step 4) Set the parameters of the DAC module, set the conversion channel and speed, as shown in step 4 below.
- (Step 5) Set the GPIO type (the IO is set last to prevent the signal from being poured into the module with undetermined status), as shown in step 5 in the figure below.

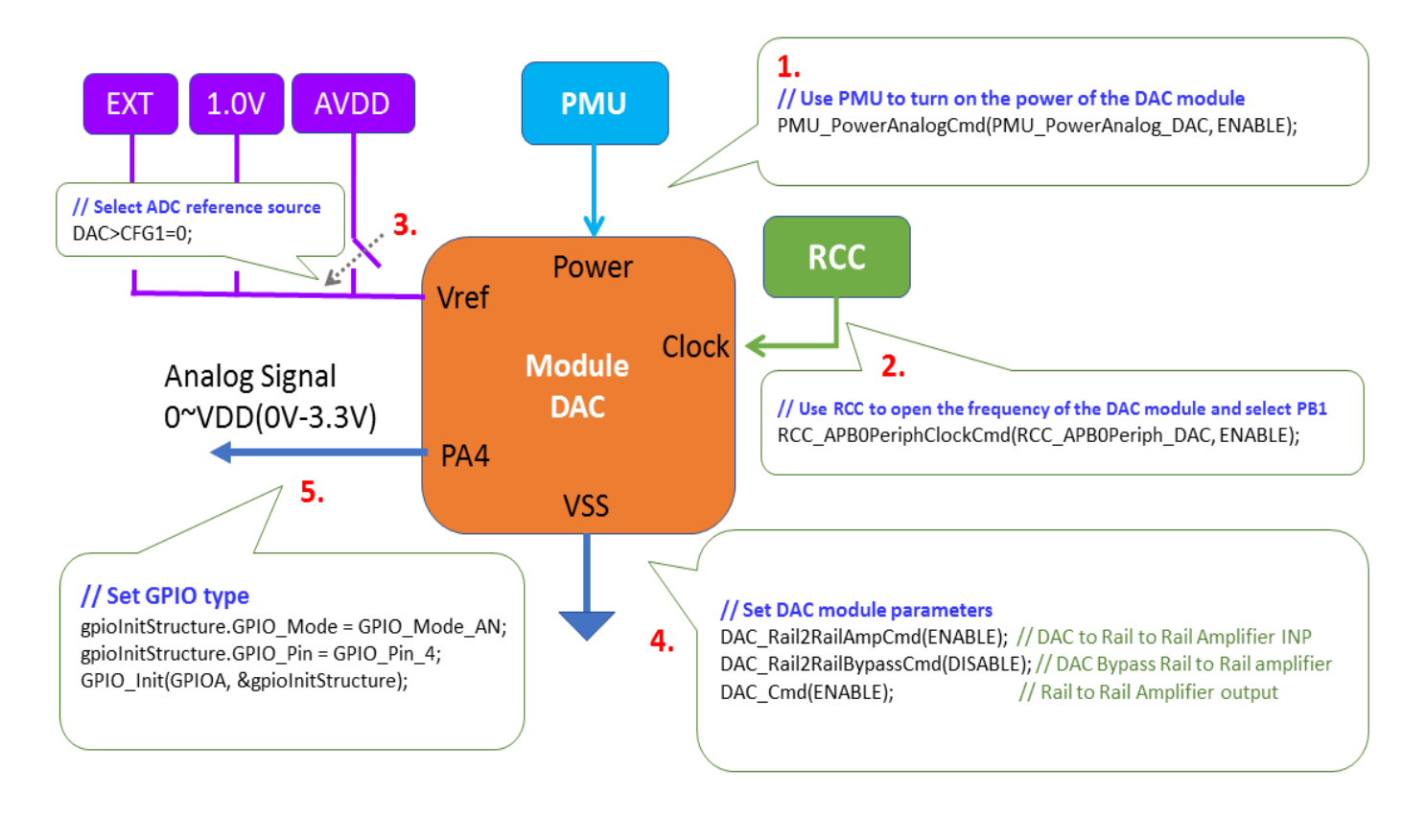

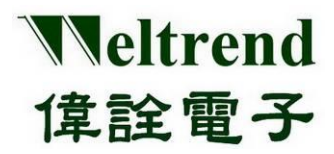

### <span id="page-23-0"></span>**7.2 Example program dac**

Please refer to the function InitialDac() in wt32l0xx\_pl\_dac.c, the following programs are executed in sequence refer to steps 1 to 5 as mentioned above.

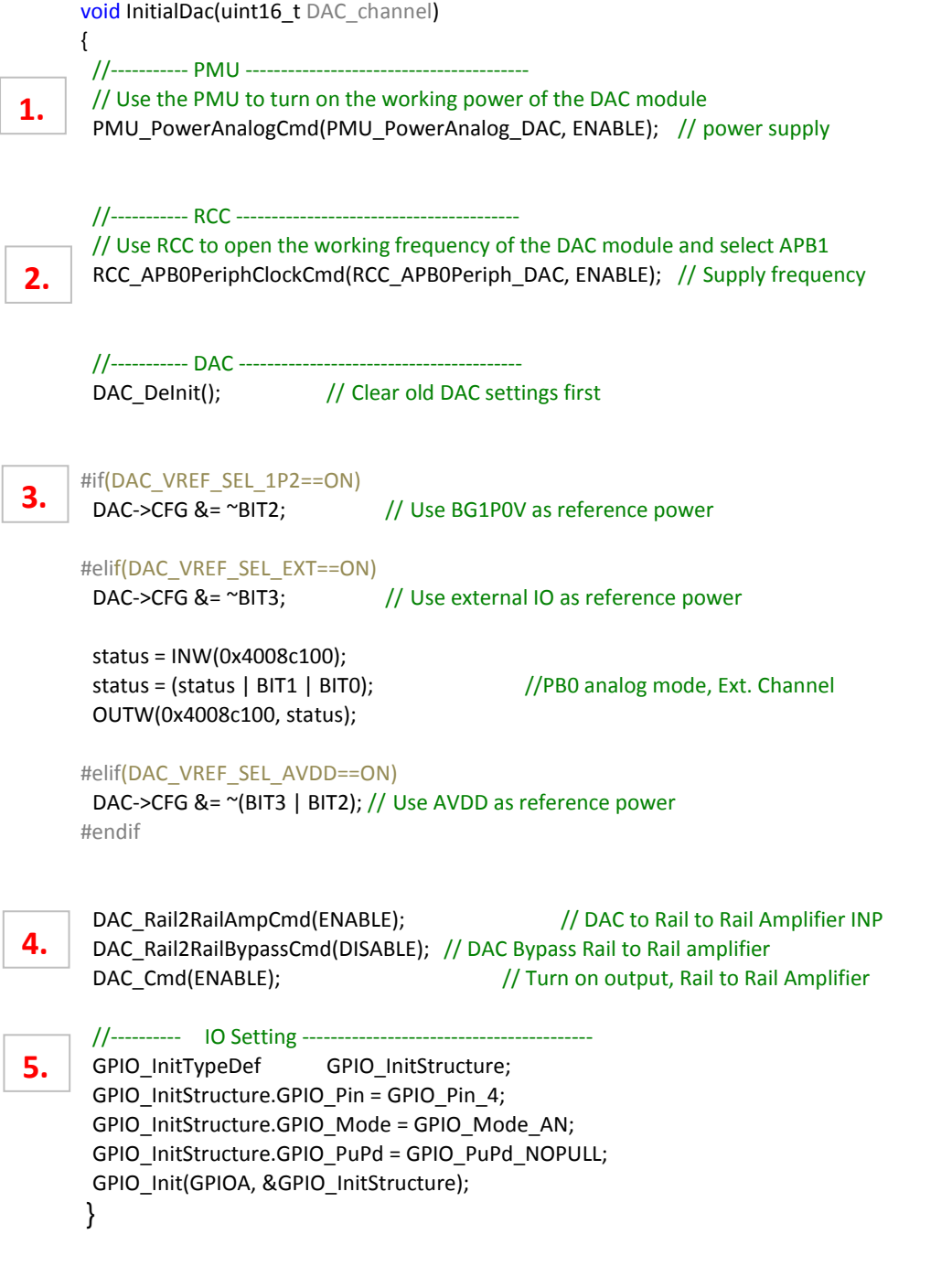

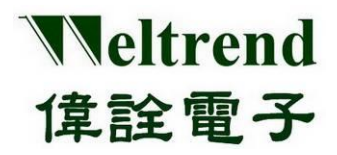

### **WT32L064/032 Peripheral Functions and Programs User Guide**

### <span id="page-24-0"></span>**7.3 DAC data conversion output**

This line function is the write scratchpad command: DAC->CVTD = Data;

The sample program is as follows.

uint32\_t DAC\_Convert(uint16\_t DAC\_channel,uint32\_t u32DacOut) { DAC\_SetInputData(u32DacOut); //analog output signal DAC->CVTD return u32DacOut; }

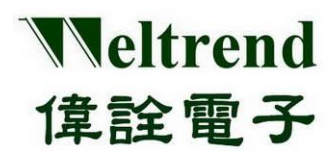

## <span id="page-25-0"></span>**8. SLEEP function description**

Use the following illustrations to enter the power saving mode using SLEEP. The action flow is as follows.

### <span id="page-25-1"></span>**8.1 MCU performs SLEEP initialization**

The contents of initialization after power-on are as follows, you can refer to the peripheral library wt32l0xx\_pl\_save.c to use the function save( ).

- (Step 1) Set the Boot-ROM power off, and do not use the ISP function when entering SLEEP, as shown in step 1 below.
- (Step 2) Set the GPIO type, and set it to the analog mode without using IO, as shown in step 2 in the following figure.
- (Step 3) Set GPIO wakeup, all GPIOs can be set to trigger wakeup SLEEP, as shown in step 3 below.
- (Step 4) Enter SLEEP mode, you can choose low power consumption and general power saving according to the power consumption, as shown in step 4 in the following figure.

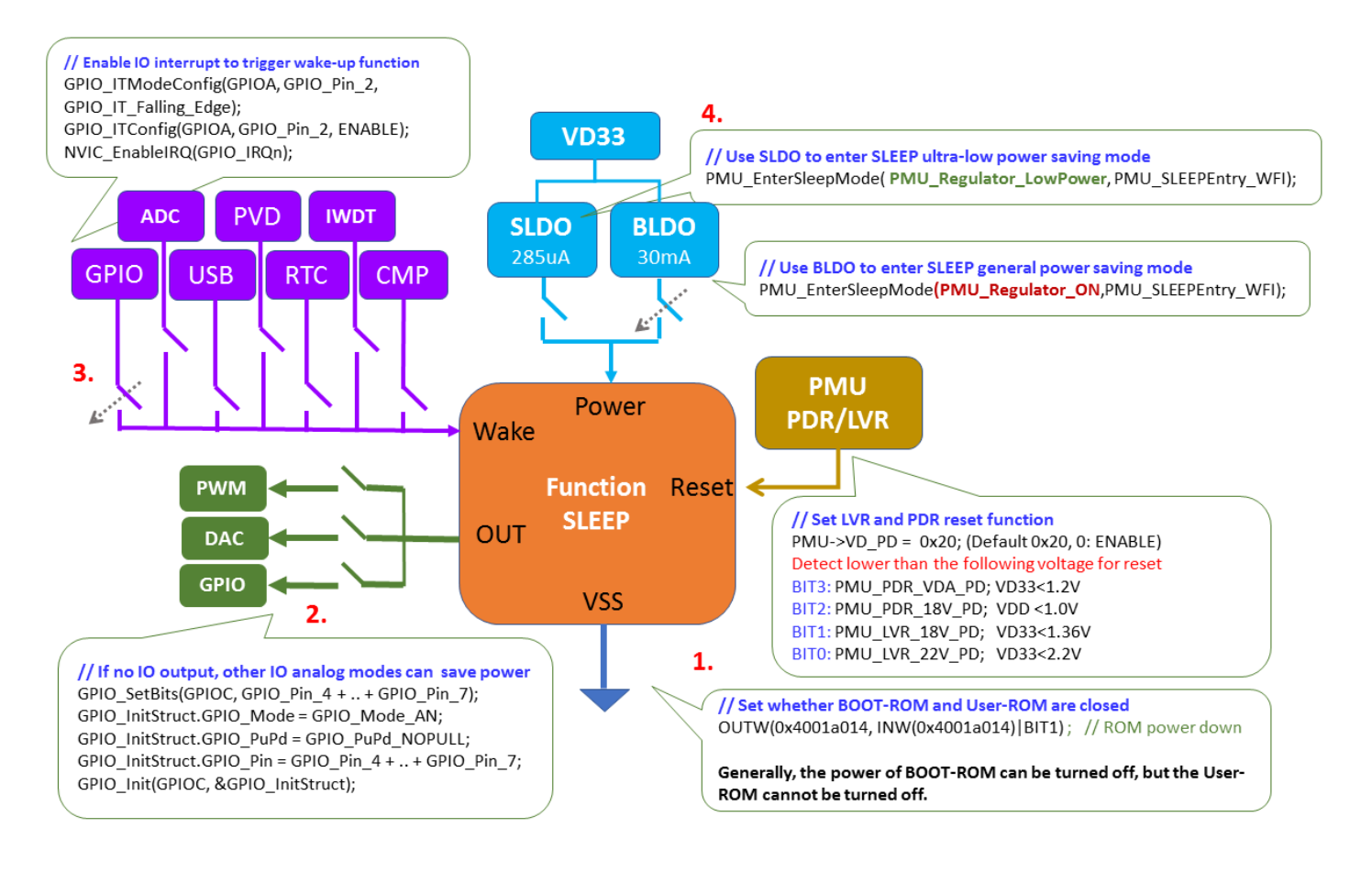

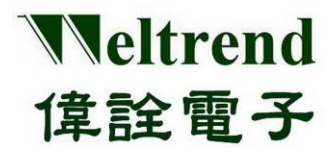

#### <span id="page-26-0"></span>**8.2 Sample program save.c**

Referring to the function save() of wt32l0xx\_pl\_save.c, the following programs are executed in sequence refer to the steps 1~4 as mentioned above.

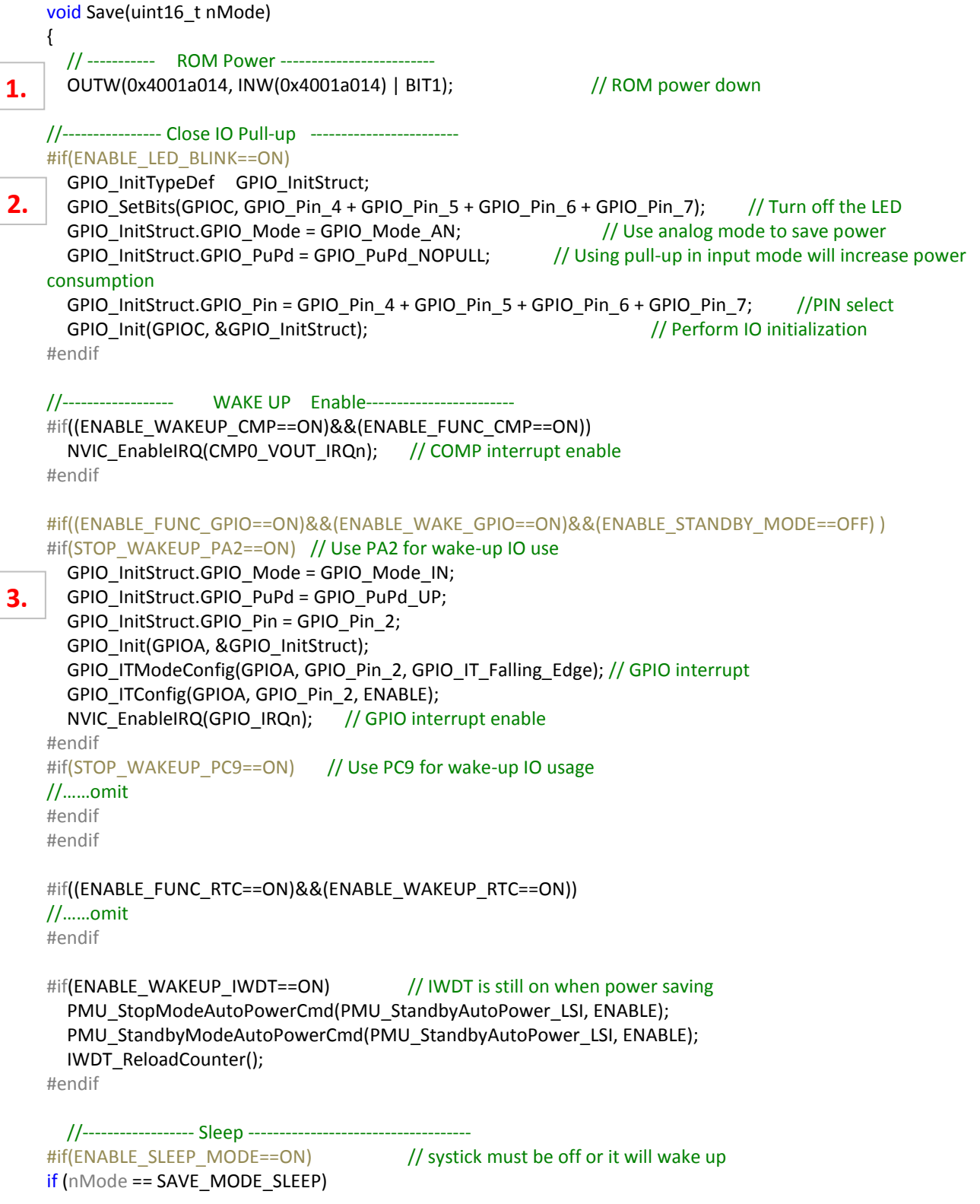

Copyright© 2022 Weltrend Semiconductor, Inc. All Rights Reserved. Weltrend reserves right to modify all information contained in this document without notice.

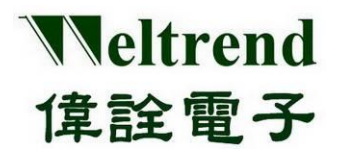

### **Peripheral Functions and Programs User Guide**

{

**4.**

#if(ENABLE\_FUNC\_SYSTICK==ON)

SysTick->CTRL = 0;

#endif

#### //entry SLEEP mode

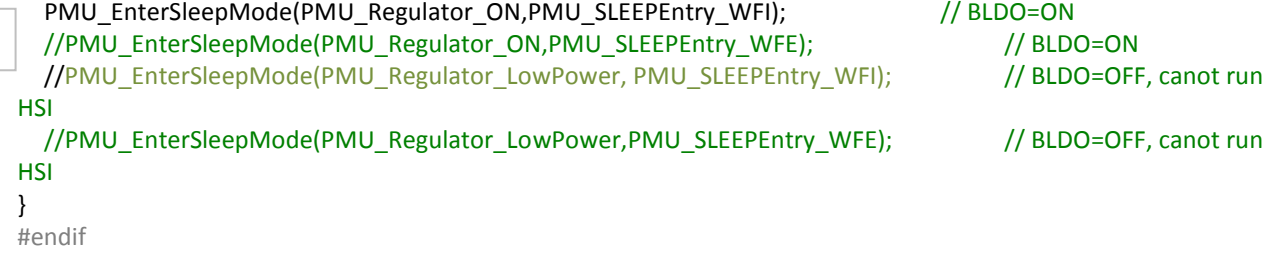

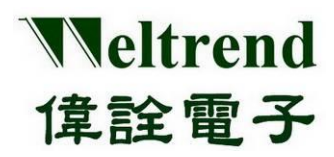

## <span id="page-28-0"></span>**9. STOP function description**

Use the following illustrations to enter the power saving mode using STOP. The action flow is as follows.

### <span id="page-28-1"></span>**9.1 MCU performs STOP initialization**

The contents of initialization after power-on are as follows, you can refer to the peripheral library wt32l0xx pl\_save.c to use the function save( ).

- (Step 1) Set the Boot-ROM power off, and do not use the ISP function when entering STOP, as shown in step 1 in the following figure.
- (Step 2) Set the GPIO type, and set it to the analog mode without using IO, as shown in step 2 in the following figure.
- (Step 3) Set GPIO wake-up, all GPIO can be set to trigger wake-up STOP, as shown in step 3 below.
- (Step 4) Set the PDR/LVR reset, if the power supply is stable, the LVR can be turned off to save power, the PDR is recommended to be turned on, as shown in step 4 below.
- (Step 5) Enter STOP mode, you can choose low power consumption and general power saving according to the power consumption, as shown in step 5 in the figure below.

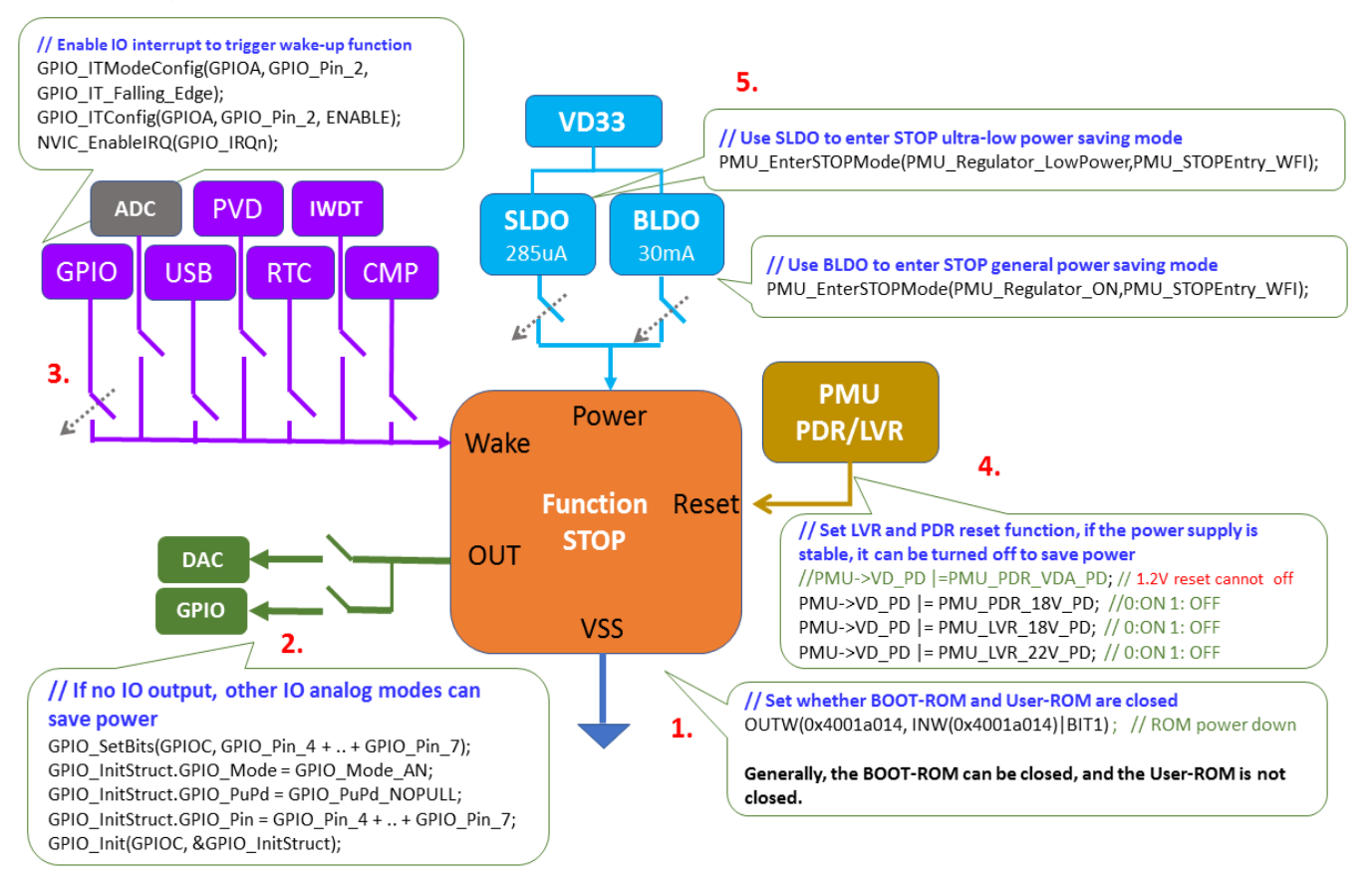

Copyright© 2022 Weltrend Semiconductor, Inc. All Rights Reserved. Weltrend reserves right to modify all information contained in this document without notice.

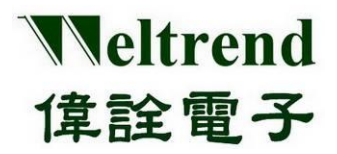

## **WT32L064/032 Peripheral Functions and Programs**

**User Guide**

#### <span id="page-29-0"></span>**9.2 Sample program save**

Referring to the function save() of wt32l0xx\_pl\_save.c, the following programs are executed in sequence refer to steps 1~5 as mentioned above. void Save(uint16\_t nMode) { // ----------- ROM Power ------------------------- OUTW(0x4001a014, INW(0x4001a014) | BIT1); // ROM power down //---------------- Close IO Pull-up ------------------------ #if(ENABLE\_LED\_BLINK==ON) GPIO\_InitTypeDef GPIO\_InitStruct; GPIO\_SetBits(GPIOC, GPIO\_Pin\_4 + GPIO\_Pin\_5 + GPIO\_Pin\_6 + GPIO\_Pin\_7); // Turn off the LED GPIO InitStruct.GPIO Mode = GPIO Mode AN; // Use analog mode to save power GPIO\_InitStruct.GPIO\_PuPd = GPIO\_PuPd\_NOPULL; // Using pull-up in input mode will increase power consumption GPIO\_InitStruct.GPIO\_Pin = GPIO\_Pin\_4 + GPIO\_Pin\_5 + GPIO\_Pin\_6 + GPIO\_Pin\_7; //PIN select GPIO\_Init(GPIOC, &GPIO\_InitStruct); // Perform IO initialization #endif //------------------ WAKE UP Enable------------------------ #if((ENABLE\_WAKEUP\_CMP==ON)&&(ENABLE\_FUNC\_CMP==ON)) NVIC\_EnableIRQ(CMP0\_VOUT\_IRQn); // COMP interrupt enable #endif #if((ENABLE\_FUNC\_GPIO==ON)&&(ENABLE\_WAKE\_GPIO==ON)&&(ENABLE\_STANDBY\_MODE==OFF) ) #if(STOP\_WAKEUP\_PA2==ON) // Use PA2 for wake-up IO use GPIO\_InitStruct.GPIO\_Mode = GPIO\_Mode\_IN; GPIO\_InitStruct.GPIO\_PuPd = GPIO\_PuPd\_UP; GPIO\_InitStruct.GPIO\_Pin = GPIO\_Pin\_2; GPIO\_Init(GPIOA, &GPIO\_InitStruct); GPIO\_ITModeConfig(GPIOA, GPIO\_Pin\_2, GPIO\_IT\_Falling\_Edge); // GPIO interrupt GPIO\_ITConfig(GPIOA, GPIO\_Pin\_2, ENABLE); NVIC\_EnableIRQ(GPIO\_IRQn); // GPIO interrupt enable #endif #if(STOP\_WAKEUP\_PC9==ON) // Use PC9 for wake-up IO usage //……omit #endif #endif #if((ENABLE\_FUNC\_RTC==ON)&&(ENABLE\_WAKEUP\_RTC==ON)) //……omit #endif #if(ENABLE\_WAKEUP\_IWDT==ON) // IWDT is still on when power saving PMU\_StopModeAutoPowerCmd(PMU\_StandbyAutoPower\_LSI, ENABLE); PMU\_StandbyModeAutoPowerCmd(PMU\_StandbyAutoPower\_LSI, ENABLE); IWDT\_ReloadCounter(); #endif **1. 2. 3.**

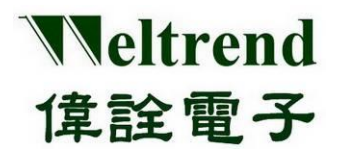

**Peripheral Functions and Programs User Guide**

```
//------------------ Sleep ------------------------------------
  #if(ENABLE_SLEEP_MODE==ON)
     //……omit
  #endif
  //----------------- STOP -------------------------------------
       #if(ENABLE_STOP_MODE==ON)
     if (nMode == SAVE_MODE_STOP)
     {
          //PMU->VD_PD |=PMU_PDR_VDA_PD; //PDR_VDA OFF
          PMU->VD_PD |= PMU_PDR_18V_PD; //PDR_18V OFF
          PMU->VD_PD |= PMU_LVR_18V_PD; //LVR_18V OFF
          PMU->VD_PD |= PMU_LVR_22V_PD; //LVR_22V OFF
          PMU->ATPD_STOP |= 0x00000080U;//PMU_StopModeAutoPower_LVR22; //OFF
          PMU->ATPD_STOP |= 0x00000040U;//PMU_StopModeAutoPower_LVR18; //OFF
          //PMU->ATPD_STOP&=~0x00000001U; //LSI; //ON
     // Select the Power-ON state in STOP mode 
       #if(ENABLE_FUNC_DAC==ON)
          PMU->ATPD_STOP &= (~PMU_STOP_R2R_PD);
          PMU->ATPD_STOP &= (~PMU_StopModeAutoPower_DAC); // Automatically turn off the power
  consumption of the DAC module
       #endif
       #if(ENABLE_FUNC_ADC==ON)
          PMU->ATPD_STOP &= (~PMU_StopModeAutoPower_ADC); // Automatically shut down ADC module 
  power consumption
      #endif
       #if(ENABLE_FUNC_LSI==ON)
          PMU->ATPD_STOP &= (~PMU_STOP_LSI_PD); // Automatically turn off LSI module power consumption
       #endif
       #if(ENABLE_WAKEUP_CMP==ON)
          NVIC_EnableIRQ(CMP0_VOUT_IRQn); // COMP interrupt enable
       #elif(ENABLE_FUNC_CMP==ON)
     PMU->ATPD_STOP &= (~PMU_StopModeAutoPower_CMP); // Automatically turn off the power
  consumption of the COMP module
       #endif
  // enter STOP mode
     //PMU_EnterSTOPMode(PMU_Regulator_ON,PMU_STOPEntry_WFI); //BLDO=ON
       PMU_EnterTOPMode(PMU_Regulator_LowPower,PMU_STOPEntry_WFI); //BLDO=OFF
     }
  4.
5.
```
#endif

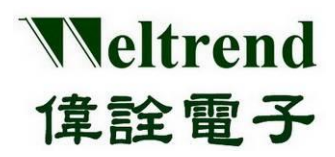

## <span id="page-31-0"></span>**10. STANDBY function description**

Use the following illustrations to enter the power saving mode using STANDBY. The action flow is as follows.

### <span id="page-31-1"></span>**10.1 MCU performs STANDBY initialization**

The contents of initialization after power-on are as follows, you can refer to the peripheral library wt32l0xx\_pl\_save.c to use the function save( ).

- (Step 1) Set the Boot-ROM power off, and do not use the ISP function when entering STANDBY, as shown in step 1 as below.
- (Step 2) Set the GPIO type, and set it to the analog mode without using IO, as shown in step 2 in the following figure.
- (Step 3) Set the GPIO wake-up, there are two sets of GPIOs that can be set to trigger the wake-up STANDBY, as shown in step 3 as below.
- (Step 4) Set the PDR/LVR reset, if the power supply is stable, the LVR can be turned off to save power, the PDR is recommended to be turned on, as shown in step 4 below.
- (Step 5) Enter STANDBY mode, you can choose low power consumption and general power saving according to the power consumption, as shown in step 5 in the following figure.

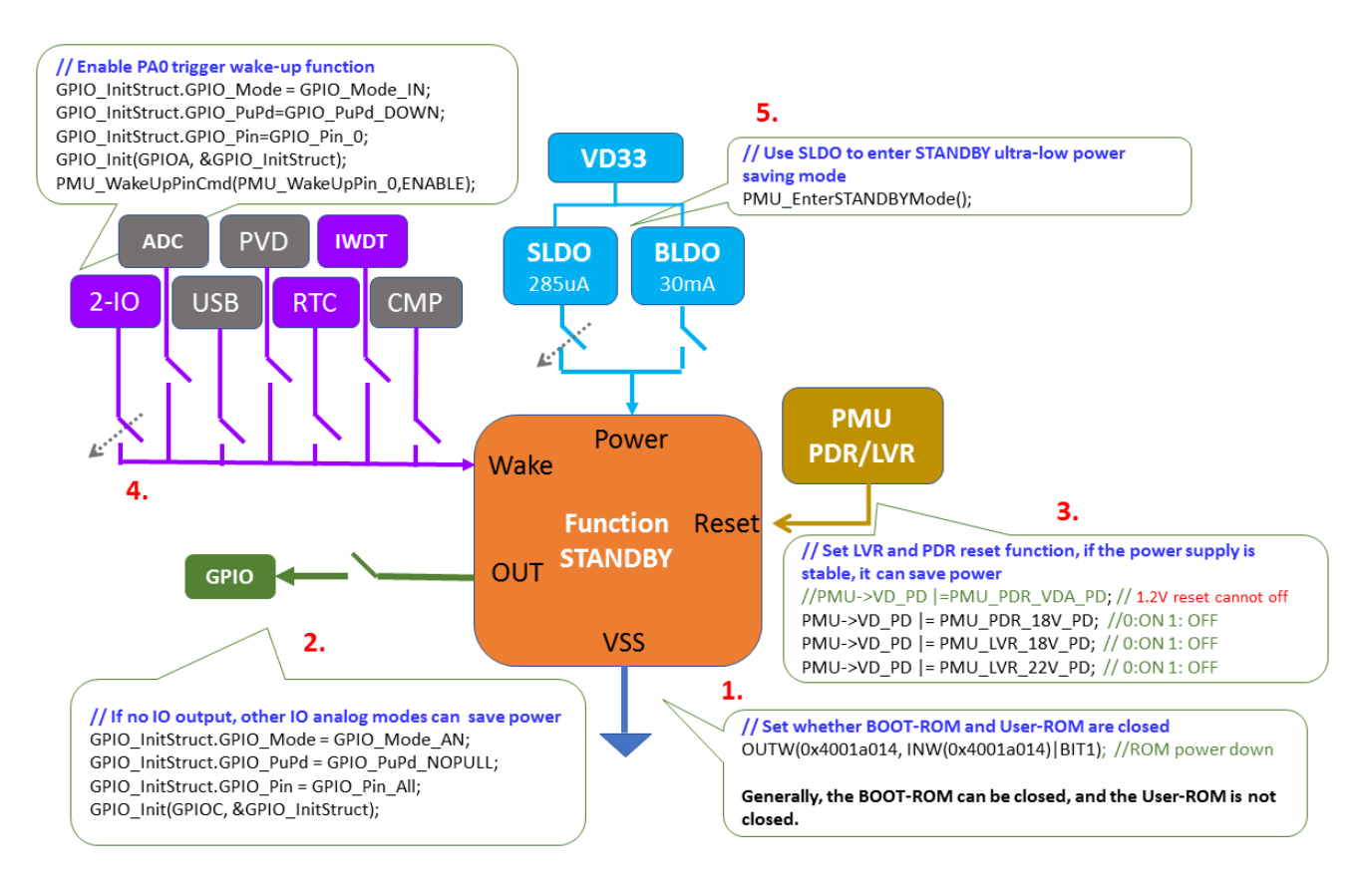

Copyright© 2022 Weltrend Semiconductor, Inc. All Rights Reserved. Weltrend reserves right to modify all information contained in this document without notice.

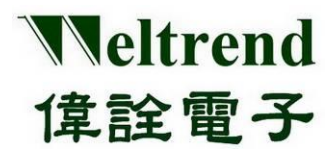

### **User Guide**

### <span id="page-32-0"></span>**10.2 Example Program Save**

Please refer to the function save() of wt32l0xx\_pl\_save.c, the following programs are executed in sequence with reference to the above steps 1~5.

```
void Save(uint16_t nMode)
{
     // ----------- ROM Power -------------------------
    OUTW(0x4001a014, INW(0x4001a014) | BIT1); // ROM power down 
     //---------------- Close IO Pull-up ------------------------
     #if(ENABLE_LED_BLINK==ON)
          GPIO_InitTypeDef GPIO_InitStruct;
          GPIO_SetBits(GPIOC, GPIO_Pin_4 + GPIO_Pin_5 + GPIO_Pin_6 + GPIO_Pin_7); // Turn off the LED
           GPIO_InitStruct.GPIO_Mode = GPIO_Mode_AN; // Use analog mode to save power
           GPIO_InitStruct.GPIO_PuPd = GPIO_PuPd_NOPULL; // Using pull-up in input mode will increase
     power consumption
          GPIO_InitStruct.GPIO_Pin = GPIO_Pin_4 + GPIO_Pin_5 + GPIO_Pin_6 + GPIO_Pin_7; //PIN select
          GPIO Init(GPIOC, &GPIO InitStruct); // Perform IO initialization
     #endif
     //------------------ WAKE UP Enable------------------------
     #if((ENABLE_WAKEUP_CMP==ON)&&(ENABLE_FUNC_CMP==ON))
          NVIC_EnableIRQ(CMP0_VOUT_IRQn); // COMP interrupt enable
     #endif
     #if((ENABLE_FUNC_GPIO==ON)&&(ENABLE_WAKE_GPIO==ON)&&(ENABLE_STANDBY_MODE==OFF) )
        #if(STOP_WAKEUP_PA2==ON) // Use PA2 for wake-up IO use
          GPIO_InitStruct.GPIO_Mode = GPIO_Mode_IN;
          GPIO_InitStruct.GPIO_PuPd = GPIO_PuPd_UP;
          GPIO_InitStruct.GPIO_Pin = GPIO_Pin_2;
          GPIO_Init(GPIOA, &GPIO_InitStruct);
          GPIO_ITModeConfig(GPIOA, GPIO_Pin_2, GPIO_IT_Falling_Edge); // GPIO interrupt
          GPIO_ITConfig(GPIOA, GPIO_Pin_2, ENABLE);
          NVIC_EnableIRQ(GPIO_IRQn); // GPIO interrupt enable
        #endif
       #if(STOP_WAKEUP_PC9==ON) // Use PC9 for wake-up IO usage
       //……omit
       #endif
     #endif
     #if((ENABLE_FUNC_RTC==ON)&&(ENABLE_WAKEUP_RTC==ON))
     //……omit
     #endif
     #if(ENABLE_WAKEUP_IWDT==ON) // IWDT is still on when power saving
          PMU_StopModeAutoPowerCmd(PMU_StandbyAutoPower_LSI, ENABLE);
          PMU_StandbyModeAutoPowerCmd(PMU_StandbyAutoPower_LSI, ENABLE);
          IWDT_ReloadCounter();
     #endif
     //------------------ Sleep ------------------------------------
1.
2.
```
#if(ENABLE\_SLEEP\_MODE==ON)

Copyright<sup>©</sup> 2022 Weltrend Semiconductor, Inc. All Rights Reserved. Weltrend reserves right to modify all information contained in this document without notice.

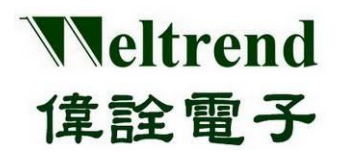

**Peripheral Functions and Programs User Guide**

//……omit #endif //----------------- STOP ------------------------------------- #if(ENABLE\_STOP\_MODE==ON) //……omit #endif //----------------- STANDBY ------------------------------------- #if(ENABLE\_STANDBY\_MODE==ON) if(nMode==SAVE\_MODE\_STANDBY) { // ----------- Reset Power ------------------------- //PMU->VD\_PD |=PMU\_PDR\_VDA\_PD; //PDR\_VDA OFF PMU->VD\_PD |=PMU\_PDR\_18V\_PD; //PDR\_18V OFF PMU->VD\_PD |=PMU\_LVR\_18V\_PD; //LVR\_18V OFF PMU->VD\_PD |=PMU\_LVR\_22V\_PD; //LVR\_22V OFF //PMU->ATPD\_STBY |= (uint32\_t)0x7FF; //AUTO Close ALL,([0]LSI OFF) PMU->ATPD\_STBY |= (uint32\_t)0x7DF; //[5]PDR-VDA=KEEP , [6]PDR-V18=AUTO-OFF #if(ENABLE\_FUNC\_GPIO==ON) GPIO\_InitStruct.GPIO\_Mode = GPIO\_Mode\_AN; GPIO\_InitStruct.GPIO\_PuPd = GPIO\_PuPd\_NOPULL; //If pull-up will be lost power! GPIO\_InitStruct.GPIO\_Pin= GPIO\_Pin\_All ; GPIO\_Init(GPIOA, &GPIO\_InitStruct); GPIO\_Init(GPIOB, &GPIO\_InitStruct); GPIO\_Init(GPIOC, &GPIO\_InitStruct); GPIO\_Init(GPIOD, &GPIO\_InitStruct); #endif // PA0 & PC13 need set LO , USE External Pull-Up/Dn GPIO\_InitTypeDef GPIO\_InitStruct; GPIO\_InitStruct.GPIO\_Mode = GPIO\_Mode\_IN; GPIO\_InitStruct.GPIO\_PuPd = GPIO\_PuPd\_DOWN; #if(STANDBY\_WAKEUP\_PA0==ON) // set PA0 to wakeup GPIO\_InitStruct.GPIO\_Pin = GPIO\_Pin\_0;; GPIO\_Init(GPIOA, &GPIO\_InitStruct); PMU\_WakeUpPinCmd(PMU\_WakeUpPin\_0,ENABLE); #endif #if(STANDBY\_WAKEUP\_PC13==ON) GPIO InitStruct.GPIO Pin = GPIO Pin 13; // set PC13 to wakeup GPIO\_Init(GPIOC, &GPIO\_InitStruct); PMU\_WakeUpPinCmd(PMU\_WakeUpPin\_1,ENABLE); #endif // Enter STANDBY mode PMU\_EnterSTANDBYMode(); } #endif **4. 5. 3.**

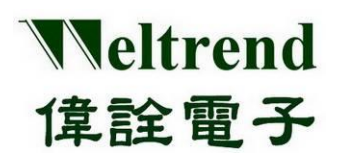

## <span id="page-34-0"></span>**11. COMPARATOR function description**

Please refer to the following illustrations, use the comparator (COMP) to perform analog signal input. The action flow is as follows.

### <span id="page-34-1"></span>**11.1 MCU performs Comparator initialization**

The contents of initialization after power-on are as follows, you can refer to the peripheral library wt32l0xx pl\_comp.c to use the function InitialComp ( ).

- (Step 1) Set the PMU (Power Management Unit) to turn on the analog power supply for the COMP, as shown in step 1 as below.
- (Step 2) Set the RCC to enable the clock to be used by the COMP, as shown in step 2 in the figure below.
- (Step 3) Set the GPIO type (the IO is set last to avoid the signal being poured into the module whose status is not determined), as shown in step 3 in the following figure.
- (Step 4) Set the interrupt function of the COMP module to trigger when the input potential INP>INM, as shown in step 4 in the following figure.
- (Step 5) Trigger an interrupt when INP>INM, and the output result can also be read out with PMU\_GetCMPVoutStatus().

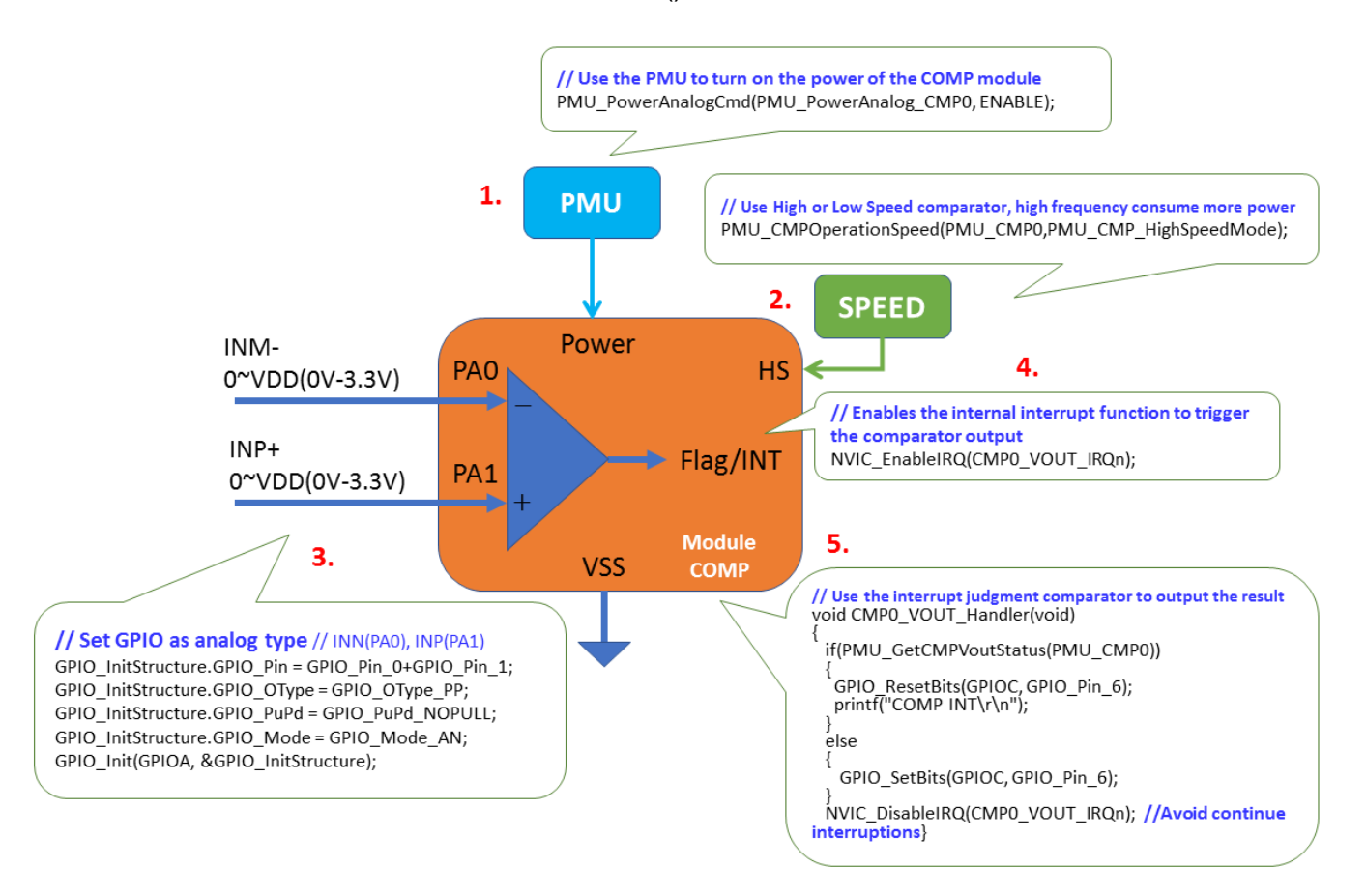

Copyright© 2022 Weltrend Semiconductor, Inc. All Rights Reserved. Weltrend reserves right to modify all information contained in this document without notice.

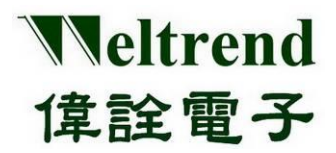

#### <span id="page-35-0"></span>**11.2 Example program for Comparator**

Please refer to the function InitialComp ( ) of wt32l0xx\_pl\_comp.c, and execute above steps 1~5 in sequence.

#### void InitialComp(void) { GPIO\_InitTypeDef GPIO\_InitStructure; #if(ENABLE\_HW\_CMP0==ON) // Enable COMP\_0 // Use the PMU to turn on the working power of the COMP module PMU\_PowerAnalogCmd(PMU\_PowerAnalog\_CMP0, ENABLE); // Use High or Low Speed to implement the comparator, high bandwidth increases power consumption #if(ENABLE\_HW\_CMP\_SPEED\_HI==ON) PMU\_CMPOperationSpeed(PMU\_CMP0, PMU\_CMP\_HighSpeedMode); #else PMU\_CMPOperationSpeed(PMU\_CMP0, PMU\_CMP\_LowSpeedMode); #endif // Set GPIO as analog type Analog function // INN(PA0), INP(PA1) GPIO InitStructure.GPIO Pin = GPIO Pin 0 + GPIO Pin 1; GPIO\_InitStructure.GPIO\_OType = GPIO\_OType\_PP; GPIO\_InitStructure.GPIO\_PuPd = GPIO\_PuPd\_NOPULL; GPIO\_InitStructure.GPIO\_Mode = GPIO\_Mode\_AN; GPIO\_Init(GPIOA, &GPIO\_InitStructure); NVIC\_EnableIRQ(CMP0\_VOUT\_IRQn); // COMP interrupt enable #endif #if(ENABLE\_HW\_CMP1==ON) //open COMP\_1 //……omit #endif } **1. 2. 3. 4.**

### <span id="page-35-1"></span>**11.3 Interrupt function of Comparator**

The interrupt function CMP0\_VOUT\_Handler ( ) of the sample program comp.c can be compared with the e step as mentioned above.

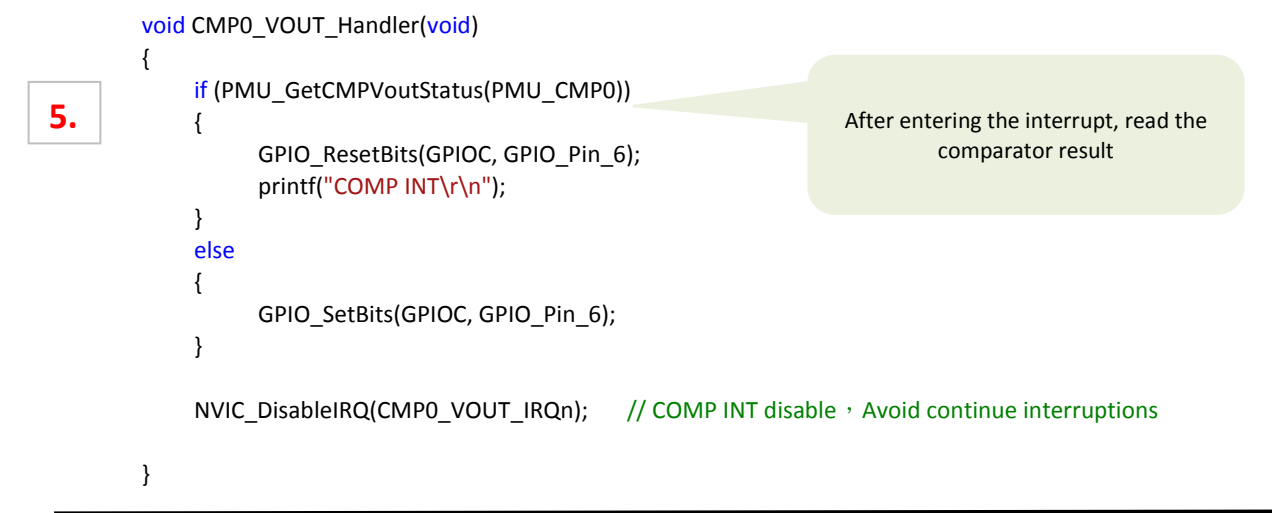

Copyright© 2022 Weltrend Semiconductor, Inc. All Rights Reserved. Weltrend reserves right to modify all information contained in this document without notice.
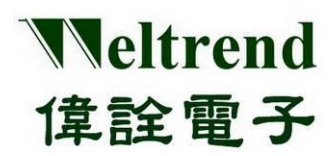

## **12. FLASH read and write function description**

Refer to the following diagrams, use the IC's internal FLASH to read and write data. A complete write and read operation process is as follows.

### **12.1 MCU performs FLASH initialization**

To update the FLASH data after power-on, the data must be erased to 0xFF before the content can be written. You can refer to the peripheral library to use the function RunFlash  $( )$ .

- (Step 1) Unlock the FLASH protection lock, as shown in step 1 as below.
- (Step 2) Set the address to be written, and first clear the page data size to 1KB, as shown in step 2 in the following figure.
- (Step 3) Write WORD data, use CMSIS to call FLASH\_ProgramWord(), this function uses IO to address the ROM space, for example: \*( IO uint32 t \*)Address = Data, as shown in step 3 below.
- (Step 4) Check WORD data and directly use \_\_IO to address ROM space, for example: Data= \*( IO uint32 t \*)Address; as shown in step 4 below.
- (Step 5) Use UART to output the result, as shown in step 5 below.

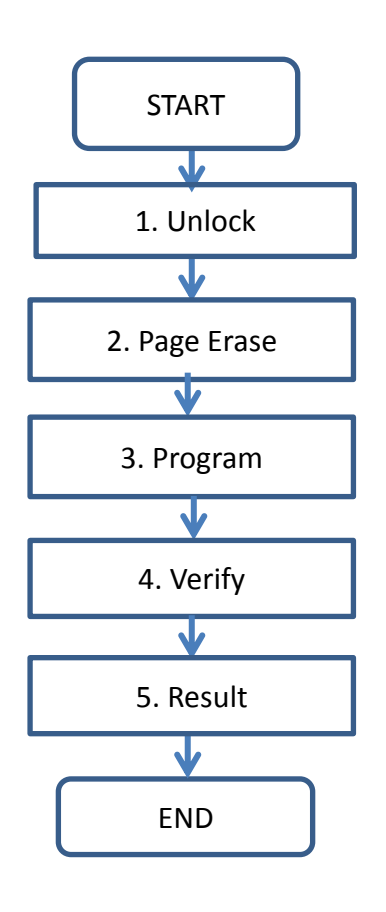

Refer to the writing steps of RunFlash () in flash.c

- 1. flash.c->FLASH\_Unlock ()
- 2. flash.c->FLASH\_ErasePage ()
- 3. flash.c->FLASH\_ProgramWord ()
- 4. data= \*( IO uint32 t\*) Address;

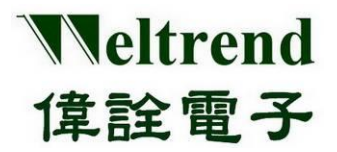

### **12.2 Sample Program Flash**

Please refer to the function RunFlash ( ) of wt32l0xx\_pl\_flash.c, and execute above steps 1~5 in sequence.

```
void RunFlash(void)
  {
  #if(SYS_CLOCK_SEL!=CLK_MSI)
       FLASH_SetLatency(1); // If system frequency >=16 Mhz // Set latency
  #endif
       FLASH_ClearFlag(FLASH_FLAG_EOP | /*FLASH_FLAG_PGERR |*/ FLASH_FLAG_WRPERR);
       //==================== Unlock FLASH ===============================//
       FLASH_Unlock(); // Release FLASH anti-write lock
       /* Define the number of page to be erased */
       TotalPages = (WRITE_END_ADDR - WRITE_START_ADDR + 1) / FLASH_PAGE_SIZE;
       //==================== Erase FLASH ===============================//
       for (EraseCounter = 0; (EraseCounter < TotalPages) && (FLASHStatus == FLASH_COMPLETE); EraseCounter++)
        {
       FLASHStatus = FLASH_ErasePage(WRITE_START_ADDR + (FLASH_PAGE_SIZE * EraseCounter));//Page erase
            if (FLASHStatus != FLASH_COMPLETE) // If the clear fails, output the value and terminate
            {
                  uint16_t readout = *(__IO uint16_t*)(WRITE_START_ADDR + (FLASH_PAGE_SIZE * EraseCounter));
                  printf("Page=0x%d,", START_ADDR_PAGE + EraseCounter); // read value and display
                  printf("Data=0x%x\r\n", readout);
                  break;
            }
       }
       if (FLASHStatus == FLASH_COMPLETE) printf("Erase Done\r\n");
       else else printf("Erase Fail,Page=%d\r\n", START_ADDR_PAGE + EraseCounter);
       //==================== Program FLASH ===============================//
       uint32 t u32TargetStartAddr = 0;
       uint32 t u32TargetEndAddr = FLASH_PAGE_SIZE - 1;
       uint32 t Page = START_ADDR_PAGE, pos, PageCnt = 0;;
       while (((u32TargetEndAddr + WRITE_START_ADDR) <= WRITE_END_ADDR) && (FLASHStatus ==
  FLASH_COMPLETE))
       {
            // Clear All pending flags 
            FLASH_ClearFlag(FLASH_FLAG_EOP | /*FLASH_FLAG_PGERR |*/ FLASH_FLAG_WRPERR);
            //--------------- Program Flash Page--------------
             Address = WRITE_START_ADDR + u32TargetStartAddr;
            //for(int i=0;i<(512);i++) //512*32bit=2KB
            for (int i = 0; i < (FLASH_PAGE_SIZE / 4); i++) //256*32bit=1KB1. Unlock
                                                                                          2. Page Erase 
                                                                             3. Program 
2.
  3.
1.
```
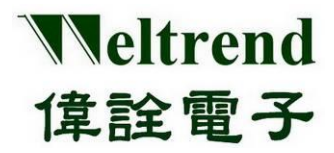

```
{
                  FLASHStatus = FLASH_ProgramWord(Address + 4 * i, i + Page);// Write WORD data
            }
            u32TargetStartAddr += FLASH_PAGE_SIZE;
            u32TargetEndAddr += FLASH_PAGE_SIZE;
            Page++; \frac{1}{2} page absolute address
            PageCnt++;//page count
       }
       if (FLASHStatus == FLASH_COMPLETE) printf("Program Done\r\n");
       else else printf("Program Fail, Page=%d\r\n", Page - 1);
       //--------------- Test Lock ---------
       //……omit
       //==================== Verify FLASH ===============================//
       u32TargetStartAddr = 0;
       u32TargetEndAddr = FLASH_PAGE_SIZE - 1;
       Page = START_ADDR_PAGE, PageCnt = 0;;
       while (((u32TargetEndAddr + WRITE_START_ADDR) <= WRITE_END_ADDR) && (FLASHStatus ==
 FLASH_COMPLETE))
       {
            //--------------- Check Data -----------------------
            Address = WRITE_START_ADDR + u32TargetStartAddr;
            for (pos = 0; pos < 512; pos + +) // data: WORD
            {
                  int readout = *(-10 uint32_t<sup>*</sup>) Address + pos;
                 if (readout != (pos + Page)) \frac{1}{2} Check whether the value written before is correct?
                  {
                       MemoryProgramStatus = FAILED;
                       printf("Page=%d,", Page);
                       //……omit
                       while (1);
                 }
            }
            printf("Page=%d,", Page);
            printf("Offset=0x%x OK!\r\n", u32TargetStartAddr);
            u32TargetStartAddr += FLASH_PAGE_SIZE;
            u32TargetEndAddr += FLASH_PAGE_SIZE;
            Page++; //page absolute addres
            PageCnt++; //page count
       }
       if (FLASHStatus == FLASH_COMPLETE)
            printf("Total Page=%d, PASS!\r\n", PageCnt);
       else
            printf("Verify Fail\r\n");
       while (1); //End and stop here
 }
                                                                        4. Verify 
                                                           5. Result
4.
5.
```
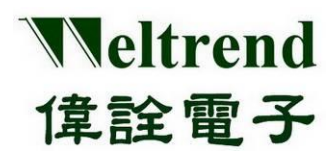

## **13. RTC function description**

Refer to the following illustration to perform digital signal input using a real-time counter (RTC).

### **13.1 MCU performs RTC initialization**

The contents of initialization after power-on are as follows, you can refer to the peripheral library wt32l0xx\_pl\_rtc.c to use the function InitialRtc ( ).

- (Step 1) Set the RCC to enable the clock to be provided to the RTC, as shown in step 1 in the following figure.
- (Step 2) Select the reference clock source LSI (37kHz) or LSE (32.768kHz), as shown in step 2 below.
- (Step 3) Set the current date and time of RTC, as shown in step 3 below.
- (Step 4) Set the alarm time to trigger the Alarm interrupt when it is the same as the current time, as shown in step 4 below.
- (Step 5) Set the cycle time to trigger the WUT interrupt, there are 1sec~15msec options, as shown in step 5 below.
- (Step 6) Set the interrupt switch, there are two types of interrupts, Alarm and Period, as shown in step 6 below.
- (Step 7) Start the RTC function and turn on the NVIC interrupt master switch, as shown in step 7 below.

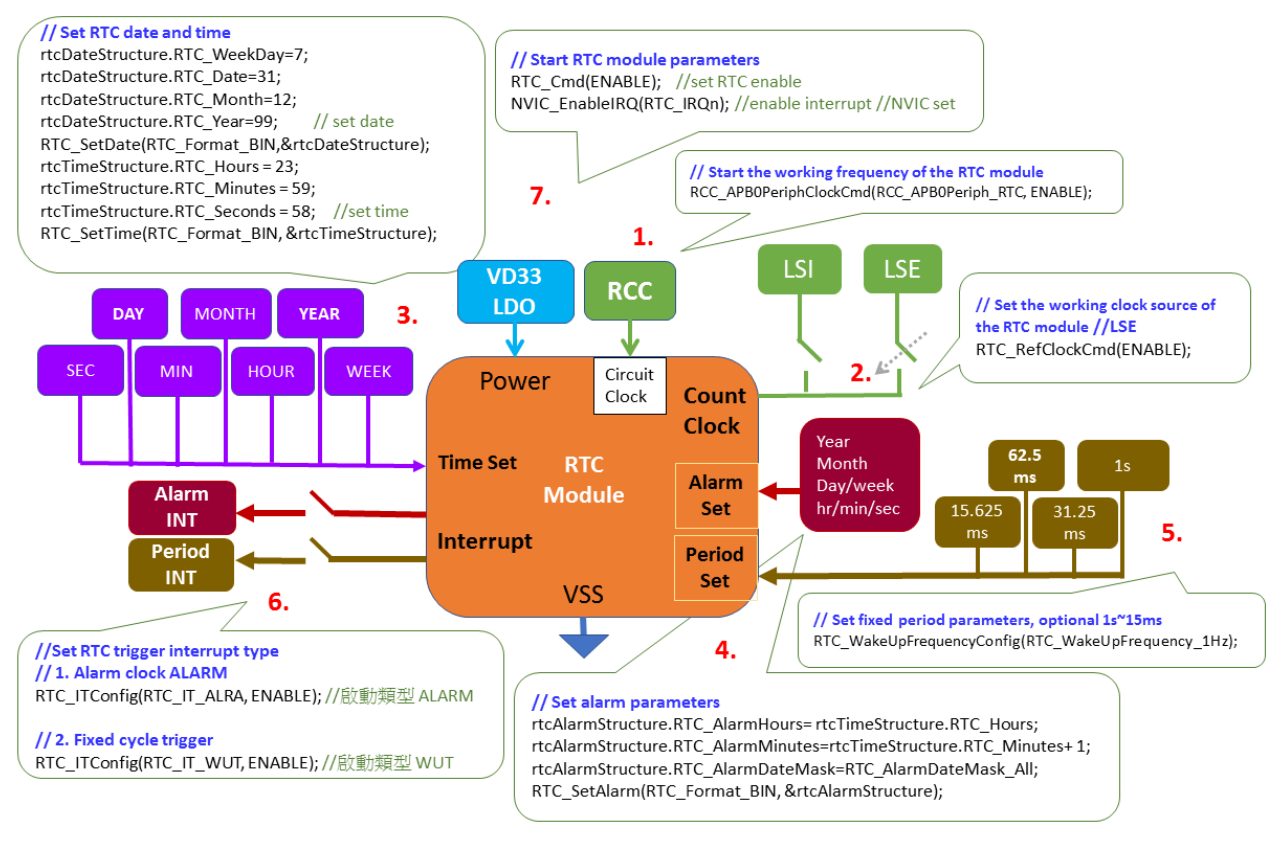

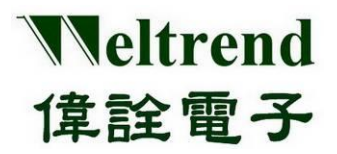

# **WT32L064/032**

```
Peripheral Functions and Programs
                       User Guide
```
### **13.2 Example program rtc**

Refer to the function InitialRtc ( ) of wt32l0xx\_pl\_rtc.c, and execute steps 1~6 as mentioned above in sequence.

#### void InitialRtc(void)

**3.**

**7.**

**2.**

**1.**

```
RCC_APB0PeriphClockCmd(RCC_APB0Periph_RTC, ENABLE); //APB0 clock needs to be turned on before RTC setting
RTC_WriteReadProtectionCmd(DISABLE); //RTC protection switch, close before changing the setting
RTC_DeInit(); \sqrt{C} Clear RTC settings
RTC_RefClockCmd(ENABLE); \frac{1}{2} // Reference external clock source LSE: 32.768kHz
rtcDateStructure.RTC_WeekDay = 7;
rtcDateStructure.RTC_Date = 31;
rtcDateStructure.RTC_Month = 12;
rtcDateStructure.RTC_Year = 99;
RTC_SetDate(RTC_Format_BIN, &rtcDateStructure);// Set date in RTC module
rtcTimeStructure.RTC_Hours = 23;
rtcTimeStructure.RTC_Minutes = 59;
rtcTimeStructure.RTC_Seconds = 58;
RTC_SetTime(RTC_Format_BIN, &rtcTimeStructure); // Set time on RTC module
rtcLastTime.RTC_Hours = 0; // for test recording
rtcLastTime.RTC_Minutes = 0; // for test recording
rtcLastTime.RTC_Seconds = 0; // for test recording
 //------------------ RTC ALARM ------------------------
 #if(ENABLE_FUNC_ALARM==ON)
     rtcAlarmStructure.RTC_AlarmHours = rtcTimeStructure.RTC_Hours;
```
rtcAlarmStructure.RTC\_AlarmMinutes = rtcTimeStructure.RTC\_Minutes + 1; rtcAlarmStructure.RTC\_AlarmDateMask = RTC\_AlarmDateMask\_All; RTC\_SetAlarm(RTC\_Format\_BIN, &rtcAlarmStructure); RTC\_ITConfig(RTC\_IT\_ALRA, ENABLE); // Start interrupt subtype ALARM #else RTC\_WakeUpFrequencyConfig(RTC\_WakeUpFrequency\_1Hz); RTC\_ITConfig(RTC\_IT\_WUT, ENABLE); // Start interrupt subtype WUT, triggered every (seconds/ms) period #endif **4. 5. 6.**

RTC\_Cmd(ENABLE);  $\frac{1}{100}$  // Set RTC to start NVIC\_EnableIRQ(RTC\_IRQn); // Start interrupt function //NVIC set }

## **13.3 Set RTC time**

When set time to trigger, the interrupt function RTC Handler () of the example program rtc.c.

```
void RTC Handler(void)
{
    RTC_ClearITPendingBit(RTC_IT_ALRA + RTC_IT_WUT); // clear hardware flags
    RTC_ITConfig(RTC_IT_ALRA, DISABLE); // Turn off interrupts if no interrupts are required
    gbRtcInt = 1: // variable set 1
//…………can be increased by itself
}
```
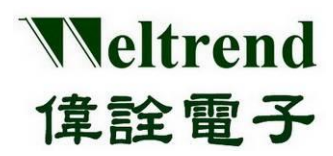

## **14. TIMER function description**

Please refer to the following illustration, use count timer (TIMER) to perform digital signal input and output. The action flow is as follows.

### **14.1 MCU performs Timer initialization**

The contents of initialization after power-on are as follows, you can refer to the peripheral library wt32l0xx\_pl\_timer.c to use the functions ConfigTimerClockGpio ( ), ConfigTimerTimeMode ( ).

- (Step 1) Set the RCC to enable the clock to be used by the Timer circuit, as shown in step 1 in the figure below.
- (Step 2) Set the input clock source and provide it for Timer calculation, as shown in step 2 in the following figure.
- (Step 3) Set the GPIO type. One group of Timer has two outputs and two inputs, as shown in step 3 in the figure below.
- (Step 4) Set the Timer cycle time parameter to trigger the interrupt and output signal, as shown in step 4 in the figure below.
- (Step 5) Set the interrupt switch, and start the Timer according to the set parameters, timing or counting mode, as shown in step 5 in the figure below.

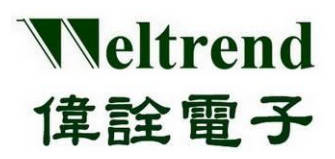

# **WT32L064/032**

**Peripheral Functions and Programs User Guide**

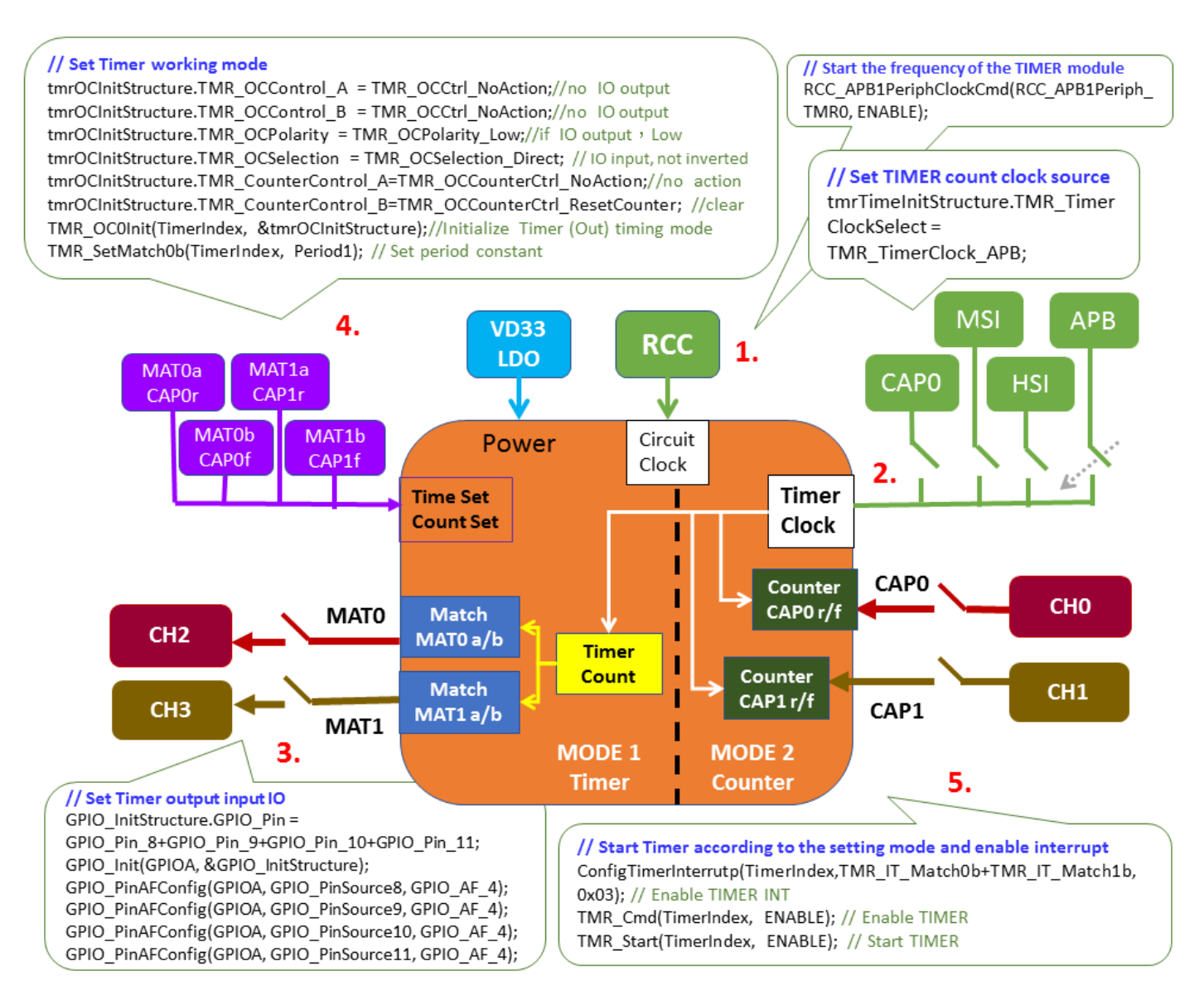

## **14.2 Sample Program Timer**

Refer to the functions ConfigTimerClockGpio( ) and ConfigTimerTimeMode( ) in wt32l0xx  $p$  b timer.c, and execute steps 1 $\sim$ 5 as mentioned above in sequence.

void ConfigTimerClockGpio(TMR\_TypeDef\* TimerIndex, uint32\_t nPrescaler, uint16\_t nChannelSetSel, uint16\_t nSource)

```
{
```

```
TMR_TimerInitTypeDef tmrTimeInitStructure;
TMR_DeInit(TimerIndex); // clear settings
tmrTimeInitStructure.TMR_TimerClockSelect = nSource; // Frequency source selection APB HSI MSI CAP0
tmrTimeInitStructure.TMR_TimerPrescaler = nPrescaler; // frequency division f'=1/ n+1
//------------ Setting Timer/GPIO --------------------------------
RCC_AHBPeriphClockCmd(RCC_AHBPeriph_GPIO, ENABLE); // Start GPIO working frequency
GPIO_InitTypeDef GPIO_InitStructure;
GPIO InitStructure.GPIO Mode = GPIO Mode AF; // GPIO use AF mode
GPIO_InitStructure.GPIO_OType = GPIO_OType_PP;
```
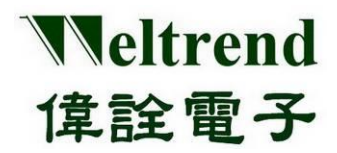

```
GPIO_InitStructure.GPIO_PuPd = GPIO_PuPd_UP;
       if (TimerIndex == TMR0)
       {
             RCC_APB1PeriphClockCmd(RCC_APB1Periph_TMR0, ENABLE);// Start RCC TIMER clock
             tmrTimeInitStructure.TMR_TimerClockSelect = TMR_TimerClock_APB; //APB only
            TMR_TimerInit(TimerIndex, &tmrTimeInitStructure);// Initialize Timer clock source & frequency
             TMR_MatchInputSourceSwap(TMR0, DISABLE); // don't swap IO
             if (nChannelSetSel == TMR_PIN_SET0) // Configure IO with Group 1 Channels
             {
                   GPIO InitStructure.GPIO_Pin = GPIO_Pin_8 + GPIO_Pin_9 + GPIO_Pin_10 + GPIO_Pin_11;
                  GPIO_Init(GPIOA, &GPIO_InitStructure);
                   GPIO_PinAFConfig(GPIOA, GPIO_PinSource8, GPIO_AF_4);
                   GPIO_PinAFConfig(GPIOA, GPIO_PinSource9, GPIO_AF_4);
                   GPIO_PinAFConfig(GPIOA, GPIO_PinSource10, GPIO_AF_4);
                   GPIO_PinAFConfig(GPIOA, GPIO_PinSource11, GPIO_AF_4);
            }
            else if (nChannelSetSel == TMR_PIN_SET1) // Configure IO with Group 2 Channels
            {
                  //.....omit
            }
       }
       else if (TimerIndex == TMR1)
       {
             //.....omit
       }
       else if (TimerIndex == TMR2)
       {
            //.....omit
       }
       TMR_ICDigitalFilter(TimerIndex, TMR_ICFilter_NoFilter); // No digital filtering is used
       //TMR_ICDigitalFilter(TimerIndex, TMR_ICFilter_2clks); // Use digital filtering 2 clock
       //TMR_ICDigitalFilter(TimerIndex, TMR_ICFilter_4clks));// Use digital filtering 4 clock
   }
   void ConfigTimerTimeMode(TMR_TypeDef* TimerIndex, uint32_t Period1, uint32_t Period2)
   {
       TMR_OCInitTypeDef tmrOCInitStructure;
       //------------- MATCH 0 ---------------------------------------------
       tmrOCInitStructure.TMR_OCControl_A = TMR_OCCtrl_NoAction;// Do not do IO output
       tmrOCInitStructure.TMR_OCControl_B = TMR_OCCtrl_NoAction;// Do not do IO output
       tmrOCInitStructure.TMR_OCPolarity = TMR_OCPolarity_Low; // If IO output, low potential
       tmrOCInitStructure.TMR_OCSelection = TMR_OCSelection_Direct; // IO input, not inverted
       tmrOCInitStructure.TMR_CounterControl_A = TMR_OCCounterCtrl_NoAction; // No action after Match
       tmrOCInitStructure.TMR_CounterControl_B = TMR_OCCounterCtrl_ResetCounter; // longest period
 2.
 3.
 1.
4.
```
TMR\_OC0Init(TimerIndex, &tmrOCInitStructure); // Initialize Timer (Out) timing mode

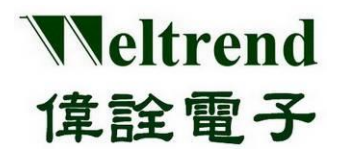

TMR\_SetMatch0b(TimerIndex, Period1); // Set period constant

//------------- MATCH 1 -------------------------------------------- tmrOCInitStructure.TMR\_OCControl\_A = TMR\_OCCtrl\_NoAction; tmrOCInitStructure.TMR\_OCControl\_B = TMR\_OCCtrl\_NoAction;

tmrOCInitStructure.TMR\_OCPolarity = TMR\_OCPolarity\_Low; tmrOCInitStructure.TMR\_OCSelection = TMR\_OCSelection\_Direct; tmrOCInitStructure.TMR\_CounterControl\_A = TMR\_OCCounterCtrl\_NoAction; tmrOCInitStructure.TMR\_CounterControl\_B = TMR\_OCCounterCtrl\_NoAction; //2th period TMR\_OC1Init(TimerIndex, &tmrOCInitStructure);

TMR\_SetMatch1b(TimerIndex, Period2); // Set period constant

//----------- Interrupt & Enable, use Match0b、 Match1b ---------------- ConfigTimerInterrutp(TimerIndex, TMR\_IT\_Match0b + TMR\_IT\_Match1b, 0x03);

TMR\_Cmd(TimerIndex, ENABLE); TMR\_Start(TimerIndex, ENABLE); // Enable TIMER

**5.**

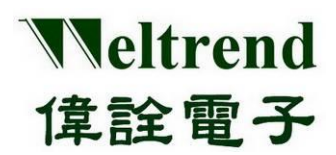

## **WT32L064/032 Peripheral Functions and Programs User Guide**

## **15. USB and HID function description**

### **15.1 USB-HID Architecture Description**

As shown in the USB Descriptor, the HID descriptor and Report descriptor can be added after the Interface descriptor. There are 3 types of HID report categories: Input, Output and Feature, which can be added as required. The picture shows the standard USB and HID device configuration settings.

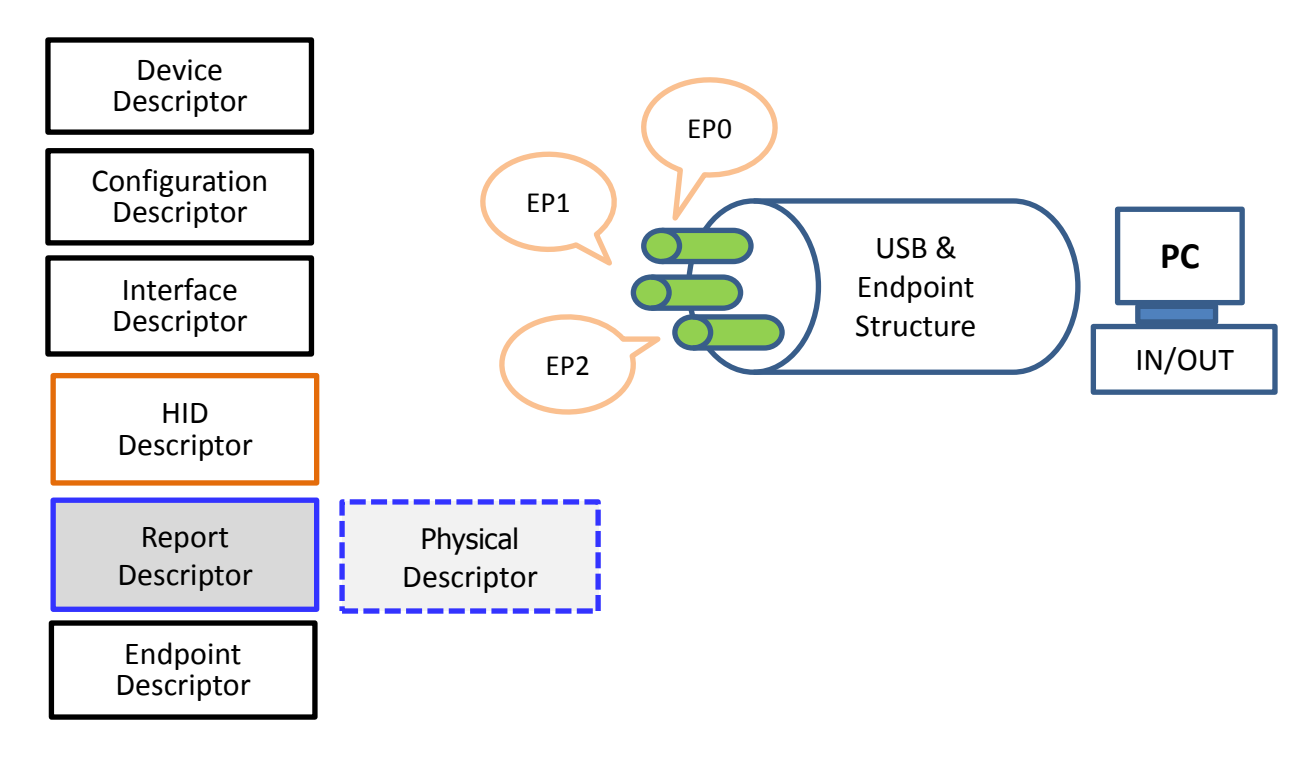

In addition to the requirements of special physical devices, the General Physical Descriptor is not used, and the HID communication needs to set the Report Descriptor. The descriptor has the following types:

- 1. Input: The peripheral device transmits data to the computer, using the GET\_REPORT command format
- 2. Output: The computer transmits data to the peripheral device, using the SET\_REPORT command format
- 3. Feature: Data exchange between peripheral device and computer, using GET\_REPORT and SET\_REPORT command format

Use the correspondence between USB-Endpoint and HID-Report:

 HID communication using Feature format is to use Feature-Report to perform USB data exchange through EP0 (Endpoint 0), Feature and EP0 are bidirectional data transmission.

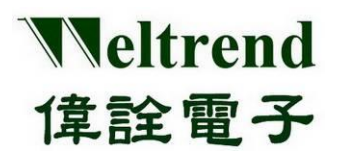

 HID communication using Input and Output format is to use Input-Report, Output-Report to choose USB data exchange through EP1~EP6, Report and EP1~EP6 are one-way data transmission, for example, Input-Report selects EP2 (IN single direction), while Output-Report selects EP1 (OUT unidirectional).

### **15.2 Description of USB-HID Devices and Configuration Descriptors**

The sample program provides the following array parameters for users to modify. The parameters that usually need to be modified for self-defined HID transmission are EP0\_Packet\_Size, VENDOR\_ID, PRODUCT\_ID, and the number of endpoints. As shown in the red font, the example uses 3 endpoints, namely EP0 as Feature (bidirectional), EP1 as Report-IN, and EP2 as Report-OUT.

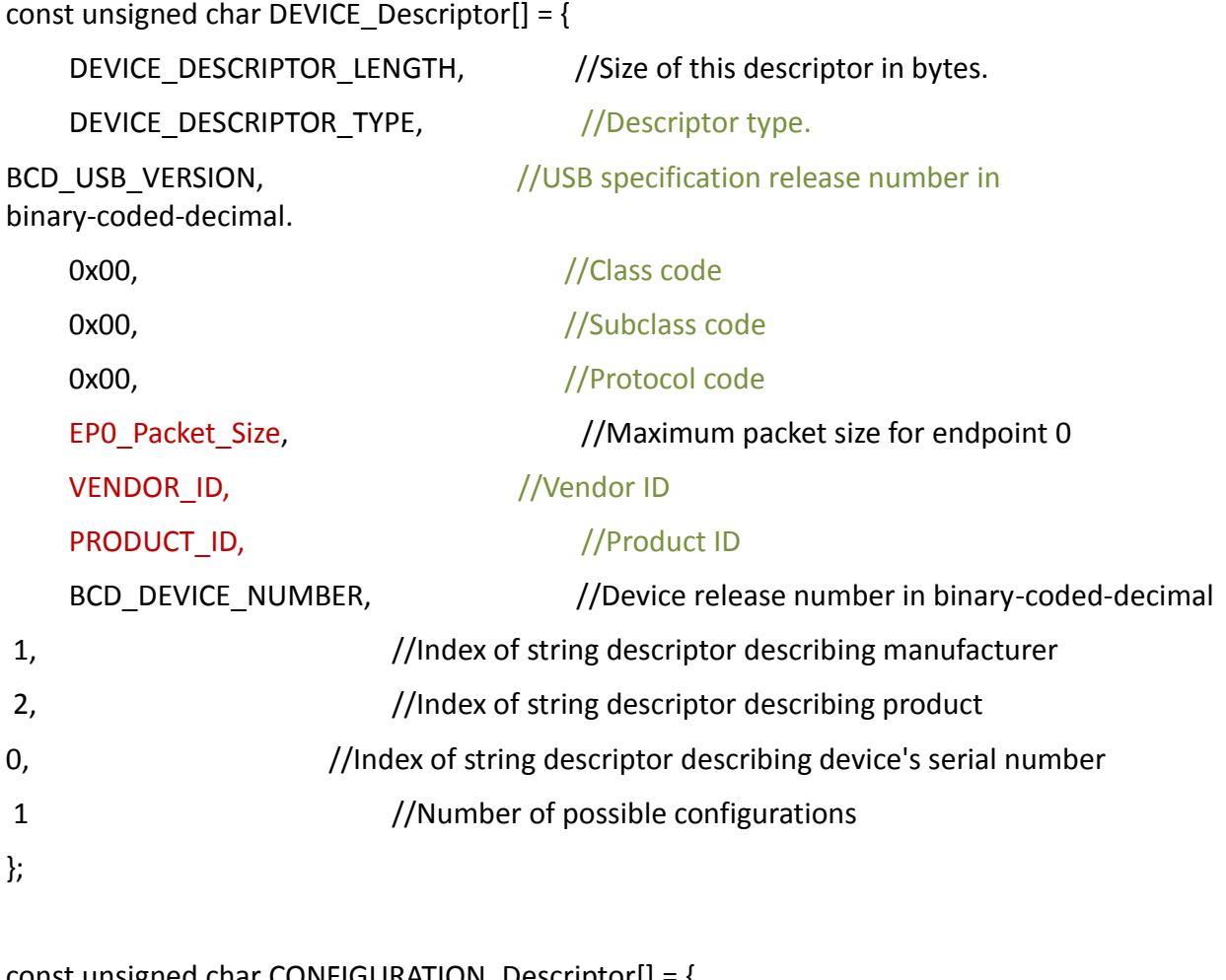

const unsigned char CONFIGURATION\_Descriptor[] = {

//CONFIGURATION(9 bytes)

CONFIGURATION DESCRIPTOR LENGTH, //Size of this descriptor in bytes.

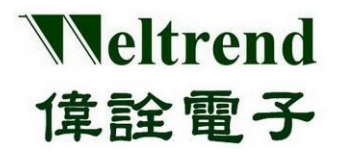

# **WT32L064/032 Peripheral Functions and Programs User Guide**

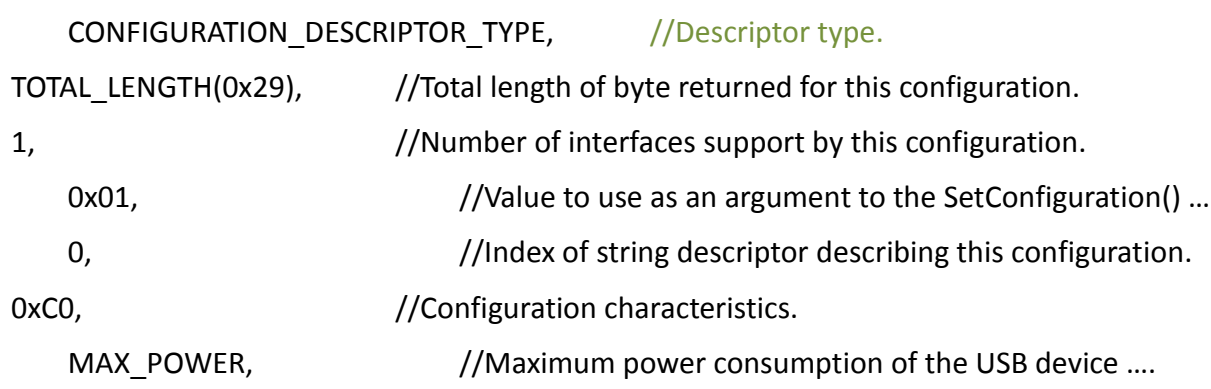

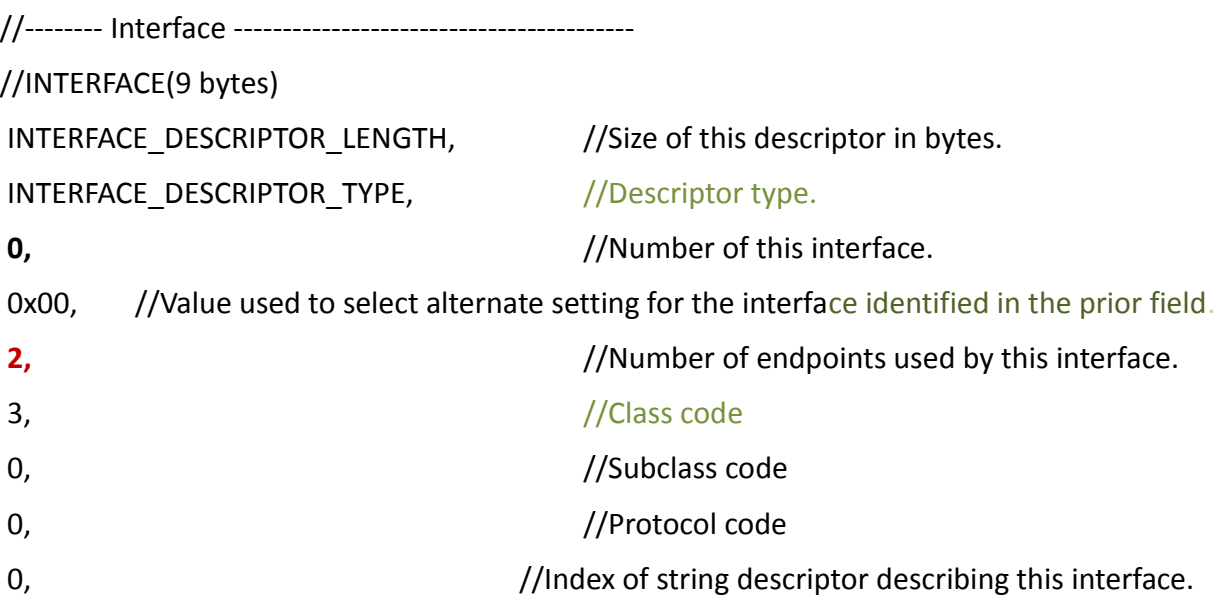

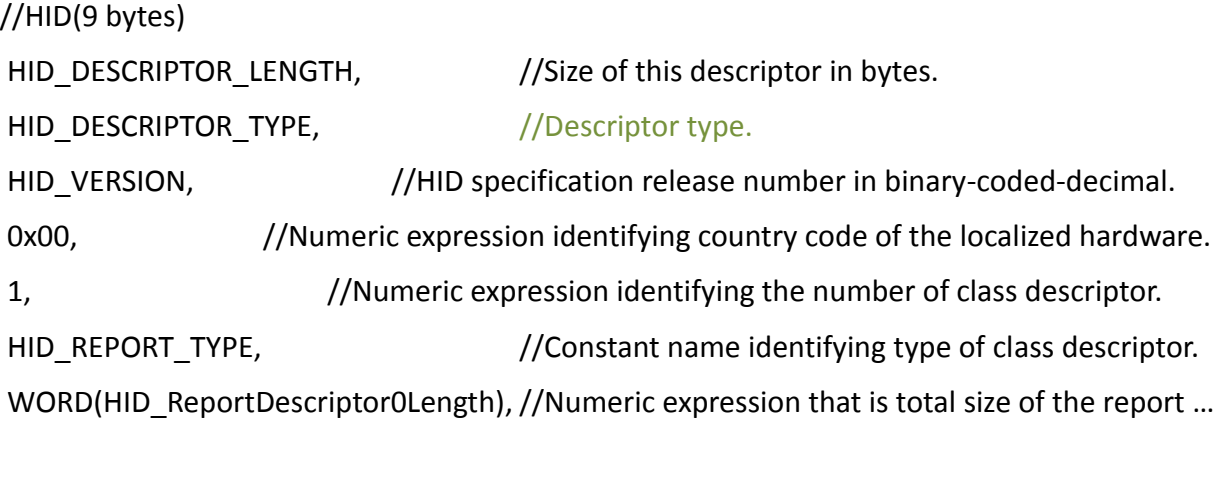

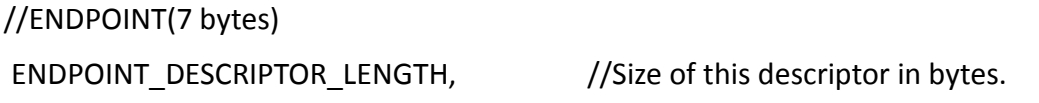

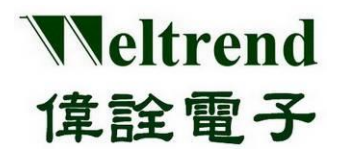

# **WT32L064/032 Peripheral Functions and Programs User Guide**

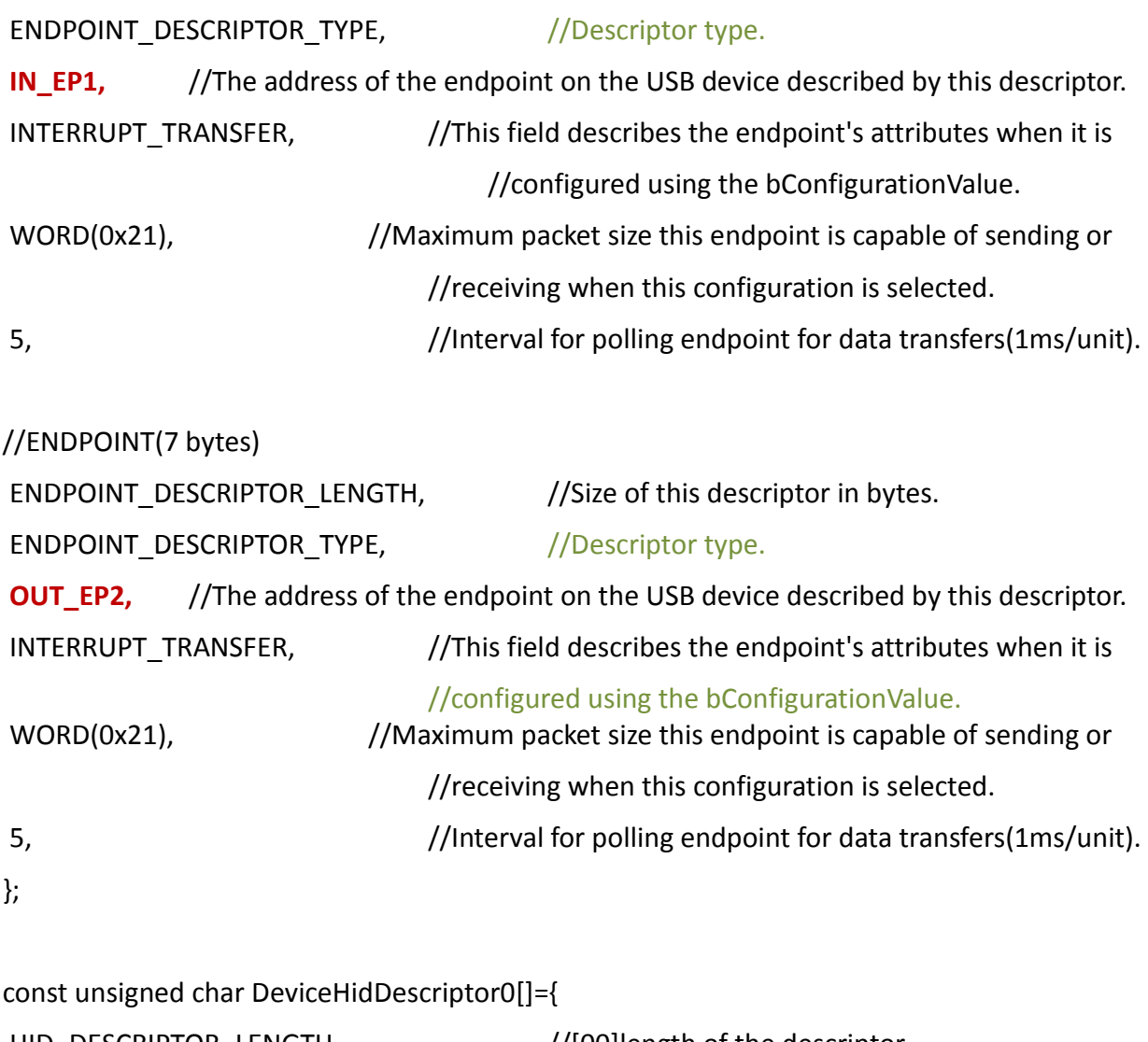

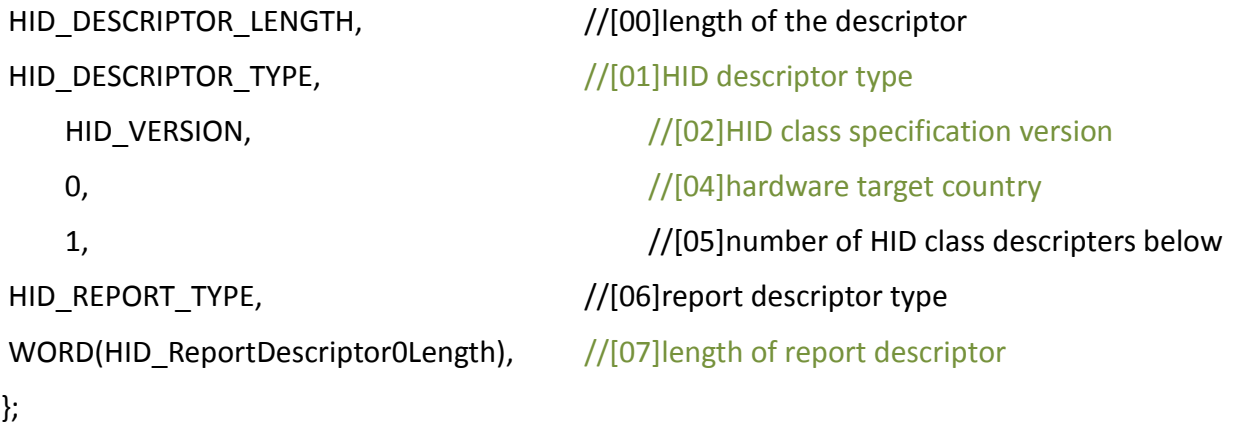

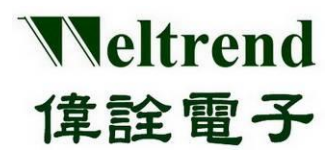

### **15.3 USB-HID report description element and purpose page description**

The content of the report description element includes the USAGE PAGE, which mainly sets the custom transmission format, length and Report ID. Usually, one group of Interface is configured with one group of HID ReportDescriptor. The parameters that need to be modified are deviceRxReportCount, FEATURE, REPORT OUTPUT and REPORT. INPUT can be added or deleted according to the needs, such as the following parts marked in red font.

```
const unsigned char HID_ReportDescriptor0[] = {
/* USER CODE BEGIN 0 */
0x06, 0xFF, 0x00, 0x00 /* USAGE_PAGE (Vendor Page: 0xFF00) */
0x09, 0x01, \frac{1}{2} /* USAGE (Demo Kit) \frac{1}{2} /
0xa1, 0x01, \sqrt{\frac{80 \text{ LLECTION (Application)}}{40}} /* COLLECTION (Application)
/* 6 *//* Rx EP */0x85, deviceRxReportID, /* RX_REPORT_ID(0x01) */
0x09, 0x01, \frac{1}{8} USAGE, 0x09/0x?? for vendor-defined \frac{1}{8}0x15, 0x00, /* LOGICAL MINIMUM(0) */
0x26, 0xff, 0x00, /* LOGICAL_MAXIMUM(255) */
0x75, 0x08, \frac{1}{2} /* REPORT SIZE(8), unit of report = 8 bits ( or 16/32 bits) */
0x95, deviceRxReportCount, /* REPORT_COUNT(32), 32 bytes per packet, except ID */ 
0xB1, 0x82, /* FEATURE (Data,Var,Abs,Vol) */ 
0x85, deviceRxReportID, /* RX_REPORT_ID(0x01) */
0x09, 0x01, /* USAGE, 0x09/0x?? for vendor-defined */
0x91, 0x82, /* REPORT OUTPUT (Data,Var,Abs,Vol) */
/* 27 */
/* TX EP */
0x85, deviceTxReportID, \frac{1}{2} TX_REPORT_ID(0x02) \frac{*}{2}0x09, 0x07, /* USAGE, USAGE, 0x09/0x?? for vendor-defined */ 
0x15, 0x00, \frac{1}{2} /* LOGICAL MINIMUM (0) */
0x26, 0xff, 0x00, \frac{1}{8} /* LOGICAL_MAXIMUM (255) */
0x75, 0x08, \frac{1}{8} PEPORT SIZE(8), unit of report = 8 bits ( or 16/32 bits) */
0x95, deviceTxReportCount, /* REPORT_COUNT(32), 32 bytes per packet, except ID */
0xB1, 0x82, /* FEATURE (Data,Var,Abs,Vol) */
0x85, deviceTxReportID, /* REPORT_ID(0x01) */
0x09, 0x07, \frac{1}{2} /* USAGE, EP name 0x0709 \frac{*}{2}0x81, 0x82, \frac{1}{2} 0x81, 0x82, \frac{1}{2} REPORT INPUT (Data, Var, Abs, Vol) \frac{1}{2}/* 48*//* USER CODE END 0 */
0xC0 /* END_COLLECTION */
};
```
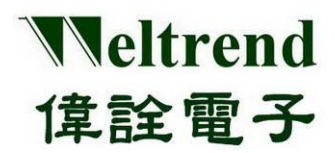

## **WT32L064/032 Peripheral Functions and Programs User Guide**

### **15.4 HID Report transmission and reception process**

The following describes the process of sending and receiving USB-HID data using Set Report and Get Report on the device side (WT32L064). The examples use EP2 and EP1 respectively.

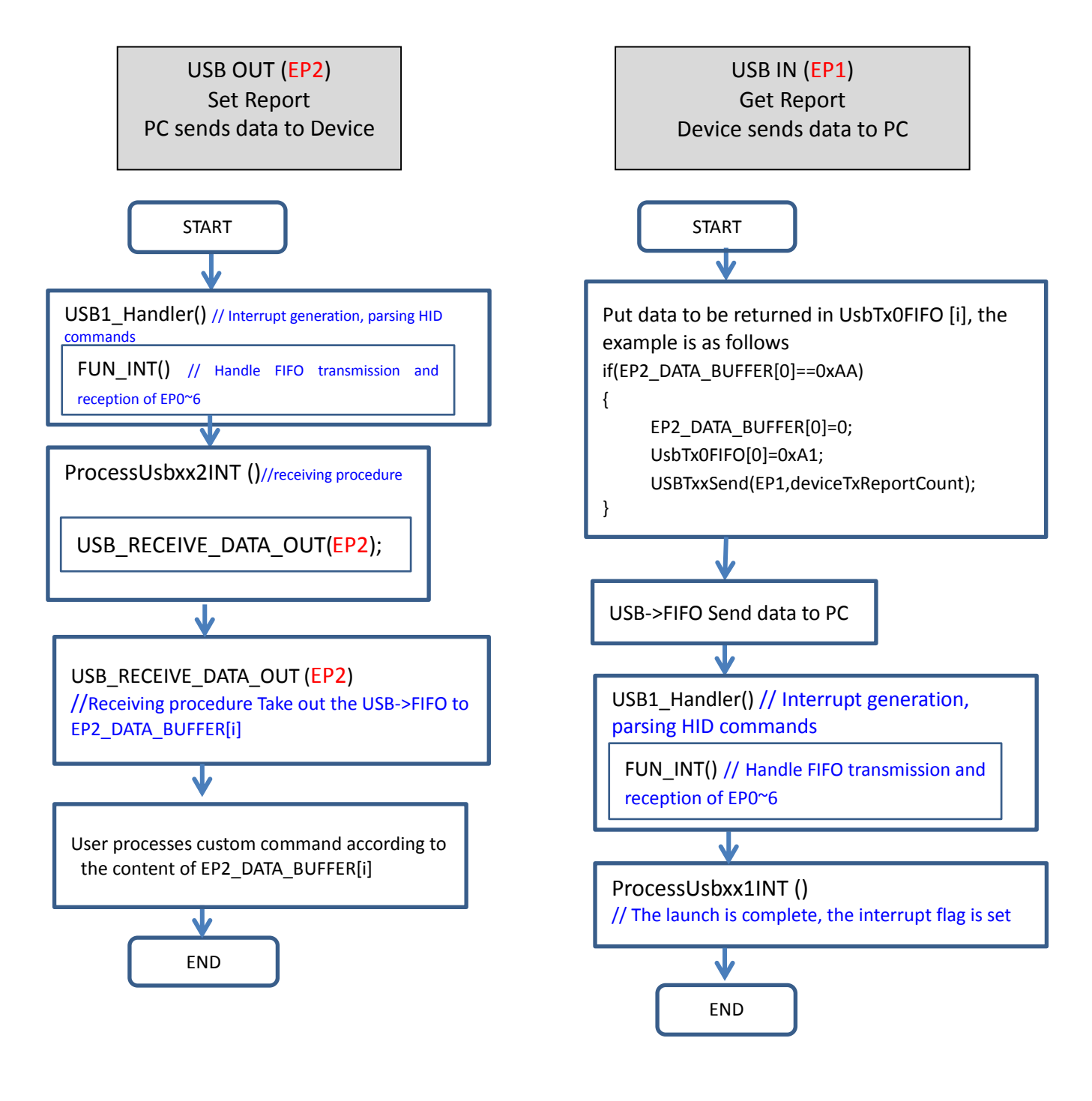

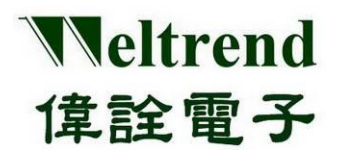

As mentioned above, we use the device administrator to detect whether the device (WT32L064) has the USB-HID function. After inserting the device, the target USB device will be added, and the device will be listed in the human interface device, as shown in the figure below.

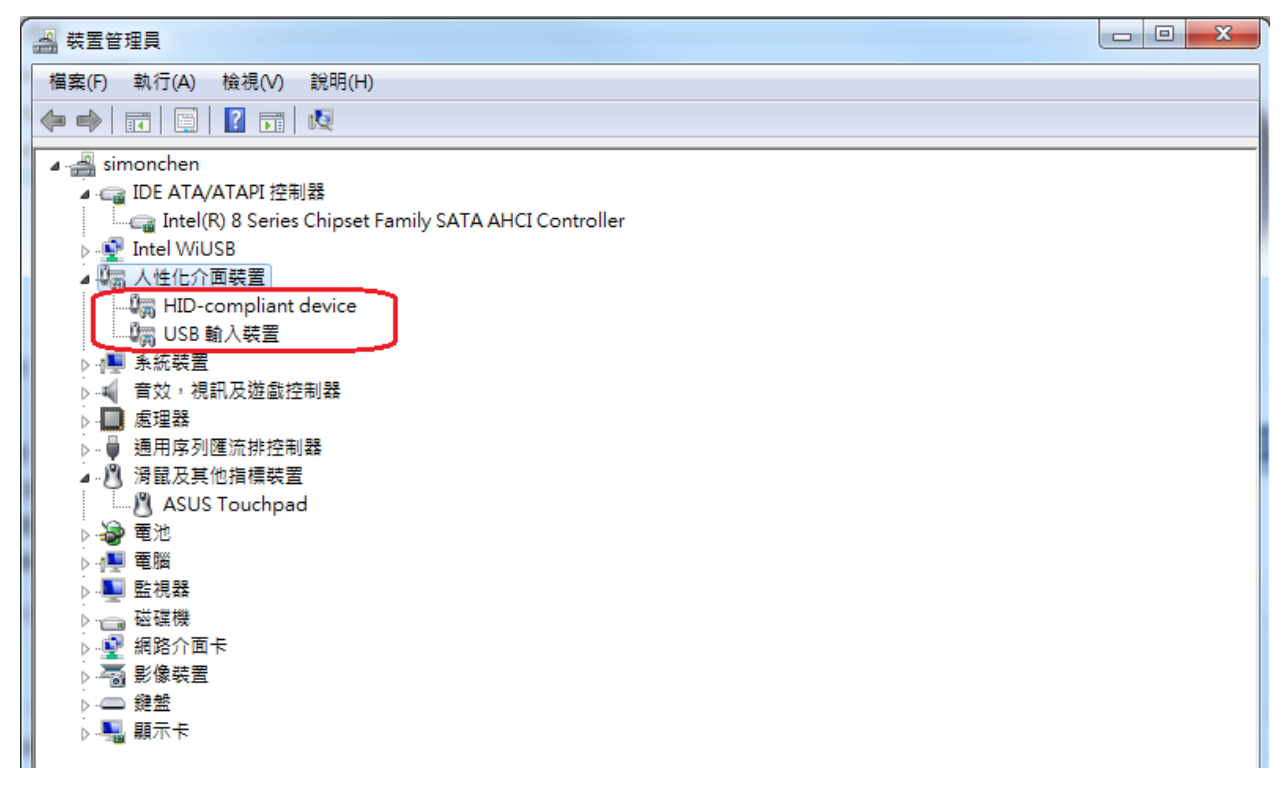

### **15.4.1 Example of sending and receiving HID Report on the host side**

As listed in the table below, the device has 3 endpoints, EP0 as Feature (bidirectional), EP1 as Report-IN, EP2 as Report-OUT, and then we set the data to be transmitted by the host (PC) EP2 as 0xAA, 0x22 , 0x00….0x00.

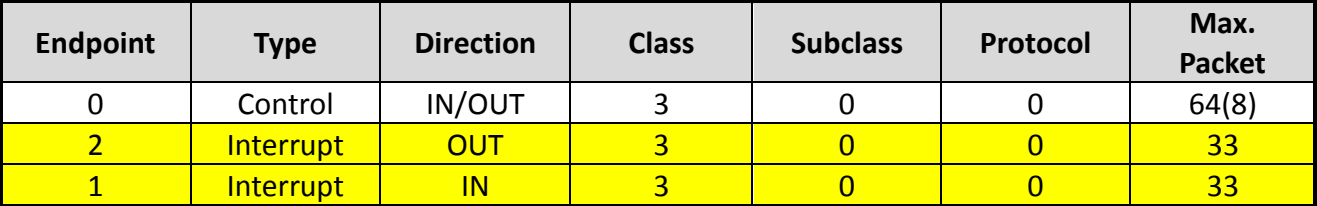

Use the USB software tool of the PC to detect the data flow of the USB in real time. When the host sends the USB data, the OUT of EP2 as shown in the figure below has sent 0xAA, 0x22, 0x00….0x00, and then the host EP1 will receive 32 Byte data is returned by the device as 0xA1, 0x00….0x00, the result here is the same as the program setting.

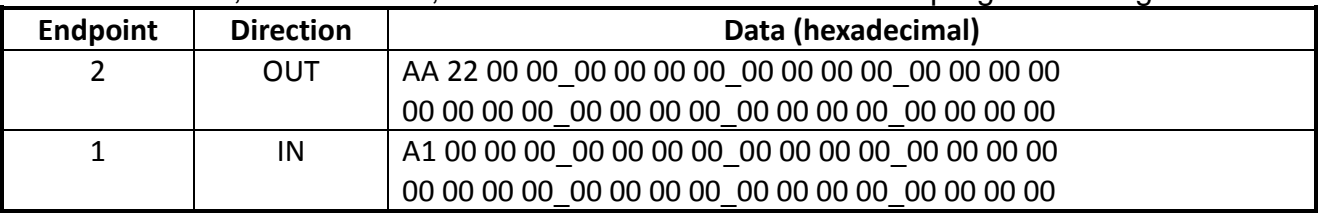

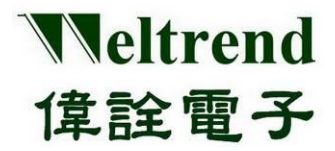

The program is set to execute the return USB command 0xA1 when the USB command 0xAA is received, as shown in the following main.c program fragment:

```
if(EP2_DATA_BUFFER[0]==0xAA)
{
    EP2_DATA_BUFFER[0]=0; //clear buffer
    UsbTx0FIFO[0]=0xA1; // Set return 0xA1
    USBTxxSend(EP1, deviceTxReportCount); // Execute USB EP1 transmit FIFO data
                                           // deviceTxReportCount=32
```
}

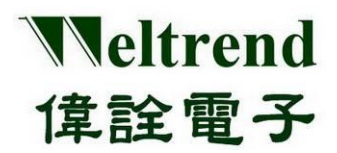

## **WT32L064/032 Peripheral Functions and Programs User Guide**

### **15.5 HID Feature transmission and reception process**

The following describes the process of sending and receiving USB-HID data by using SET Feature and GET Feature on the device side, and using EP0 respectively.

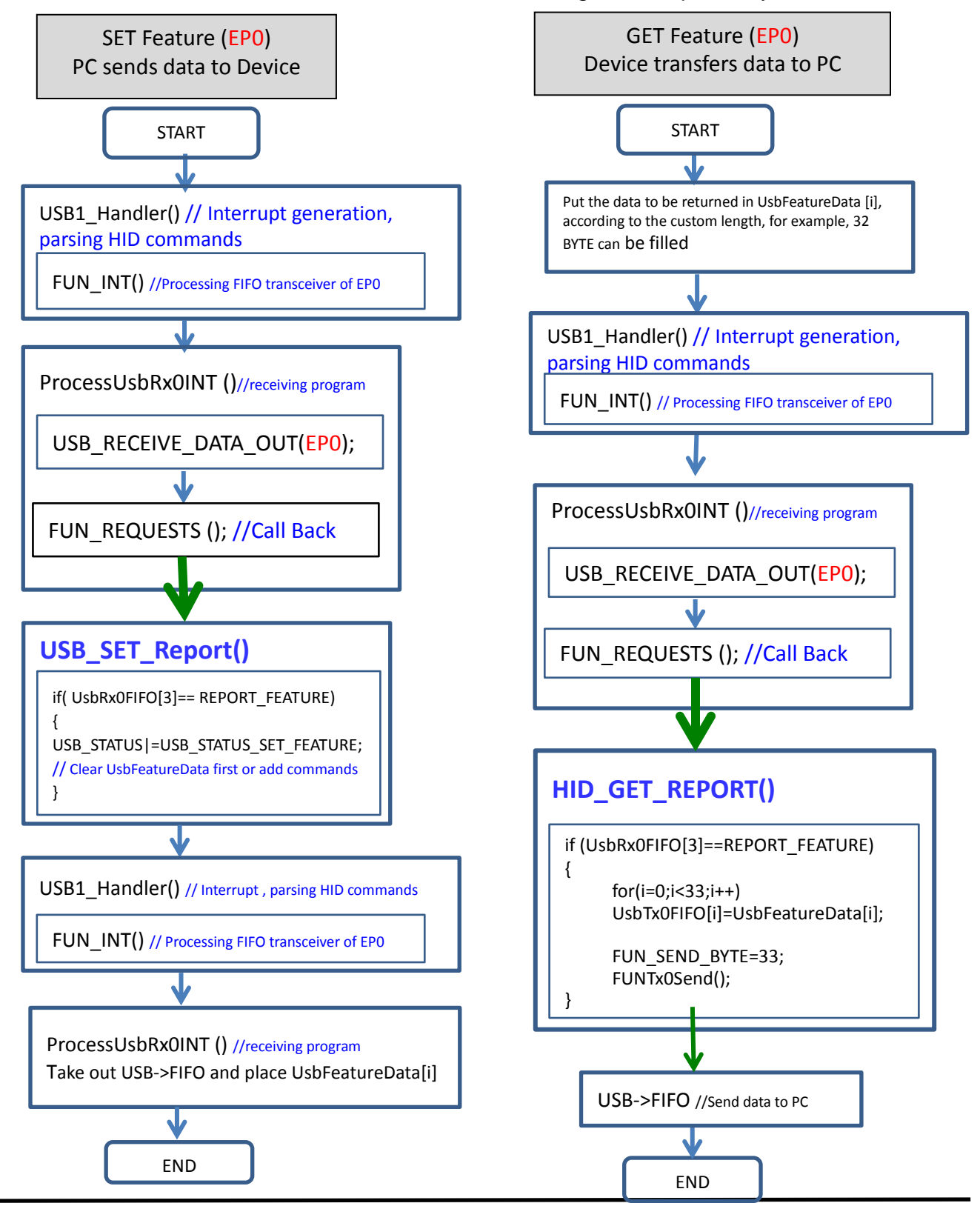

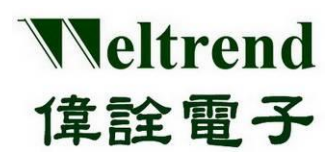

### **15.5.1 HID Feature Receiving Example**

As listed in the table below, the device has 3 endpoints, EP0 can be used for feature two-way communication, EP1 is used as Report-IN, EP2 is used as Report-OUT, here USB communication uses EP0 as the control type setting, and the SETUP packet length The fixed value is 8 Bytes. We set the data to be transmitted by EP0 of the USB tool on the host side (PC) as 0xA1, 0x01, 0x00, 0x03, 0x00, 0x00, 0x08, 0x00, and then the data received from the device (WT32L064) is 0x01, 0x02, 0x03, 0x08.

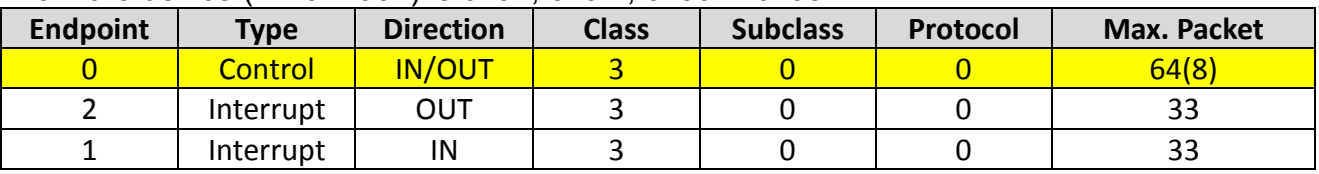

The HID command can refer to the following format, where 0xA1 and 0x01 are GET REPORT commands.

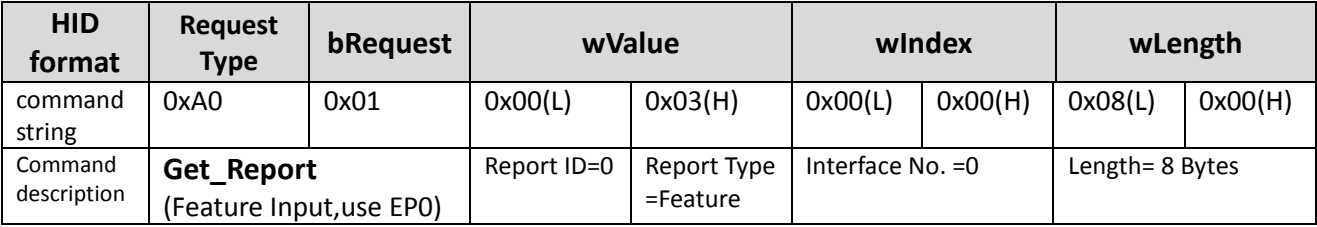

Use the USB software tool to actually detect the data flow of the USB. After pressing the execution, as shown in the table below, we send out 0xA1, 0x01, 0x00....0x00, and receive 8 bytes of data as 0x01, 0x02, 0x03....0x08 , the result here is the same as the program setting.

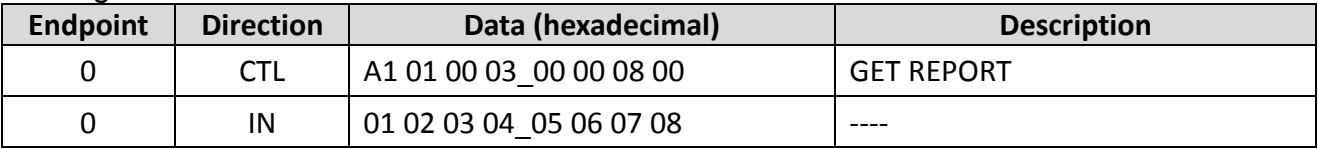

### **15.5.2 HID Feature launch example**

As shown in the figure below, set the data to be transmitted by EP0 of the USB tool on the PC side as 0x21, 0x09, 0x00, 0x03, 0x00, 0x00, 0x08, 0x00, and then transmit the data as 0x11, 0x22, 0x33….0x88.

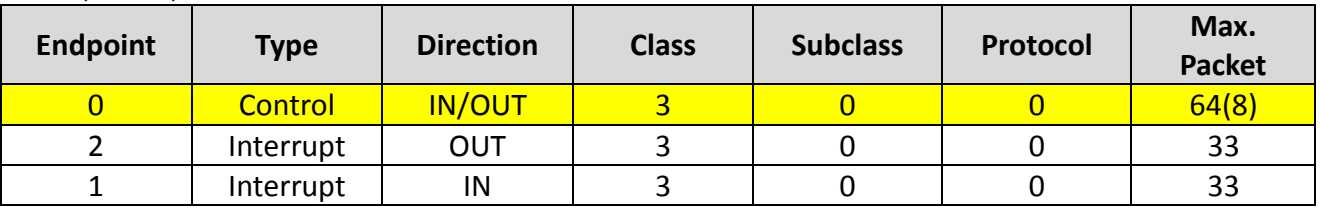

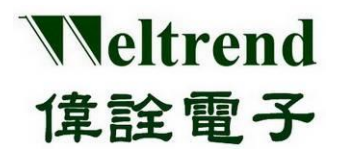

The HID command can refer to the following format, where 0x21 and 0x09 are SET REPORT commands.

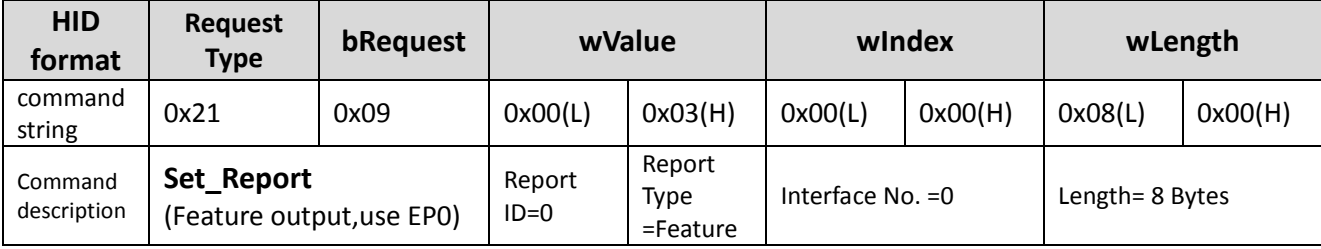

We use the USB software tool to actually detect the data flow of the USB. After pressing the execution, as shown in the figure below, the host side transmits 0xA1, 0x01, 0x00....0x00, and then transmits 8 bytes of data as 0x11, 0x22, 0x33... .0x88, the result here is the same as the program setting.

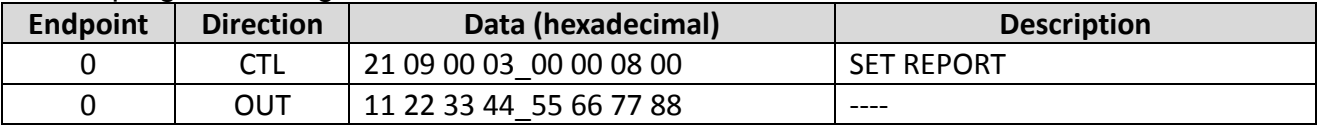

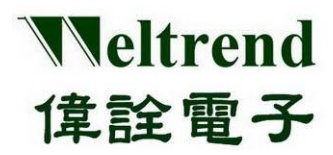

### **WT32L064/032 Peripheral Functions and Programs User Guide**

## **16. SPI function description**

Use the following illustration to perform data transfer using SPI0 or SPI1. The action flow is as follows.

### **16.1 Initialize SPI after MCU is powered on**

As shown in the following steps 1~4, you can refer to the peripheral library to use the function InitialSpi0( ) or InitialSpi1( ).

- (Step 1) Set the RCC to enable the clock to be used by SPI, as shown in step 1 in the following figure.
- (Step 2) Set the SPI module parameters, as shown in step 2 below.
- (Step 3) Set the GPIO type, and set the push-pull and pull-up resistors as shown in step 3 in the figure below.
- (Step 4) Set the GPIO type, set the AF3 type to make the IO have SPI function, as shown in step 4 below.

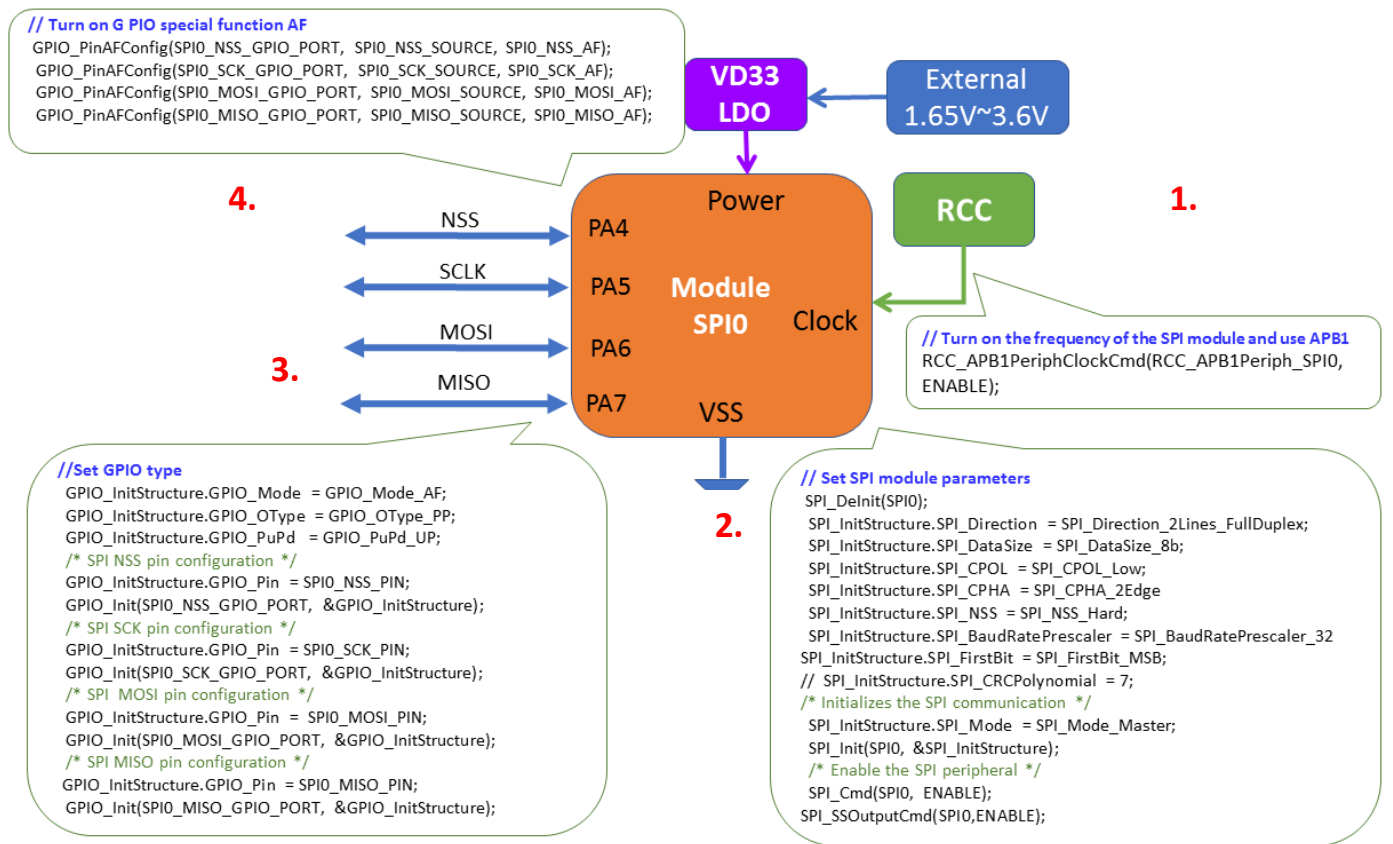

### **16.2 Sample Program**

Refer to the function InitialSpi0 () of wt32l0xx pl spi.c, the following programs are executed in sequence referring to the above steps 1~4.

void InitialSpi0(void)

{

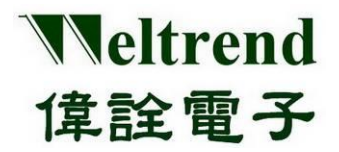

# **WT32L064/032**

```
Peripheral Functions and Programs
                       User Guide
```

```
GPIO_InitTypeDef GPIO_InitStructure;
      /* Enable the SPI periph */
      RCC_APB1PeriphClockCmd(RCC_APB1Periph_SPI0, ENABLE);
      /* SPI configuration -------------------------------------------------------*/
      SPI_DeInit(SPI0);
      SPI_InitStructure.SPI_Direction = SPI_Direction_2Lines_FullDuplex;
      SPI_InitStructure.SPI_DataSize = SPI_DataSize_8b;
      SPI_InitStructure.SPI_CPOL = SPI_CPOL_Low;//SPI_CPOL_Low;
      SPI_InitStructure.SPI_CPHA = SPI_CPHA_2Edge;//SPI_CPHA_1Edge;
      SPI_InitStructure.SPI_NSS = SPI_NSS_Hard;
      SPI_InitStructure.SPI_BaudRatePrescaler = SPI_BaudRatePrescaler 32;//SPI_BaudRatePrescaler_4;
      SPI_InitStructure.SPI_FirstBit = SPI_FirstBit_MSB;
      // SPI_InitStructure.SPI_CRCPolynomial = 7;
      SPI_InitStructure.SPI_Mode = SPI_Mode_Master; /* Initializes the SPI communication */
      SPI_Init(SPI0, &SPI_InitStructure);
      SPI_Cmd(SPI0, ENABLE); /* Enable the SPI peripheral */
      SPI_SSOutputCmd(SPI0, ENABLE);
      GPIO InitStructure.GPIO Mode = GPIO Mode AF;
      GPIO_InitStructure.GPIO_OType = GPIO_OType_PP;
      GPIO_InitStructure.GPIO_PuPd = GPIO_PuPd_UP;//GPIO_PuPd_DOWN;
      // GPIO InitStructure.GPIO Speed = GPIO Speed 40MHz;
      /* SPI NSS pin configuration */
      GPIO_InitStructure.GPIO_Pin = SPI0_NSS_PIN;
      GPIO_Init(SPIO_NSS_GPIO_PORT, &GPIO_InitStructure);
      /* SPI SCK pin configuration */
      GPIO_InitStructure.GPIO_Pin = SPI0_SCK_PIN;
      GPIO_Init(SPI0_SCK_GPIO_PORT, &GPIO_InitStructure);
      /* SPI MOSI pin configuration */
      GPIO_InitStructure.GPIO_Pin = SPI0_MOSI_PIN;
      GPIO_Init(SPI0_MOSI_GPIO_PORT, &GPIO_InitStructure);
      /* SPI MISO pin configuration */
       // GPIO_InitStructure.GPIO_OType = GPIO_OType_OD;
      //GPIO_InitStructure.GPIO_PuPd = GPIO_PuPd_NOPULL; //GPIO_PuPd_DOWN;
      GPIO_InitStructure.GPIO_Pin = SPI0_MISO_PIN;
      GPIO_Init(SPIO_MISO_GPIO_PORT, &GPIO_InitStructure);
      GPIO_PinAFConfig(SPI0_NSS_GPIO_PORT, SPI0_NSS_SOURCE, SPI0_NSS_AF);
      \perpGPIO_PinAFConfig(SPI0_SCK_GPIO_PORT, SPI0_SCK_SOURCE, SPI0_SCK_AF);
      GPIO_PinAFConfig(SPI0_MOSI_GPIO_PORT, SPI0_MOSI_SOURCE, SPI0_MOSI_AF);
      GPIO_PinAFConfig(SPI0_MISO_GPIO_PORT, SPI0_MISO_SOURCE, SPI0_MISO_AF);
1.
2.
 3.
  4.
```
}

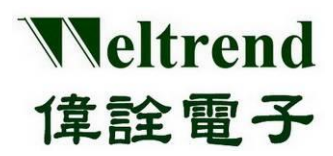

# **17. I2C Function Description**

Use the following illustration to perform data transfer using I2C0 or I2C1. The action flow is as follows.

### **17.1 Initialize I2C after MCU is powered on**

As shown in the following steps 1~4, you can refer to the peripheral library to use the function InitialI2c0( ) or InitialI2c1( ).

- (Step 1) Set the RCC to enable the clock to be provided to I2C, as shown in step 1 in the following figure.
- (Step 2) Set the I2C module parameters, as shown in step 2 below.
- (Step 3) Set the GPIO type (the IO is set last, to avoid the signal from being poured into the module whose status is not determined), as shown in step 3 in the following figure.
- (Step 4) Transmit I2C data, as shown in step 4 below.

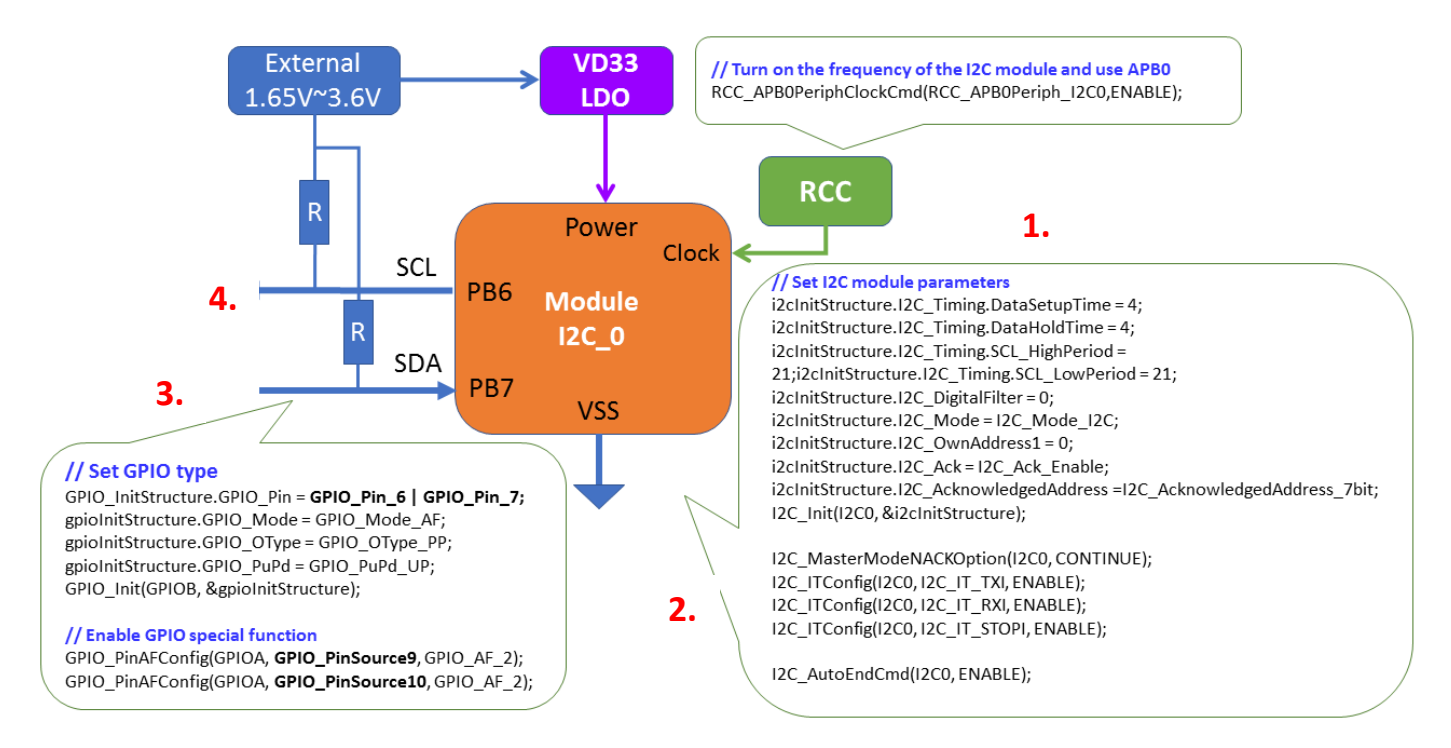

### **17.2 Sample Program**

**1.**

void InitialI2c\_0(uint8\_t set, uint8\_t mode) { GPIO\_InitTypeDef gpioInitStructure; I2C\_InitTypeDef i2cInitStructure;

RCC\_APB0PeriphClockCmd(RCC\_APB0Periph\_I2C0, ENABLE); // enable clock for I2C0

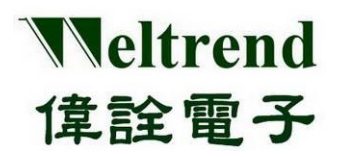

# **WT32L064/032**

```
Peripheral Functions and Programs
                       User Guide
```

```
if (mode == I2C_MASTER)
     { //Master
          i2cInitStructure.I2C_Timing.DataSetupTime = 4;
          i2cInitStructure.I2C_Timing.DataHoldTime = 4;
          i2cInitStructure.I2C_Timing.SCL_HighPeriod = 234; //(HSE=24MHz) 24:400K, 54:200K, 114:100K, 234:50K
          i2cInitStructure.I2C_Timing.SCL_LowPeriod = 234;
          i2cInitStructure.I2C_DigitalFilter = 0;
          i2cInitStructure.I2C_Mode = I2C_Mode_I2C;
          i2cInitStructure.I2C_OwnAddress1 = (0x00 >> 1);
          i2cInitStructure.I2C_Ack = I2C_Ack_Enable;
          i2cInitStructure.I2C_AcknowledgedAddress = I2C_AcknowledgedAddress_7bit;
          I2C_Init(I2C0, &i2cInitStructure);
          I2C_MasterModeNACKOption(I2C0, CONTINUE);
     }
     else
     {
          //Slave
          i2cInitStructure.I2C_Timing.DataSetupTime = 0;
          i2cInitStructure.I2C Timing.DataHoldTime = 0;
          i2cInitStructure.I2C_Timing.SCL_HighPeriod = 0;
          i2cInitStructure.I2C_Timing.SCL_LowPeriod = 0;
          i2cInitStructure.I2C_DigitalFilter = 0;
          i2cInitStructure.I2C_Mode = I2C_Mode_I2C;
          i2cInitStructure.I2C_OwnAddress1 = (0xA0 >> 1);
          i2cInitStructure.I2C Ack = I2C Ack Enable;
          i2cInitStructure.I2C_AcknowledgedAddress = I2C_AcknowledgedAddress_7bit;
          I2C_Init(I2C1, &i2cInitStructure);
          I2C_SlaveModeNACKOption(I2C1, CONTINUE);
     }
     if (set == 1)
          gpioInitStructure.GPIO_Pin = GPIO_Pin_6 | GPIO_Pin_7;
     else if (set == 2)gpioInitStructure.GPIO_Pin = GPIO_Pin_8 | GPIO_Pin_9;
     gpioInitStructure.GPIO_Mode = GPIO_Mode_AF;
     gpioInitStructure.GPIO_OType = GPIO_OType_PP; //push-pull
     gpioInitStructure.GPIO_PuPd = GPIO_PuPd_UP;//GPIO_PuPd_NOPULL;//
     GPIO_Init(GPIOB, &gpioInitStructure);
     // connect I2C0 pins to I2C alternate function
     if (set == 1){
          GPIO_PinAFConfig(GPIOB, GPIO_PinSource6, GPIO_AF_1);
          GPIO_PinAFConfig(GPIOB, GPIO_PinSource7, GPIO_AF_1);
     }
     else if (set == 2)
     {
          GPIO_PinAFConfig(GPIOB, GPIO_PinSource8, GPIO_AF_1);
          GPIO_PinAFConfig(GPIOB, GPIO_PinSource9, GPIO_AF_1);
     }
  }
2.
 3
 .
```
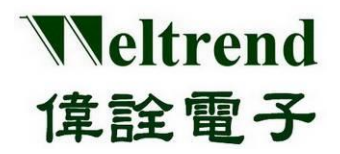

# **WT32L064/032**

**Peripheral Functions and Programs User Guide**

### **17.3 I2C for RX receiving data and TX transmitting data**

void RunI2cTest(void) { **4.**

uint $16$  t i; uint16\_t TDATA\_BUF[10];

// -------------------------------- // The host sends data to the slave // -------------------------------- I2C\_SlaveAddressConfig(I2C0, (0xA0 >> 1)); I2C\_MasterRequestConfig(I2C0, I2C\_Direction\_Transmitter); I2C\_NumberOfBytesConfig(I2C0, 255); I2C\_GenerateSTART(I2C0, ENABLE); while (!(I2C\_GetFlagStatus(I2C1, I2C\_FLAG\_ADDR))); // Slave Address match I2C\_ClearITPendingBit(I2C1, I2C\_IT\_ADDR);

I2C\_SendData(I2C0, TDATA\_BUF[i]); while (!(I2C\_GetFlagStatus(I2C0, I2C\_FLAG\_TXE)));

I2C\_GenerateSTOP(I2C0, ENABLE); while ((I2C\_GetFlagStatus(I2C0, I2C\_FLAG\_BUSY)));

// -------------------------------- // The host receives data from the slave // --------------------------------

I2C\_SlaveAddressConfig(I2C0, (0xA0 >> 1)); I2C\_MasterRequestConfig(I2C0, I2C\_Direction\_Receiver); I2C\_NumberOfBytesConfig(I2C0, 255); I2C\_GenerateSTART(I2C0, ENABLE);

while (!(I2C\_GetFlagStatus(I2C1, I2C\_FLAG\_ADDR))); // Slave Address match I2C\_ClearITPendingBit(I2C1, I2C\_IT\_ADDR);

while (!(I2C\_GetFlagStatus(I2C0, I2C\_FLAG\_RXNE))); // Master RX Not Empty uint8\_t temp = I2C\_ReceiveData(I2C0);

I2C\_GenerateSTOP(I2C0, ENABLE); while ((I2C\_GetFlagStatus(I2C0, I2C\_FLAG\_BUSY)));

while (1); //stop

}

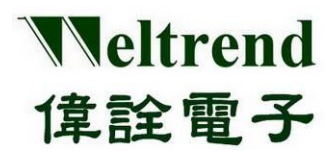

## **18. I2S function description**

Use the following illustration to perform data transfer using I2S0 or I2S1. The action flow is as follows.

### **18.1 Initialize I2S after MCU is powered on**

For steps 1~4 below, you can refer to the peripheral library to use the function InitialI2s0 ( ) or InitialI2s1 ( )

- (Step 1) Set the RCC to enable the clock to be provided to I2S, as shown in step 1 in the following figure.
- (Step 2) Set the I2S module parameters, as shown in step 2 below.
- (Step 3) Set the GPIO type (IO last setting), as shown in step 3 below.
- (Step 4) Transmit I2S data, as shown in step 4 below.

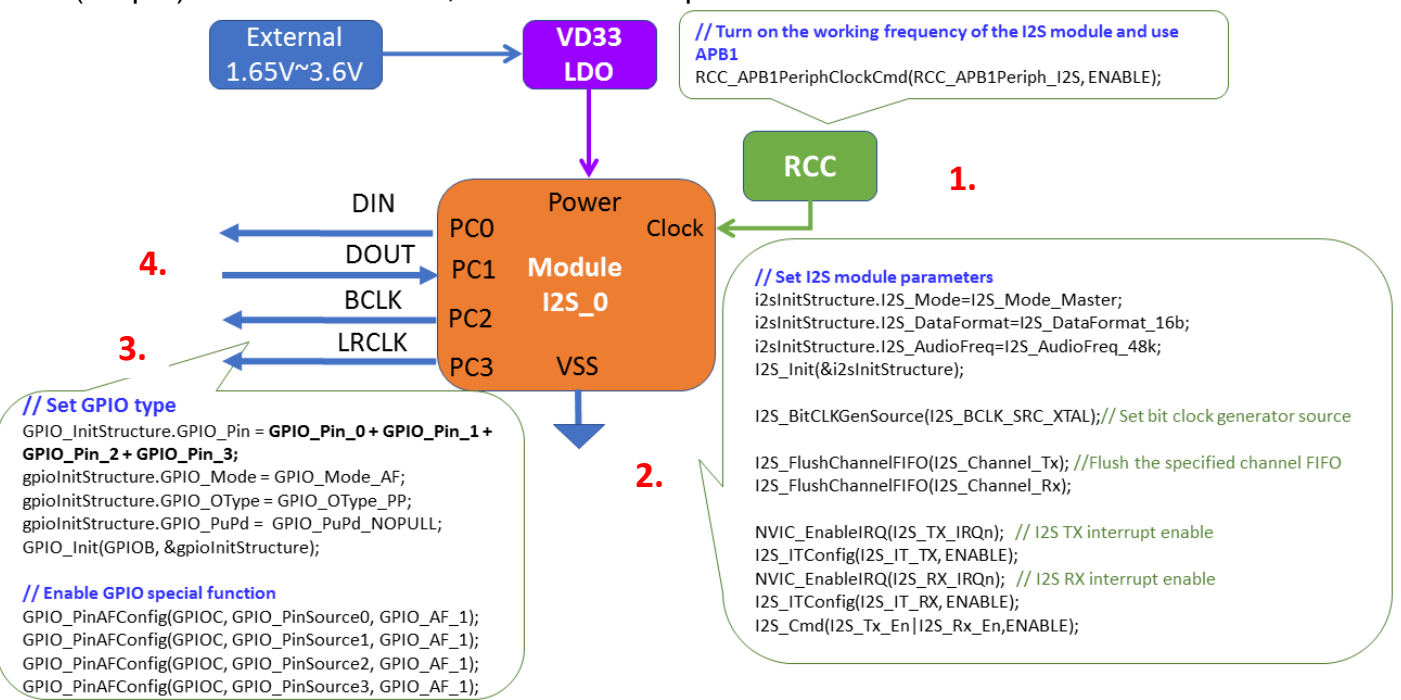

### **18.2 Sample Program**

void InitialI2s O(uint8 t set, uint8 t mode) { GPIO\_InitTypeDef gpioInitStructure; /\* GPIO AF \*/ I2S\_InitTypeDef i2sInitStructure; /\* reset I2S \*/ I2S\_DeInit(); /\* RCC Enable \*/ RCC\_APB1PeriphClockCmd(RCC\_APB1Periph\_I2S, ENABLE); /\* I2S initial \*/ i2sInitStructure.I2S\_Mode = I2S\_Mode\_Master; **1 2**

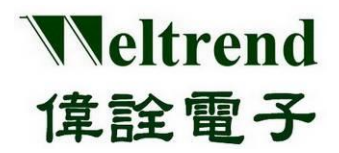

### **Peripheral Functions and Programs User Guide**

i2sInitStructure.I2S\_Standard = I2S\_Standard\_Phillips;

i2sInitStructure.I2S\_DataFormat = I2S\_DataFormat\_16b; i2sInitStructure.I2S\_AudioFreq = I2S\_AudioFreq\_48k; I2S\_Init(&i2sInitStructure);

/\* Set bit clock generator's clock source. \*/ I2S\_BitCLKGenSource(I2S\_BCLK\_SRC\_XTAL);

/\* Flush the specified channel FIFO \*/

I2S\_FlushChannelFIFO(I2S\_Channel\_Tx); I2S\_FlushChannelFIFO(I2S\_Channel\_Rx);

#### /\* I2S TX interrupt \*/

NVIC\_EnableIRQ(I2S\_TX\_IRQn); // I2S TX interrupt enable I2S\_ITConfig(I2S\_IT\_TX, ENABLE);

#### /\* I2S RX interrupt \*/

NVIC\_EnableIRQ(I2S\_RX\_IRQn); // I2S RX interrupt enable I2S\_ITConfig(I2S\_IT\_RX, ENABLE); I2S\_Cmd(I2S\_Tx\_En | I2S\_Rx\_En, ENABLE);

#### //Configure RCC

**3.**

RCC\_AHBPeriphClockCmd(RCC\_AHBPeriph\_GPIO, ENABLE);

#### //Configure GPIO C

//PC0(I2S\_DI), PC1(I2S\_DO), PC2(I2S\_BCLK), PC3(I2S\_LRCK) gpioInitStructure.GPIO\_Pin = GPIO\_Pin\_0; gpioInitStructure.GPIO\_Mode = GPIO\_Mode\_AF; gpioInitStructure.GPIO\_OType = GPIO\_OType\_PP; gpioInitStructure.GPIO\_PuPd = GPIO\_PuPd\_NOPULL; GPIO\_Init(GPIOC, &gpioInitStructure); gpioInitStructure.GPIO\_Pin = GPIO\_Pin\_1; GPIO\_Init(GPIOC, &gpioInitStructure); gpioInitStructure.GPIO\_Pin = GPIO\_Pin\_2; GPIO\_Init(GPIOC, &gpioInitStructure); gpioInitStructure.GPIO\_Pin = GPIO\_Pin\_3; GPIO\_Init(GPIOC, &gpioInitStructure);

### /\* PC0(I2S\_DI), PC1(I2S\_DO), PC2(I2S\_BCLK), PC3(I2S\_LRCK) \*/ // Alt=1 GPIO\_PinAFConfig(GPIOC, GPIO\_PinSource0, GPIO\_AF\_1);

GPIO\_PinAFConfig(GPIOC, GPIO\_PinSource1, GPIO\_AF\_1); GPIO\_PinAFConfig(GPIOC, GPIO\_PinSource2, GPIO\_AF\_1); GPIO\_PinAFConfig(GPIOC, GPIO\_PinSource3, GPIO\_AF\_1);

while (1)

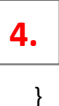

{

}

I2S SendData(0x005500AA); // fill some data to TX0 FIFO

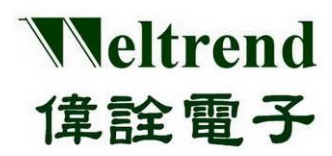

## **19. PWM function description**

Use the following illustration to implement width modulation output using PWM0A or PWM0B. The action flow is as follows.

### **19.1 Initialize PWM after MCU is powered on**

As shown in the following steps 1~4, you can refer to the peripheral library to use the function InitialPwm( )

- (Step 1) Set the RCC to turn on the clock for PWM use, as shown in step 1 in the figure below.
- (Step 2) Set the PWM module parameters, as shown in step 2 below.
- (Step 3) Set the GPIO type (the IO is set last, to avoid the signal from being poured into the module whose status is not determined), as shown in step 3 in the following figure.

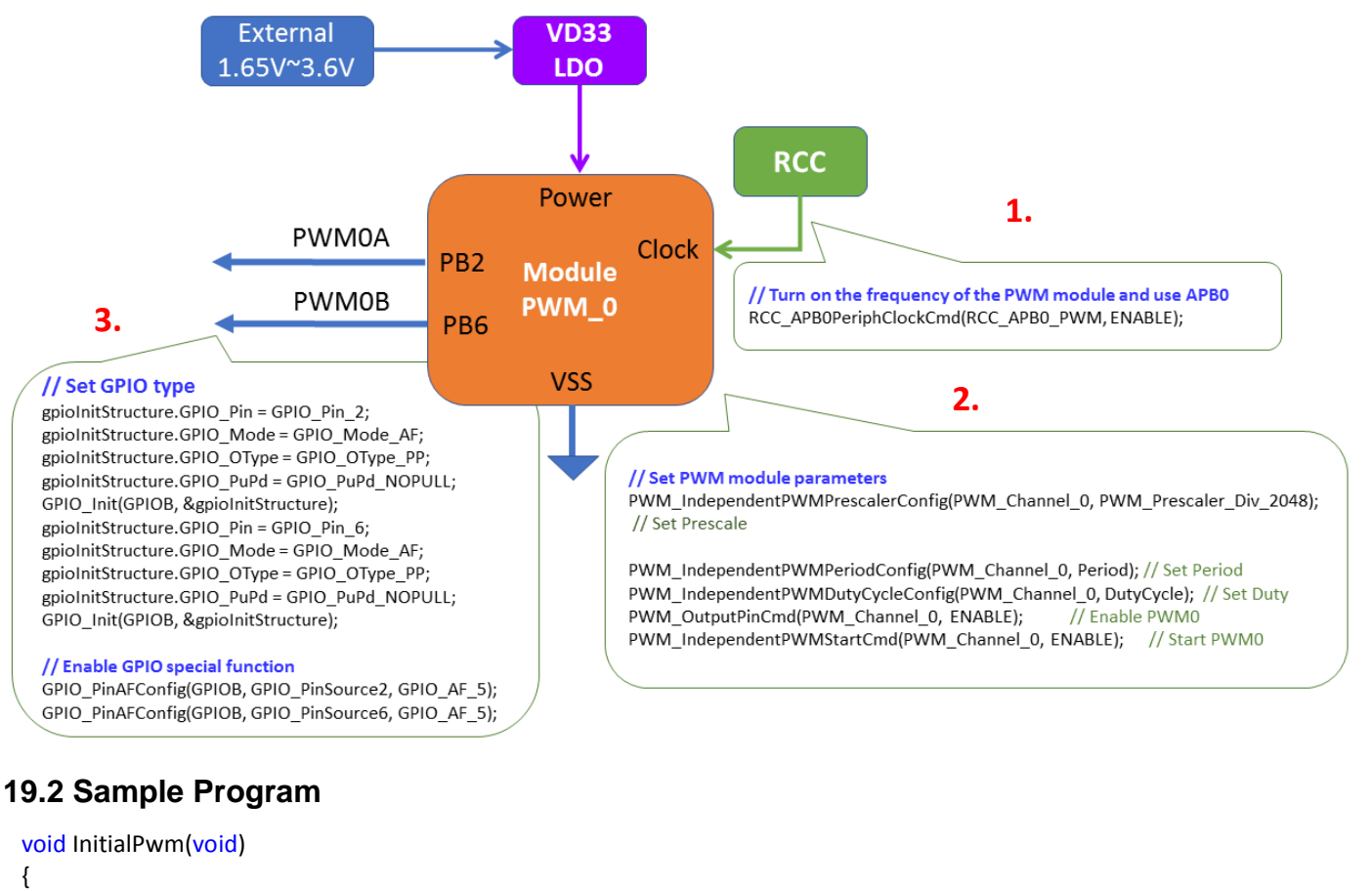

**1**

GPIO InitTypeDef gpioInitStructure;

PWM\_DeInit(); // PWM clear

RCC\_APB0PeriphClockCmd(RCC\_APB0\_PWM, ENABLE);

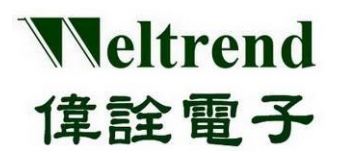

## **WT32L064/032 Peripheral Functions and Programs User Guide**

PWM\_IndependentPWMPrescalerConfig(PWM\_Channel\_0, PWM\_Prescaler\_Div\_2048); // Set Prescale PWM\_IndependentPWMPeriodConfig(PWM\_Channel\_0, Period); // Set Period PWM\_IndependentPWMDutyCycleConfig(PWM\_Channel\_0, DutyCycle); // Set Duty PWM\_OutputPinCmd(PWM\_Channel\_0, ENABLE); // Enable PWM0 PWM\_IndependentPWMStartCmd(PWM\_Channel\_0, ENABLE); // Start PWM0 **2.**

### **// Set GPIO type**

gpioInitStructure.GPIO\_Pin = GPIO\_Pin\_2; gpioInitStructure.GPIO\_Mode = GPIO\_Mode\_AF; gpioInitStructure.GPIO\_OType = GPIO\_OType\_PP; gpioInitStructure.GPIO\_PuPd = GPIO\_PuPd\_NOPULL; GPIO\_Init(GPIOB, &gpioInitStructure); gpioInitStructure.GPIO\_Pin = GPIO\_Pin\_6; gpioInitStructure.GPIO\_Mode = GPIO\_Mode\_AF; gpioInitStructure.GPIO\_OType = GPIO\_OType\_PP; gpioInitStructure.GPIO\_PuPd = GPIO\_PuPd\_NOPULL; GPIO\_Init(GPIOB, &gpioInitStructure); **// Enable GPIO special function** GPIO\_PinAFConfig(GPIOB, GPIO\_PinSource2, GPIO\_AF\_5); GPIO\_PinAFConfig(GPIOB, GPIO\_PinSource6, GPIO\_AF\_5);

}

**3.**

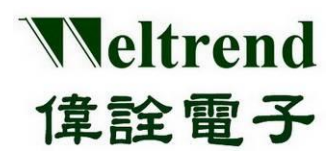

## **20. DMA function description**

Please refer to the following illustration, use DMA0 and DMA1 channels to perform data transfer. The example is to read the ADC value, transfer the data to the Timer, and output the periodic waveform. The operation flow is as follows.

### **20.1 Initialize DMA after MCU is powered on**

As shown in the following 1~2 steps, you can refer to the peripheral library to use the function InitiDma ( )

- (Step 1) Set the DMA0 channel and transfer the ADC data to RAM address 0x300000000 through DMA0 as follows in step 1.
- (Step 2) Set the DMA1 channel and transfer the RAM address 0x300000000 data to Timer2 via DMA1 as follows in step 2.

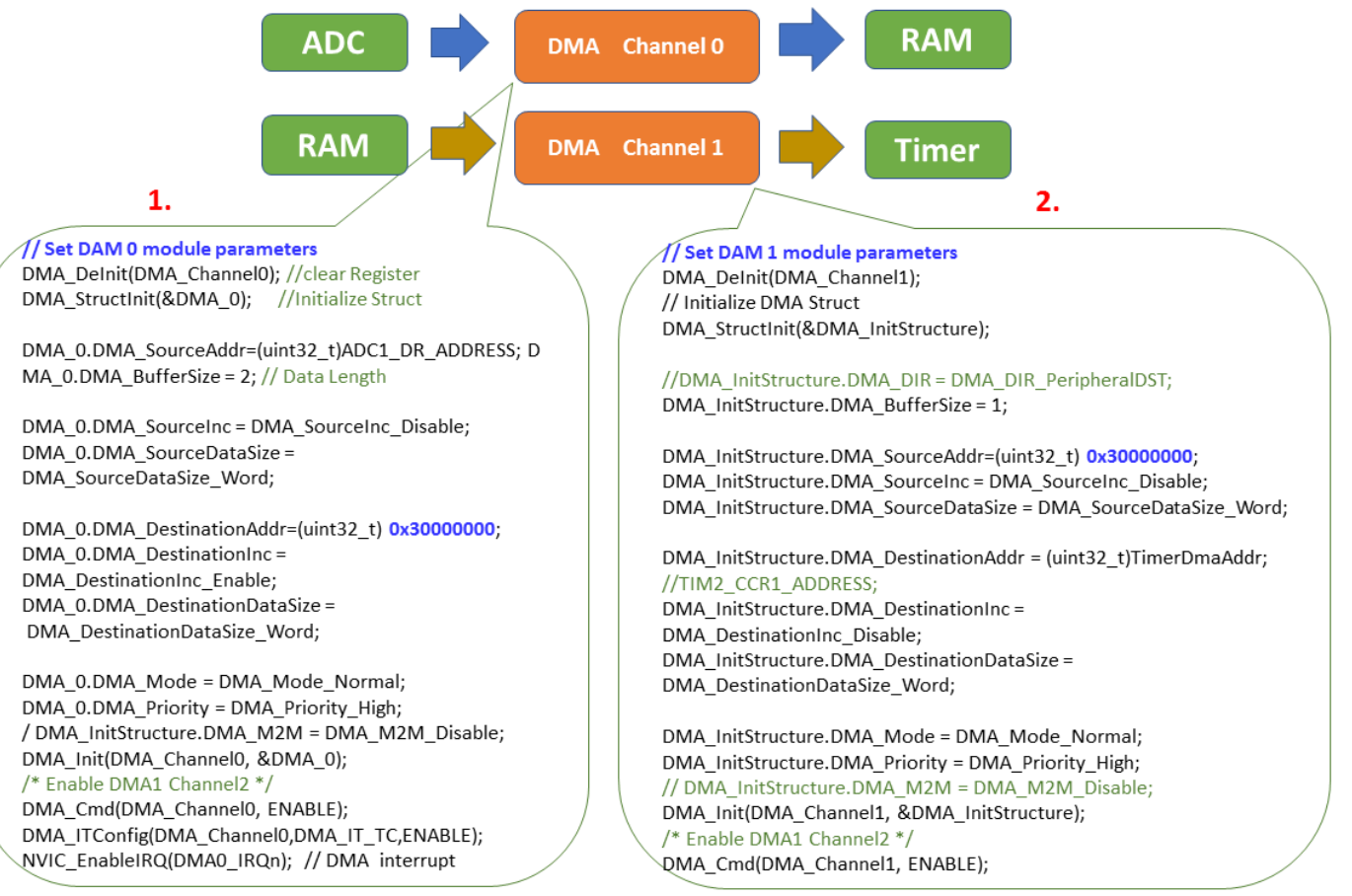

### **20.2 Sample Program**

```
void DMA_Config(uint32_t TimerDmaAddr)
{
/* Enable DMA1 clock */
RCC_AHBPeriphClockCmd(RCC_AHBPeriph_DMA, ENABLE);
```
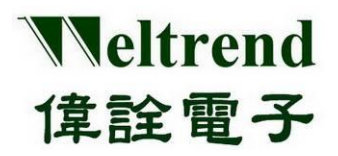

# **WT32L064/032**

**Peripheral Functions and Programs User Guide**

### **1.**

**2.**

//------ DMA 0 -------------------------------------------------------------------------- // Initialize DMA hardware

DMA\_DeInit(DMA\_Channel0); // Initialize DMA Struct DMA\_StructInit(&DMA\_InitStructure);

//DMA\_InitStructure.DMA\_DIR = DMA\_DIR\_PeripheralDST;

DMA\_InitStructure.DMA\_BufferSize = 2; DMA\_InitStructure.DMA\_SourceAddr = (uint32\_t)ADC1\_DR\_ADDRESS; DMA\_InitStructure.DMA\_SourceInc = DMA\_SourceInc\_Disable; DMA\_InitStructure.DMA\_SourceDataSize = DMA\_SourceDataSize\_Word;

//DMA\_InitStructure.DMA\_DestinationAddr = (uint32\_t)TIM2\_CCR1\_ADDRESS;

DMA\_InitStructure.DMA\_DestinationAddr = (uint32\_t)0x30000000; DMA\_InitStructure.DMA\_DestinationInc = DMA\_DestinationInc\_Enable; DMA\_InitStructure.DMA\_DestinationDataSize = DMA\_DestinationDataSize\_Word;

DMA\_InitStructure.DMA\_Mode = DMA\_Mode\_Normal; DMA\_InitStructure.DMA\_Priority = DMA\_Priority\_High; // DMA\_InitStructure.DMA\_M2M = DMA\_M2M\_Disable; DMA\_Init(DMA\_Channel0, &DMA\_InitStructure); /\* Enable DMA1 Channel2 \*/ DMA\_Cmd(DMA\_Channel0, ENABLE);

DMA\_ITConfig(DMA\_Channel0, DMA\_IT\_TC, ENABLE); NVIC\_EnableIRQ(DMA0\_IRQn); // DMA interrupt enable

//------- DMA 1 -------------------------------------------------------------------------

// Initialize DMA hardware DMA\_DeInit(DMA\_Channel1); // Initialize DMA Struct DMA\_StructInit(&DMA\_InitStructure);

//DMA\_InitStructure.DMA\_DIR = DMA\_DIR\_PeripheralDST; DMA\_InitStructure.DMA\_BufferSize = 1;

DMA\_InitStructure.DMA\_SourceAddr = (uint32\_t)0x30000000; DMA\_InitStructure.DMA\_SourceInc = DMA\_SourceInc\_Disable; DMA\_InitStructure.DMA\_SourceDataSize = DMA\_SourceDataSize\_Word;

DMA\_InitStructure.DMA\_DestinationAddr = (uint32\_t)TimerDmaAddr;// TIM2\_CCR1\_ADDRESS; DMA\_InitStructure.DMA\_DestinationInc = DMA\_DestinationInc\_Disable; DMA\_InitStructure.DMA\_DestinationDataSize = DMA\_DestinationDataSize\_Word;

DMA\_InitStructure.DMA\_Mode = DMA\_Mode\_Normal; DMA\_InitStructure.DMA\_Priority = DMA\_Priority\_High; // DMA\_InitStructure.DMA\_M2M = DMA\_M2M\_Disable; DMA\_Init(DMA\_Channel1, &DMA\_InitStructure); /\* Enable DMA1 Channel2 \*/ DMA\_Cmd(DMA\_Channel1, ENABLE); }

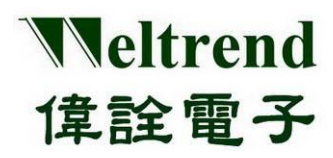

# **21. IWDT function description**

Use the following illustrations to set the time using the IWDT. The action flow is as follows.

### **21.1 Initialize IWDT after MCU is powered on**

As shown in the following steps 1~4, you can refer to the peripheral library to use the function InitialIwdt( )

- (Step 1) Set the PMU (Power Management Unit) to turn on the analog power supply for the IWDT, as shown in step 1 below.
- (Step 2) Set the RCC to enable the clock to be provided to the IWDT, as shown in step 2 in the following figure.
- (Step 3) Set the parameters of the IWDT module, as shown in step 3 below.

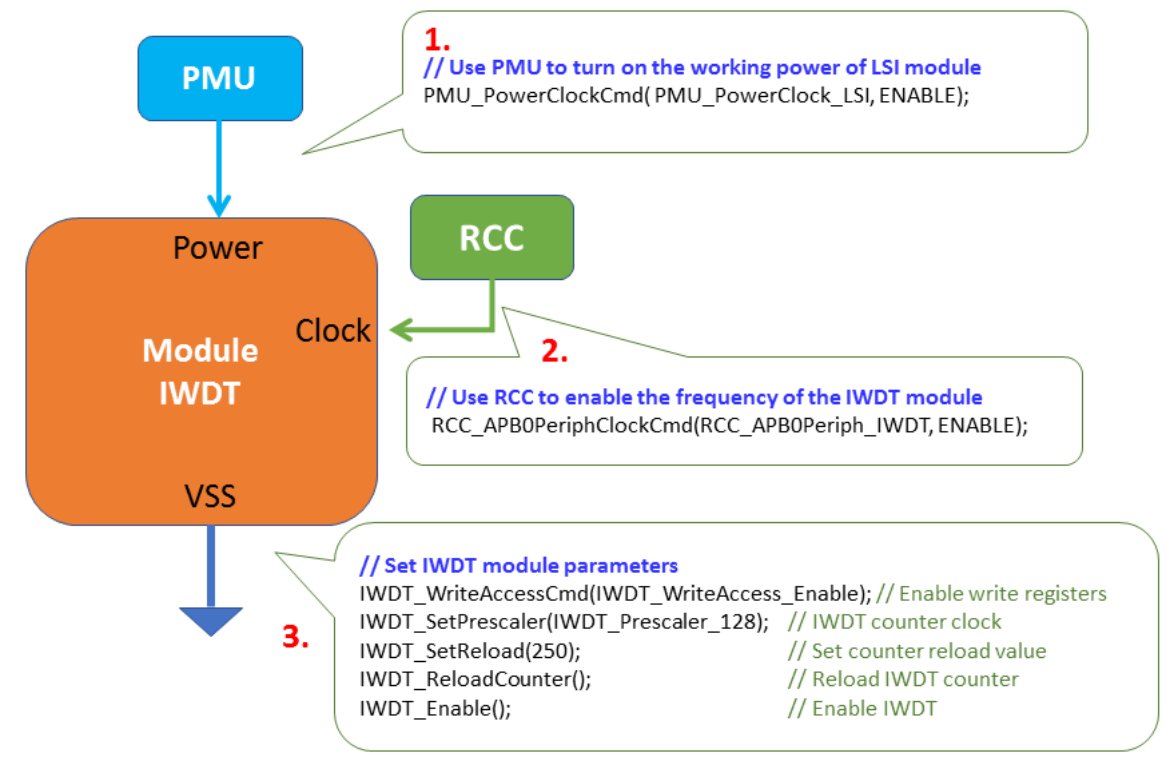

## **21.2 Sample Program**

void InitialIwdt(void) {

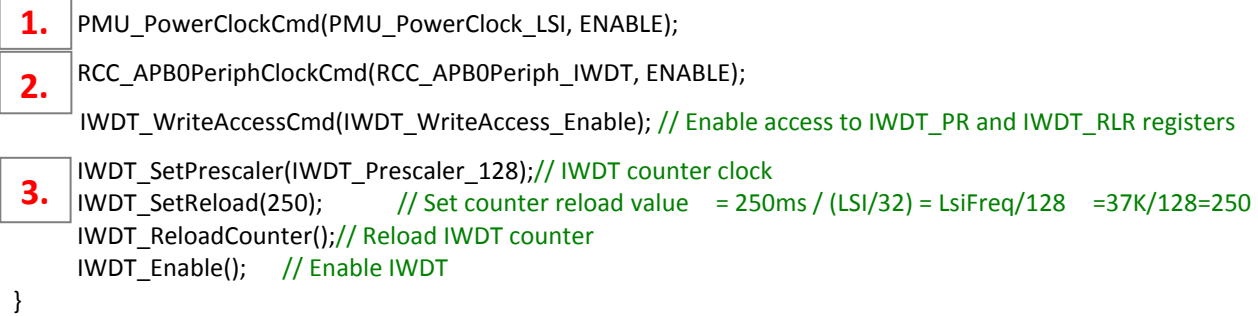

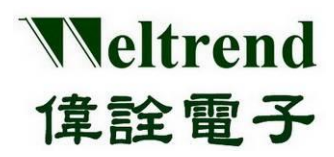

# **22. WWDT function description**

Use the following illustration to set the time using WWDT. The action flow is as follows.

### **22.1 Initialize WWDT after MCU is powered on**

As shown in the following steps 1~4, you can refer to the peripheral library to use the function InitialWwdt( )

- (Step 1) Set the PMU (Power Management Unit) to turn on the analog power supply for the WWDT, as shown in step 1 below.
- (Step 2) Set the RCC to enable the clock to be used by the WWDT, as shown in step 2 in the figure below.
- (Step 3) Set the parameters of the WWDT module, as shown in step 3 below.

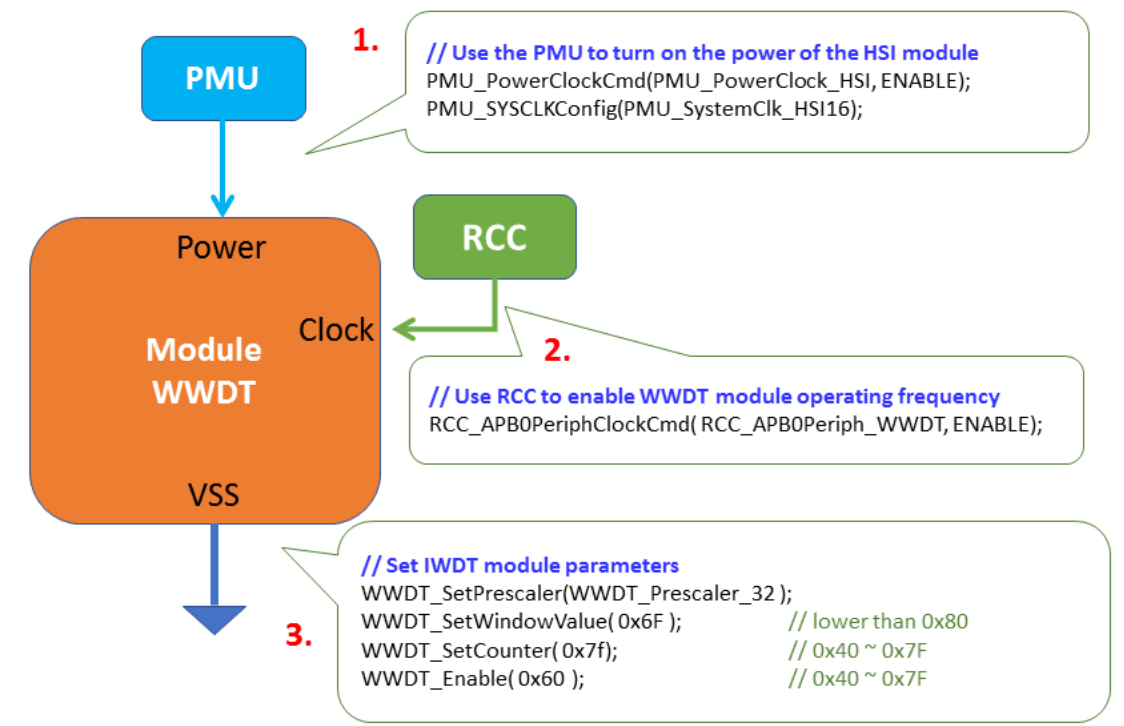

### **22.2 Sample Program**

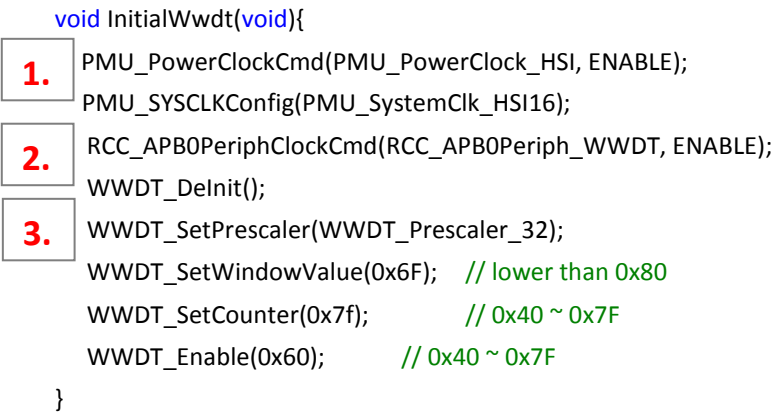

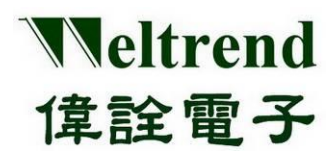

## **23. Example program operation instructions**

The following illustrates how to use the reference example. Please refer to the example programs in the previous chapter, place the peripheral program library of the project into individual files according to the peripheral functions. After starting the project, the screen is as follows. It is divided into three parts: the project contains files, CMSIS drivers, and individual source file content.

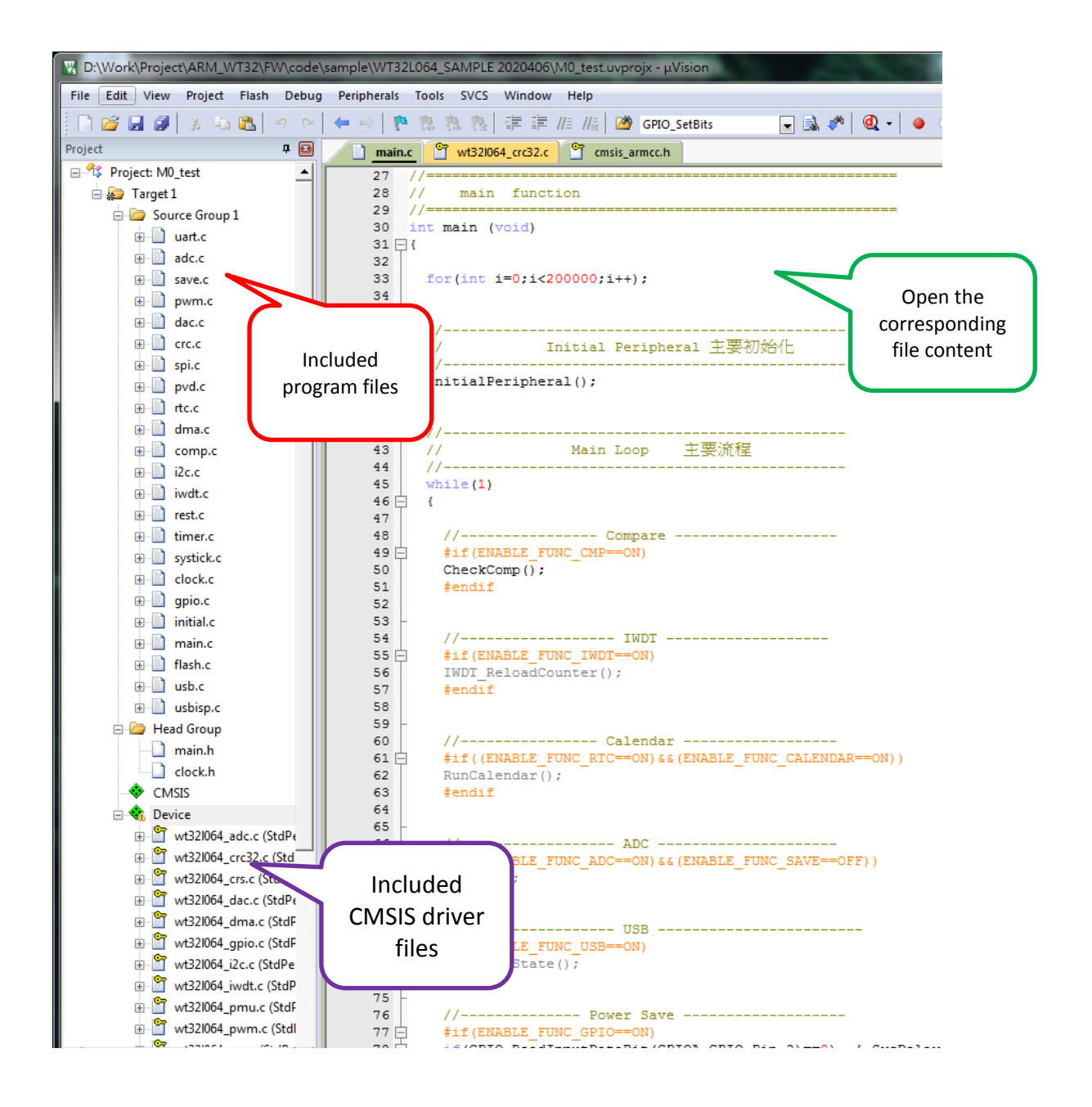

![](_page_70_Picture_0.jpeg)

Add CMSIS driver layer functions for peripheral functions, click Manage Run-Time Environment on the upper menu of ARM-MDK, as shown in the figure below.

![](_page_70_Figure_3.jpeg)

Click Device->StdPeriph Drivers in sequence as shown in the figure below, you can add the required functions according to the application requirements, e.g.: ADC, DAC, FLASH, GPIO, I2C...etc. The general example program has been added to the referenced CMSIS, if any missing parts or checked items can be re-selected.

![](_page_70_Picture_63.jpeg)

![](_page_71_Picture_0.jpeg)

### **23.1 Sample Flowchart of WT32L064\_SAMPLE\_2020xx**

The following illustrates the flow chart of the sample program, and the main file contents and functions are as below.

![](_page_71_Figure_4.jpeg)

According to the file name and function in the project, the description is as follows.

### **main.cThe main program flow, including the following functions**

- 1.) InitialPeripheral() -------------- Refer to initial.c, initialization of the surrounding
- 2.) CheckComp () ------------------ Refer to comp.c, the comparator output result
- 3.) IWDT\_ReloadCounter() ------ Refer to iwdt.c to reset the watchdog counter
- 4.) RunCalendar() ------------------ Refer to rtc.c to detect the calendar value
- 5.) RunAdc() ------------------------- Refer to adc.c to perform ADC detection
- 6.) CheckUsbState() ---------------- Refer to usb.c to detect USB status
- 7.) McuPowerDown() -------------- Refer to save.c to perform power saving function
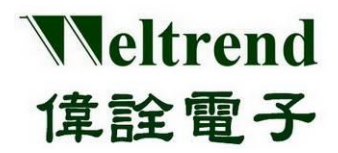

# **WT32L064/032**

**Peripheral Functions and Programs User Guide**

```
The main loop content of the program is as follows.
int main(void)
{
  for (int i = 0; i < 200000; i++); //Delay
  //-----------------------------------------------
  // Initial Peripheral main initialization
  //-----------------------------------------------
  InitialPeripheral();
  //-----------------------------------------------
  // Main Loop Main process
  //-----------------------------------------------
  while (1) {
       //---------------- Compare -------------------
        #if(ENABLE_FUNC_CMP==ON)
        CheckComp(); // Check COMP comparator status
        #endif
       //------------------ IWDT -------------------
        #if(ENABLE_FUNC_IWDT==ON)
       IWDT_ReloadCounter();//watchdog overload
        #endif
        //---------------- Calendar ------------------
        #if((ENABLE_FUNC_RTC==ON)&&(ENABLE_FUNC_CALENDAR==ON))
        RunCalendar(); // Check RTC calendar data
        #endif
        //------------------ ADC ---------------------
        #if((ENABLE_FUNC_ADC==ON)&&(ENABLE_FUNC_SAVE==OFF))
        RunAdc(); \frac{1}{2} Perform ADC detection
        #endif
       //------------------ USB ------------------------
        #if(ENABLE_FUNC_USB==ON)
        CheckUsbIsp(); // Check whether to enter Boot
        #endif
        //-------------- Power Save -------------------
        if (GPIO_ReadInputDataBit(GPIOA, GPIO_Pin_2) == 0) { SysDelay(100);
             if (GPIO_ReadInputDataBit(GPIOA, GPIO_Pin_2) == 0) { //debounce
             //-------- Sleep / Stop / Standby ----------
             #if(ENABLE_FUNC_SAVE==ON)
             McuPowerDown(); \frac{1}{2} enter power saving mode
             #endif
             }
        }
      };//while(1);
  }
```
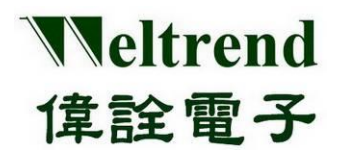

 **wt32l0xx\_pl\_library.h Peripheral function switches, please enable or disable individual functions in sequence according to the requirements. The program content is as follows.**

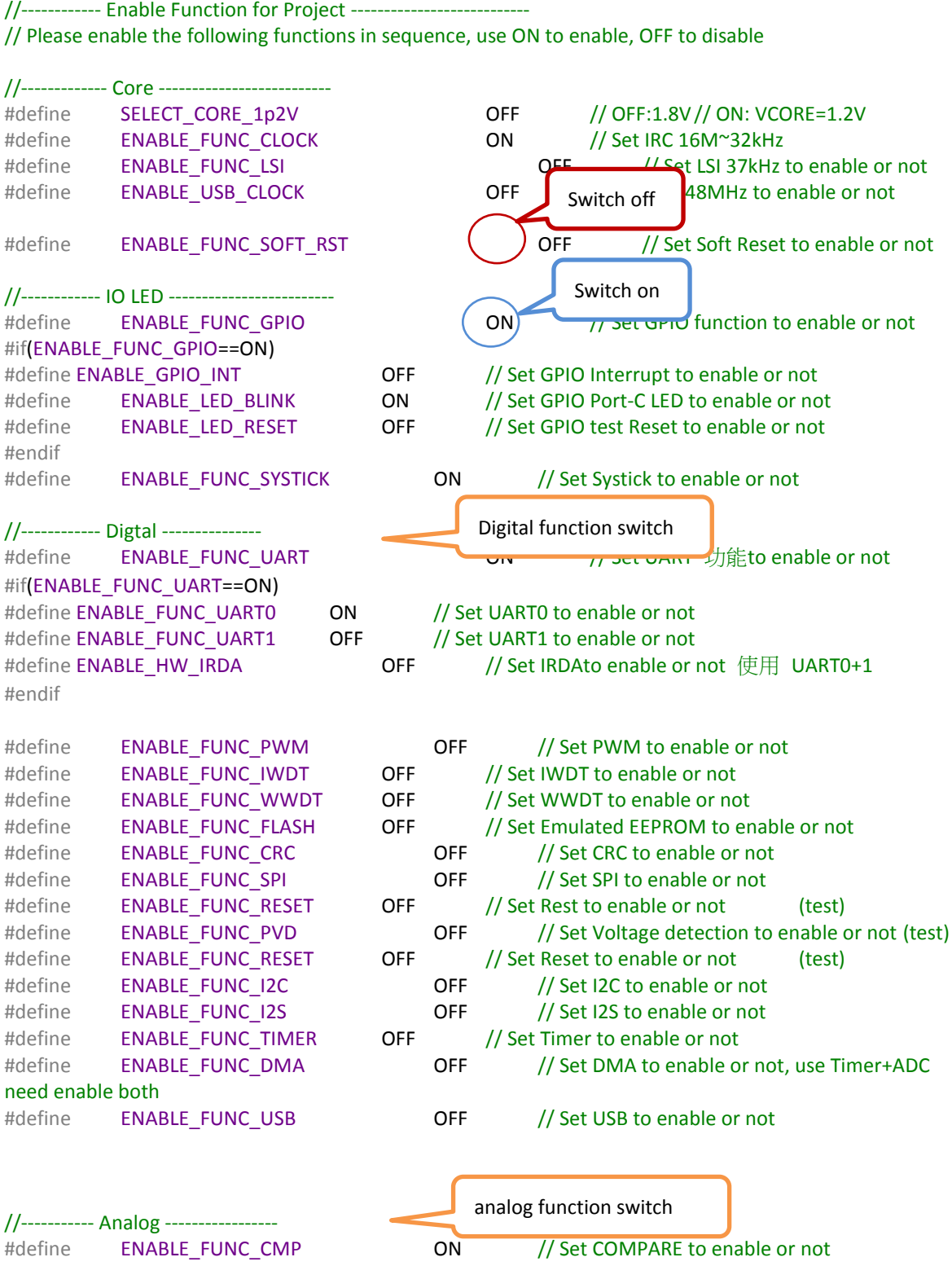

Copyright© 2022 Weltrend Semiconductor, Inc. All Rights Reserved. Weltrend reserves right to modify all information contained in this document without notice.

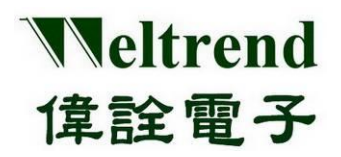

## **WT32L064/032**

## **Peripheral Functions and Programs**

**User Guide**

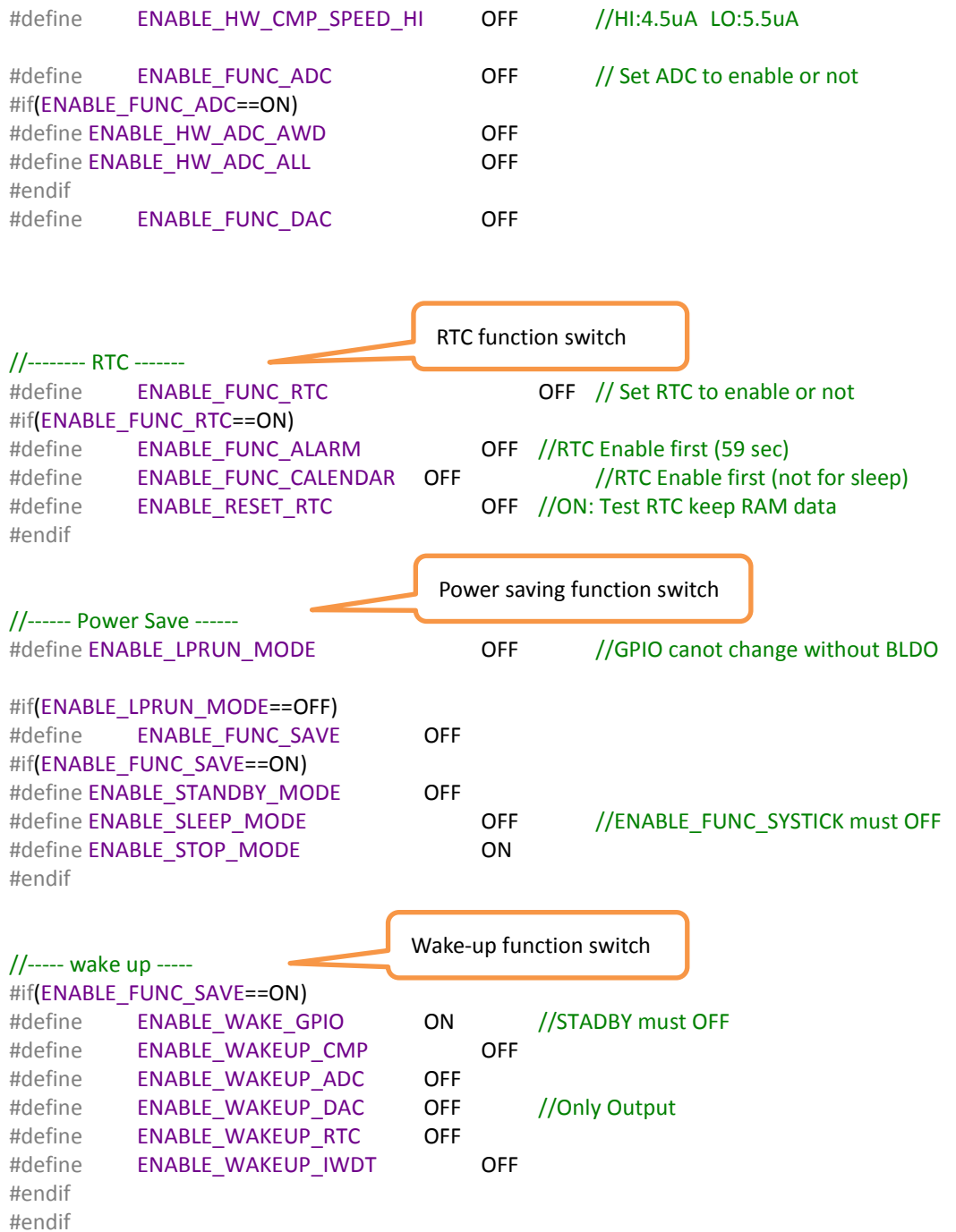

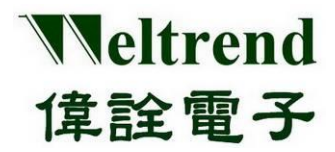

- **wt32l0xx\_pl\_initial.c The initialization of the surrounding, including the following functions**
- 1.) InitialPeripheral()-------------------Initialize peripheral functions EX: ADC, UART, PWM

**Initialization sequence: InitialSysClock() -> InitialGpio() -> InitiSysTick() -> InitialUart0() ->… -> InitialIwdt() -> InitialAdc() -> InitialDac() -> SPI\_Config0() -> InitialI2c() -> InitialPwm() -> InitialRtc()->…etc**

**wt32l0xx\_pl\_clock.h For the selection of operating frequency, four types of** 

**HIS, MSI, HSE and PLL can be selected. The program is as follows**

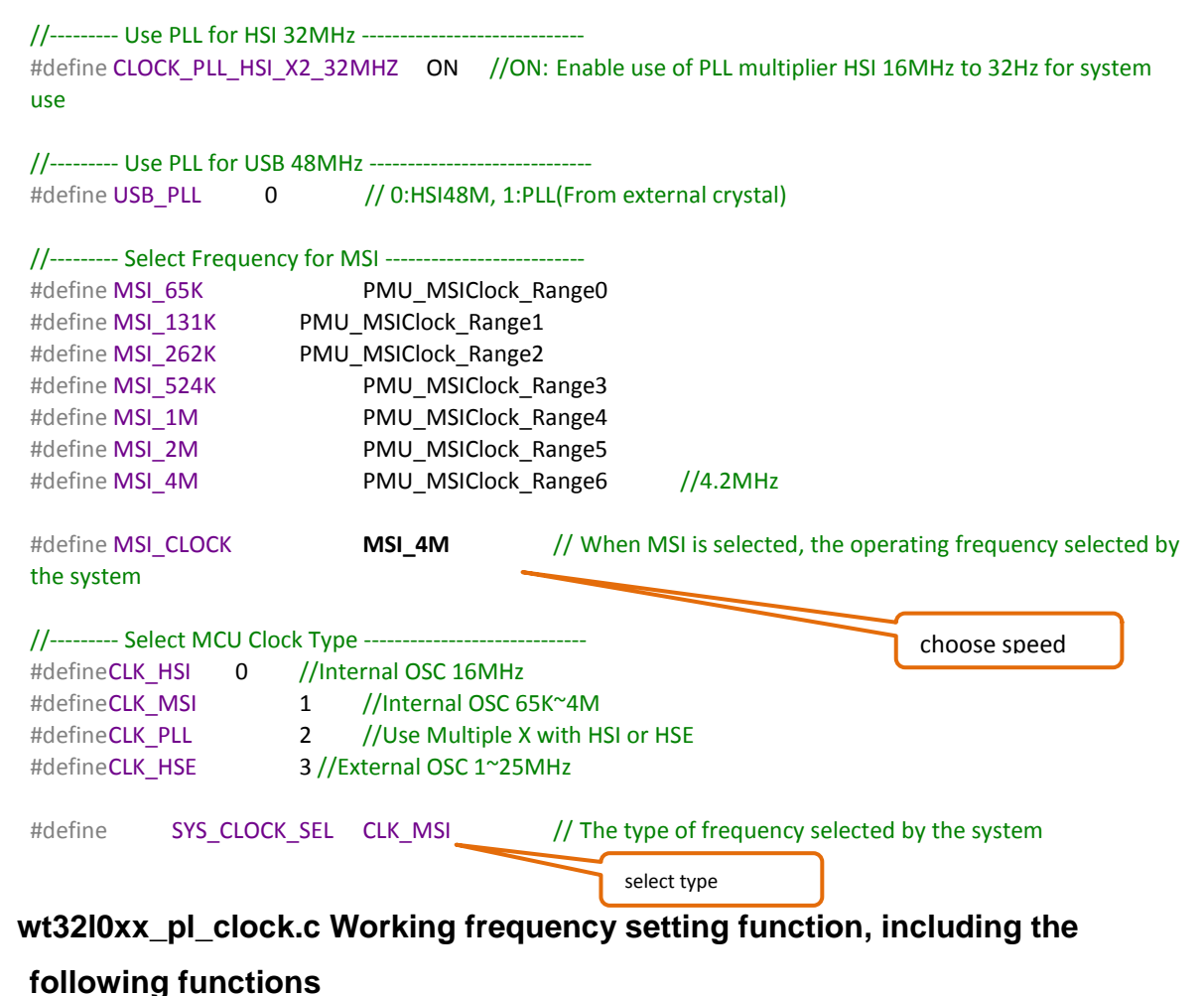

InitialSysClock () --------------- Perform system frequency selection, excerpted as follows #if(SYS\_CLOCK\_SEL==CLK\_HSI) // Use HSI as system frequency PMU\_PowerClockCmd(PMU\_PowerClock\_HSI, ENABLE); PMU\_SYSCLKConfig(PMU\_SystemClk\_HSI16);

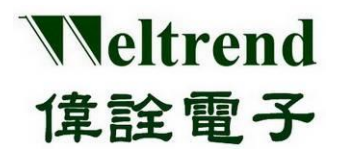

## **WT32L064/032**

**Peripheral Functions and Programs User Guide**

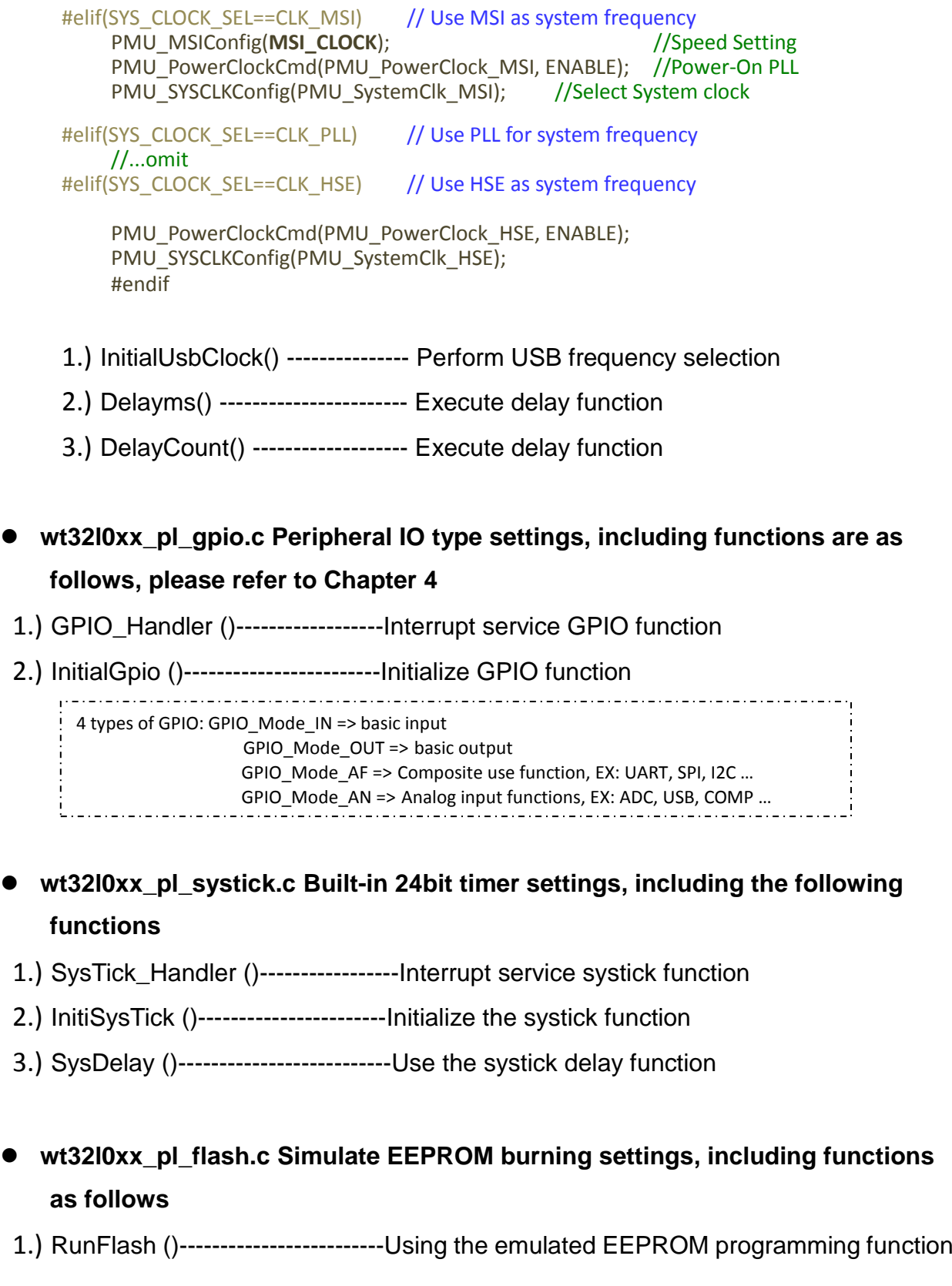

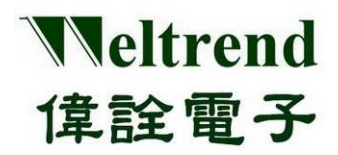

- **wt32l0xx\_pl\_uart.c Asynchronous transceiver transmission settings, including functions are as follows, please refer to Chapter 5**
- 1.) UART0\_Handler ()------------Interrupt Service UART0 Function
- 2.) UART1\_Handler()--------------Interrupt service UART1 function
- 3.) InitialUart0 ()-----------------Initialize UART0 function
- 4.) InitialUart1()-------------------Initialize UART1 function
- 5.) fputc ()----------------------------Use the function of sending serial data with printf()
- 6.) fgetc()-----------------------------Use the function of receiving serial data with printf()
- 7.) DRV IntToStr()----------------Number to string
- 8.) Str2Num()---------------------- String to Number
- 9.) uart\_send\_str()---------------Use UART0/1 to transmit serial data
- 10.) uart\_clear\_str()---------------Clear the contents of the list
- **wt32l0xx\_pl\_adc.c analog detection settings, including the following functions**
- 1.) ADC\_Handler ()----------------Interrupt service ADC function
- 2.) InitialAdc ()---------------------Initialize ADC function
- 3.) InitialAllAdc ()-------------------Initialize all ADC channel functions
- 4.) RunAdc()-------------------------Execute ADC target channel conversion function
- 5.) RunAllAdc ()---------------------Execute the conversion function of all channels of ADC
- 6.) RunAdcConvert()---------------Execute ADC channel single conversion function
- 7.) API\_AverADCData ()------------Execute ADC channel conversion function, calculate average
- 8.) ADC\_StartOfConversion\_1() Start ADC module conversion
- 9.) ADC\_StopOfConversion\_1() Stop ADC module conversion
- 10.) HEX2BCD()-----------------------hexadecimal to decimal
- **wt32l0xx\_pl\_save.c power saving function settings, including the following functions**
- 1.) McuPowerDown ()---------------Perform the pre-operation of power saving function and call Save()
- 2.) Save()-------------------------------- Perform power saving function according to the

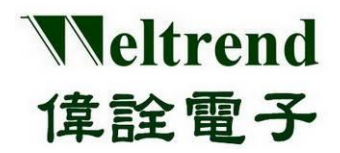

setting of SLEEP, STOP, STANDBY

- **wt32l0xx\_pl\_pwm.c Pulse period modulation function settings, including the following functions**
- 1.) InitialPwm() ----------------------- Perform PWM initialization and output function

#### **wt32l0xx\_pl\_dac.c Analog output settings, including functions as follows**

- 1.) DAC\_Convert () ---------------------- Bring value to DAC and output function
- 2.) DAC Handler()------------------------Execute DAC interrupt function
- 3.) InitialDac()---------------------------- Perform DAC initialization

#### **wt32l0xx\_pl\_crc.c Check code CRC settings, including the following functions**

- 1.) DAC\_Convert () ---------------------- Bring value to DAC and output function
- 2.) DAC\_Handler()-----------------------Execute DAC interrupt function
- **wt32l0xx\_pl\_spi.c serial peripheral transmission settings, including the following functions**
- 1.) SPI\_Config0 () ----------------------- Execute SPI 0 initialization
- 2.) SPI\_Config1()--------------Execute SPI 1 initialization
- 3.) SPI1\_Handler()------------------------Execute SPI interrupt function
- **wt32l0xx\_pl\_pvd.c voltage detection settings, including the following functions**
- 1.) InitPvd () ------------------------------ Perform PVD initialization
- 2.) PVD Handler ()-------------------------Execute PVD interrupt function

#### **wt32l0xx\_pl\_rtc.c real-time counter settings, including the following functions**

- 1.) InitialRtc () -------------------------- Perform RTC initialization
- 2.) RTC\_AlarmCmd ()-------------------Execute DAC interrupt function
- 3.) RTC\_Handler()-----------------------Execute RTC interrupt function
- 4.) RunCalendar()-----------------------Execute the RTC calendar function
- 5.) SetAlarm()---------------------------- Set the RTC alarm function

### **wt32l0xx\_pl\_dma.c direct memory access settings, including the following functions**

#### 1.) ADC\_Config () ------------Execute ADC initialization

- 2.) DMA\_Config ()-----------------------Execute DMA initialization
- 3.) DMA0\_Handler()---------------------Execute DMA interrupt function
- 4.) InitiDma()----------------------------Initialize the DMA channel

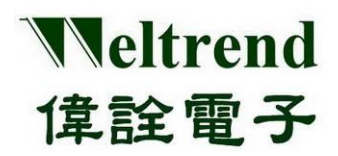

- 5.) RunDma()---------------------------- Perform the above ADC move to DMA
- **wt32l0xx\_pl\_comp.c comparator settings, including the following functions**
- 1.) CheckComp() ----------------------Check COMP0 or COMP1
- 2.) CMP0\_VOUT\_Handler ()-------------------Execute CPM0 interrupt function
- 3.) CMP1\_VOUT\_Handler()-------------------Execute CMP1 interrupt function
- 4.) InitialComp()---------------------------------Initialize the COMP comparator
- 5.) RumComp() --------------------------------- Execute the COMP comparator
- **wt32l0xx\_pl\_i2c.c Standard I²C bus settings, including the following functions**
- 1.) InitialI2c () ------------------------ -Initialize I2C transfer
- 2.) RunI2cTest ()-----------------------Execute I2C transfer
- **wt32l0xx\_pl\_iwdt.c watchdog settings, including the following functions**
- 1.) InitialIwdt () ---------------------- Initialize the watchdog
- **wt32l0xx\_pl\_reset.c software reset settings, including the following functions**
- 1.) InitLowVoltReset () ------------------ Initialize low voltage reset
- 2.) RunReset ()---------------------------- Test low voltage reset
- **wt32l0xx\_pl\_timer.c count timer settings, including the following functions**
- 1.) ConfigTimerCapture () ------------ Configure Timer to execute capture mode
- 2.) ConfigTimerClockGpio ()-------------------- Configure Timer to execute output mode
- 3.) ConfigTimerInterrutp()------------Configure Timer to execute interrupt mode
- 4.) ConfigTimerOutPWM()------------Configure Timer to execute PWM mode
- 5.) ConfigTimerTimeMode()-------------------- Configure Timer to execute timer mode
- 6.) TIMER0\_Handler()-----------------------Execute TIMER0 interrupt function
- 7.) TIMER1\_Handler()-----------------------Execute TIMER1 interrupt function
- 8.) TIMER2\_Handler()-----------------------Execute TIMER2 interrupt function
- **wt32l0xx\_pl\_usb.c General serial bus settings, including the following functions**
- 1.) CLEAR\_STALL () ---------------------------- Clear EP endpoint STALL stall status
- 2.) ENDPOINT\_DISABLE ()--------------------- Disable EP endpoint function
- 3.) FUN\_INIT()------------------------------------ Initialize USB endpoint EP0 or other endpoints

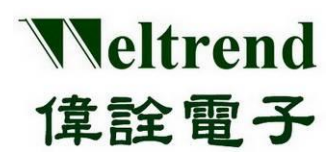

## **WT32L064/032 Peripheral Functions and Programs**

- **User Guide**
- 4.) FUN\_INT()---------------------------- USB endpoint EP0~EPx interrupt service function
- 5.) FUN\_INT2()------------------------- Handle terminal EP2 endpoint interrupt
- 6.) FUN\_REQUESTS()------------------- After the PC sends the USB request command, it processes and parses the USB command
- 7.) FUNTx0Send()-----------------------device transfers data to USB FIFO
- 8.) HID EP1()------------------------------USB endpoint EP1 transmits data
- 9.) HID EP2()------------------------------USB endpoint EP2 transmits data
- 10.) HID\_EP3()----------------------------USB endpoint EP3 transmits data
- 11.) HID\_GET\_IDLE()----------------------------USB-HID get IDLE time setting
- 12.) HID\_GET\_PROTOCOL()-------------------USB-HID get PROTOCOL setting
- 13.) HID\_GET\_REPORT()--------------USB-HID gets the value set by REPORT
- 14.) HID\_SET\_IDLE()------------------------------USB-HID set IDLE setting value
- 15.) HID\_SET\_PROTOCOL()--------------------USB-HID sets PROTOCOL format
- 16.) HID\_SET\_REPORT()-------------USB-HID set REPORT format
- 17.) IN\_ENDPOINT\_ENABLE()------------------- Start the IN function of the USB endpoint EP
- 18.) OUT\_ENDPOINT\_ENABLE()---------------Start the OUT function of the USB endpoint EP
- 19.) ProcessUsbResetINT()---------------------Reset and initialize USB endpoints EP0~EPx
- 20.) ProcessUsbRx0INT()-----------------------Process EP0 receive interrupt process
- 21.) ProcessUsbTx0INT()-----------------------Process EP0 transmit interrupt process
- 22.) ProcessUsbxx1INT()-----------------------Processing EP1 transceiver interrupt process
- 23.) ProcessUsbxx2INT()-----------------------Processing EP2 transceiver interrupt process
- 24.) ProcessUsbxx3INT()-----------------------Processing EP3 transceiver interrupt process
- 25.) SendFirstBuffer()----------------------------Send the first descriptor to the PC
- 26.) SendFirstBufferWithSize()---------------Sends the first descriptor to the PC with length
- 27.) SendNextBuffer()--------------send the second descriptor to the PC
- 28.) SET\_STALL()---------------------------------Set endpoint EP to stall
- 29.) USB\_CLEAR\_FEATURE()--------------------Clear Feature configuration, process USB standard clear command

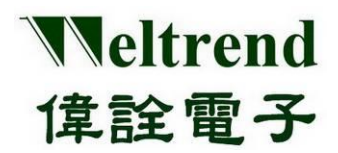

### **WT32L064/032 Peripheral Functions and Programs**

**User Guide**

- 30.) USB\_GET\_CONFIG()-----------Get Config configuration
- 31.) USB\_GET\_DESCRIPTOR()---------------- Get Descriptor descriptor
- 32.) USB\_GET\_INTERFACE()---------------------Get Interface configuration
- 33.) USB\_GET\_STATUS()-------------Read STATUS status
- 34.) USB\_NOT\_SUPPORT()------------------- Response is not supported
- 35.) USB\_RECEIVE\_DATA()----------------------Read USB receive data
- 36.) USB\_SET\_ADDRESS()-----------------------Sets the USB device address
- 37.) USB\_SET\_CONFIG()------------Set Config configuration
- 38.) USB\_SET\_FEATURE()-------------------------Set Feature configuration
- 39.) USB\_SET\_INTERFACE()----------------Set Interface configuration
- 40.) USB0 Handler()--------------USB signal interrupt vector service routine
- 41.) USB1\_Handler()-------------USB endpoint EP interrupt vector service routine
- 42.) USBTxxINT()----------------------------USB transfer interrupt
- 43.) USBTxxSend()----------------------------USB transfer preload Buffer

### **wt32l0xx\_pl\_usbisp.c The general serial bus enters the Boot settings, including the following functions**

- 1.) CheckUsbIsp()-------------Check if the USB plug is connected to HOST
- 2.) enter\_usbisp()--------------------------Execute USB burning ISP program, reset after setting
- 3.) go\_usb\_suspend()-----------------------Enter Suspend standby power saving mode
- 4.) InitialUSB()-------------------------------performs USB initialization

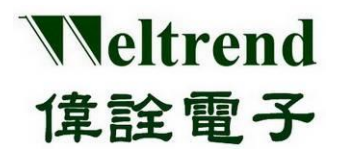

### **24. Revidion History:**

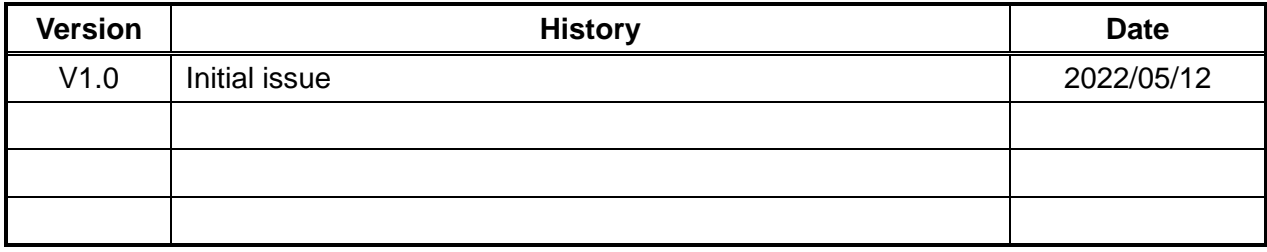